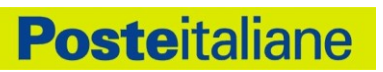

# Manuale Operativo **PosteID abilitato a SPID**

# **Sistema Pubblico di Identità Digitale**

REDATTO DA: Digital Technology Operations

# **INDICE**

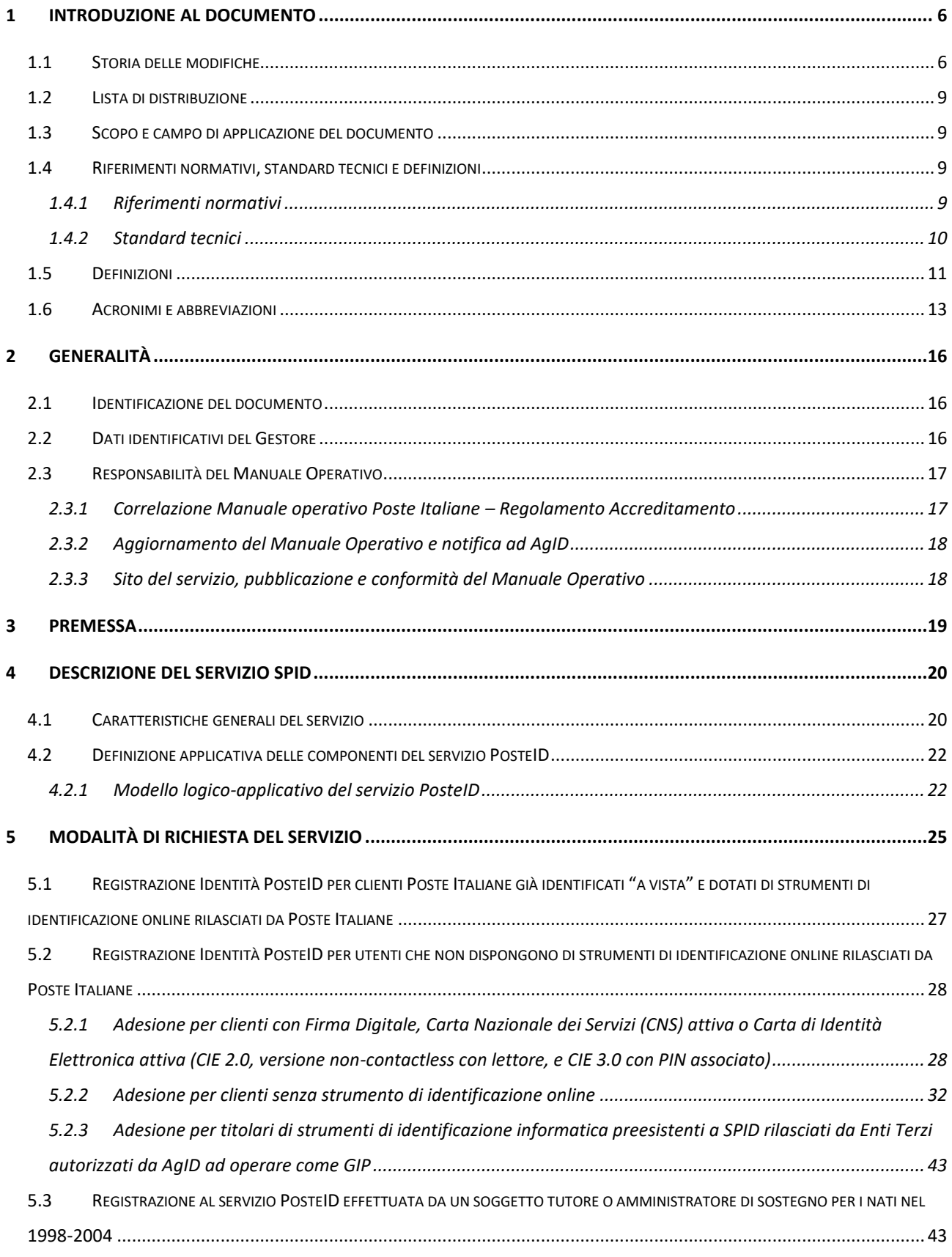

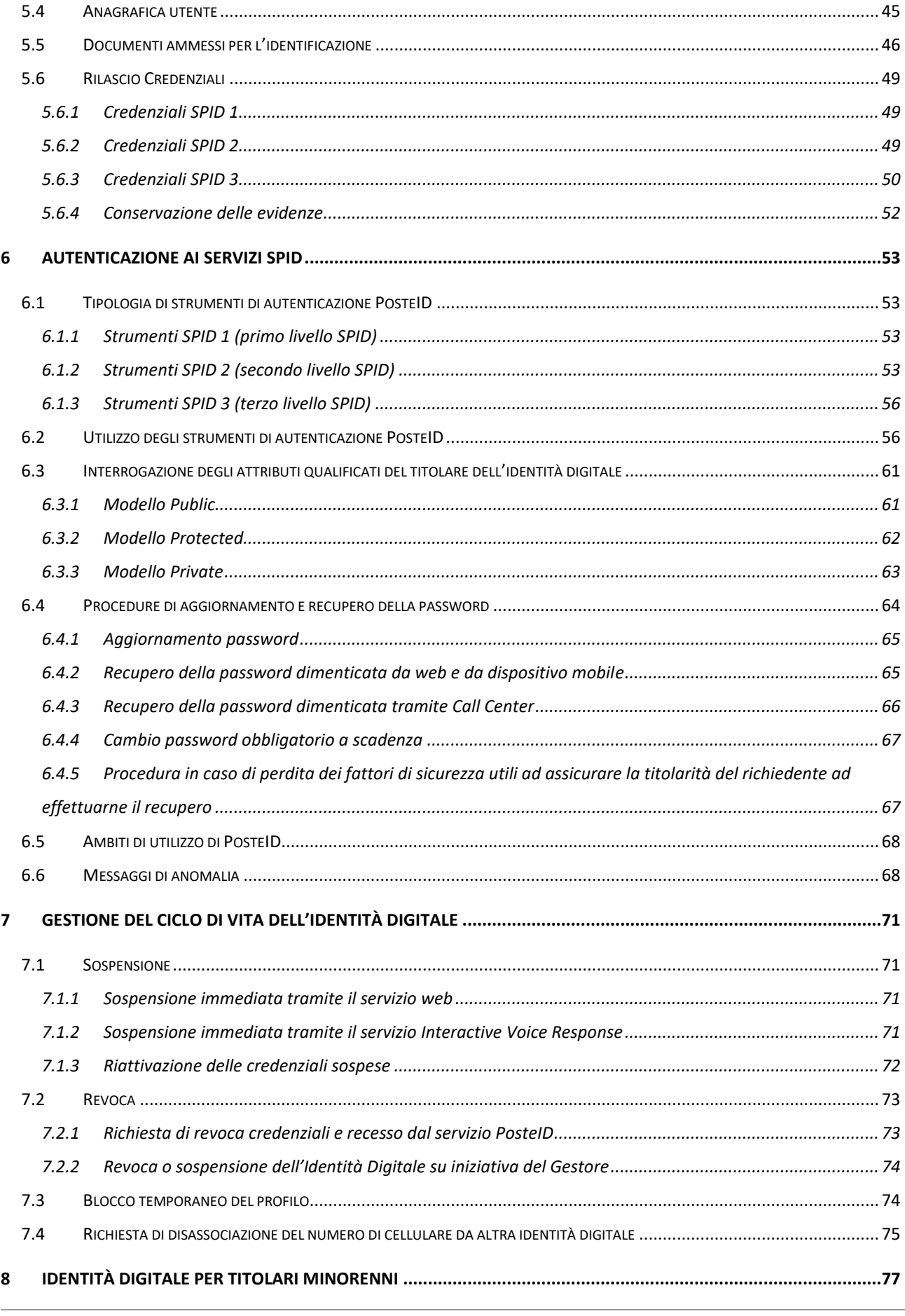

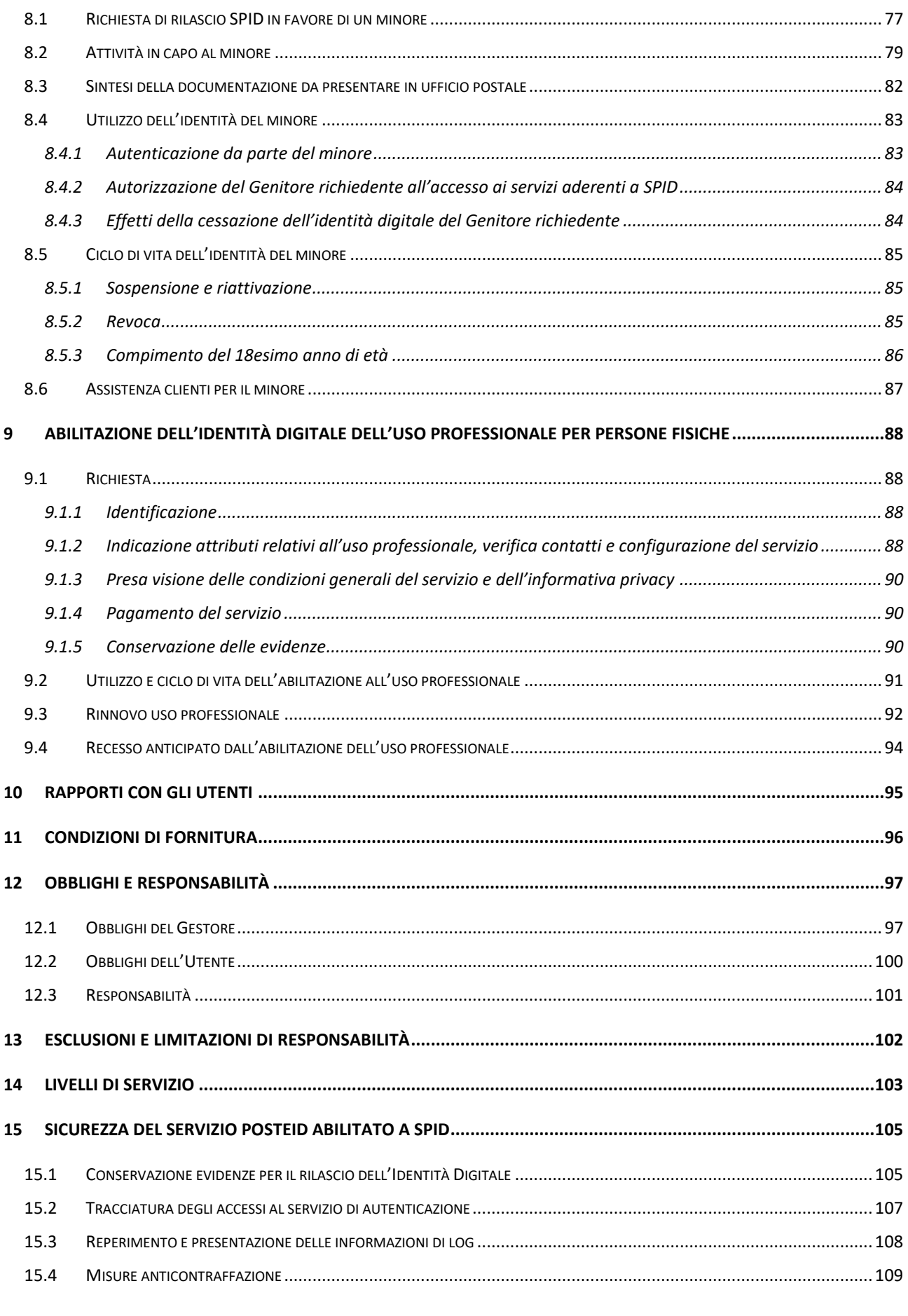

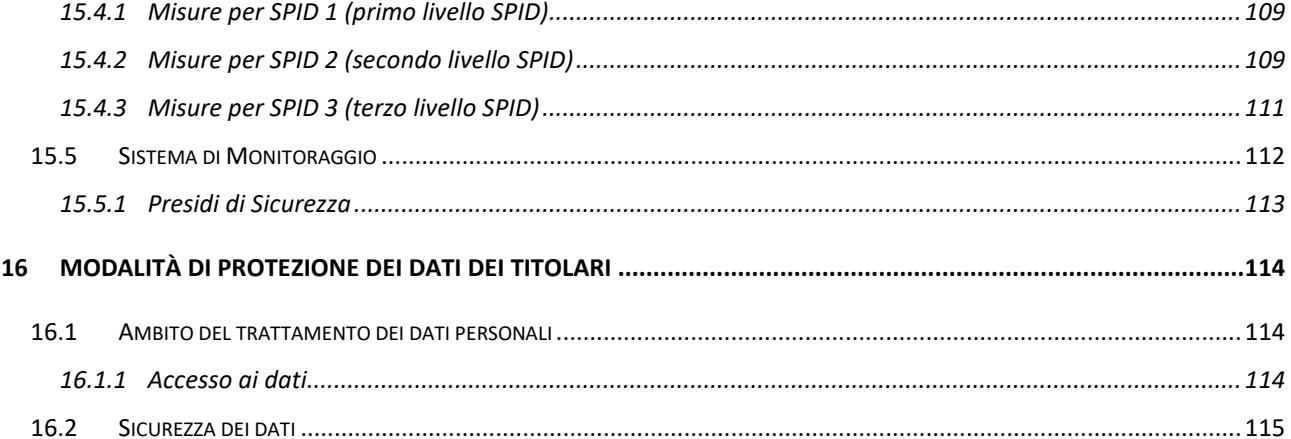

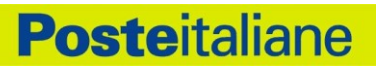

## <span id="page-5-0"></span>**1 Introduzione al documento**

### <span id="page-5-1"></span>**1.1 Storia delle modifiche**

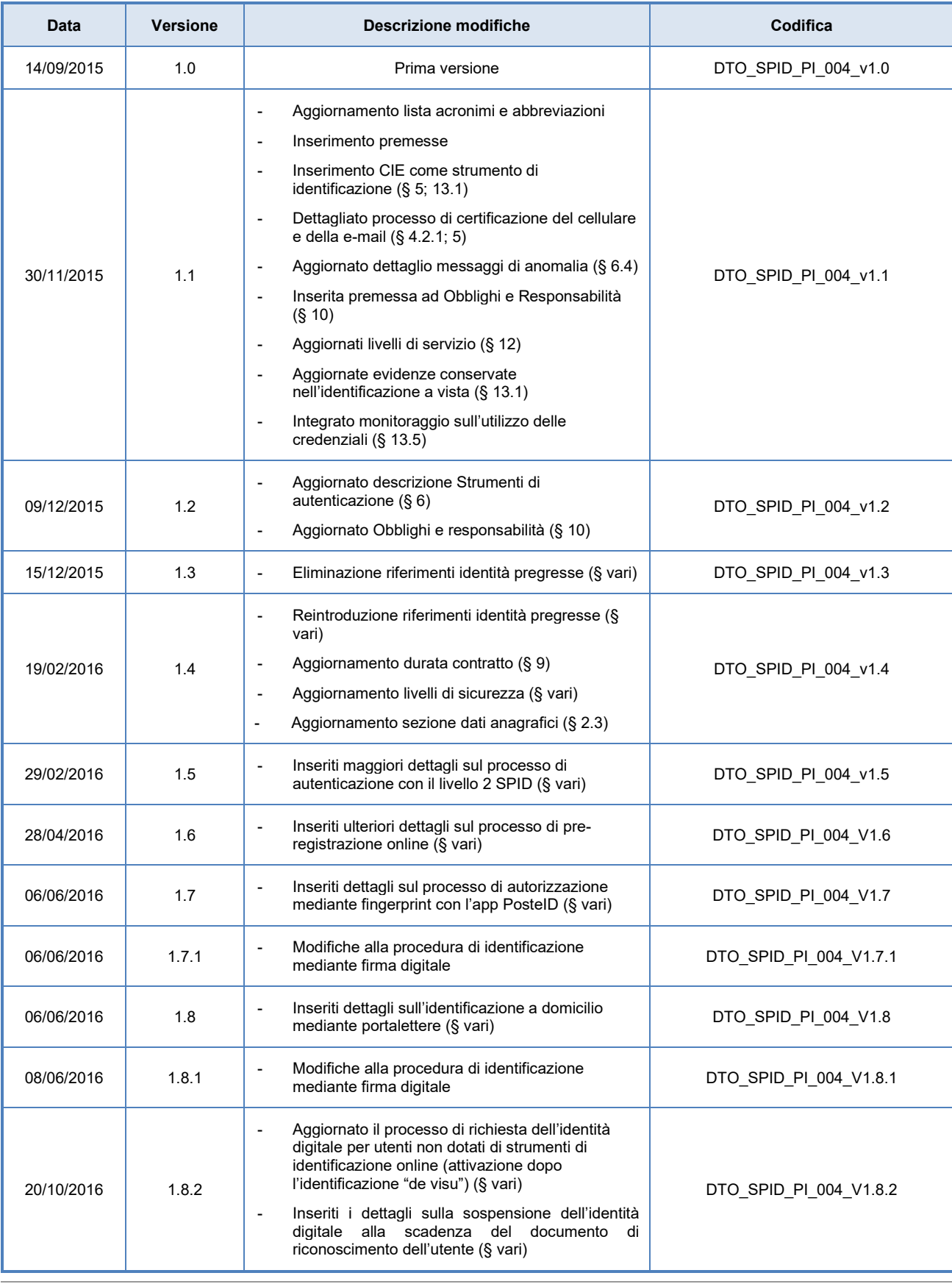

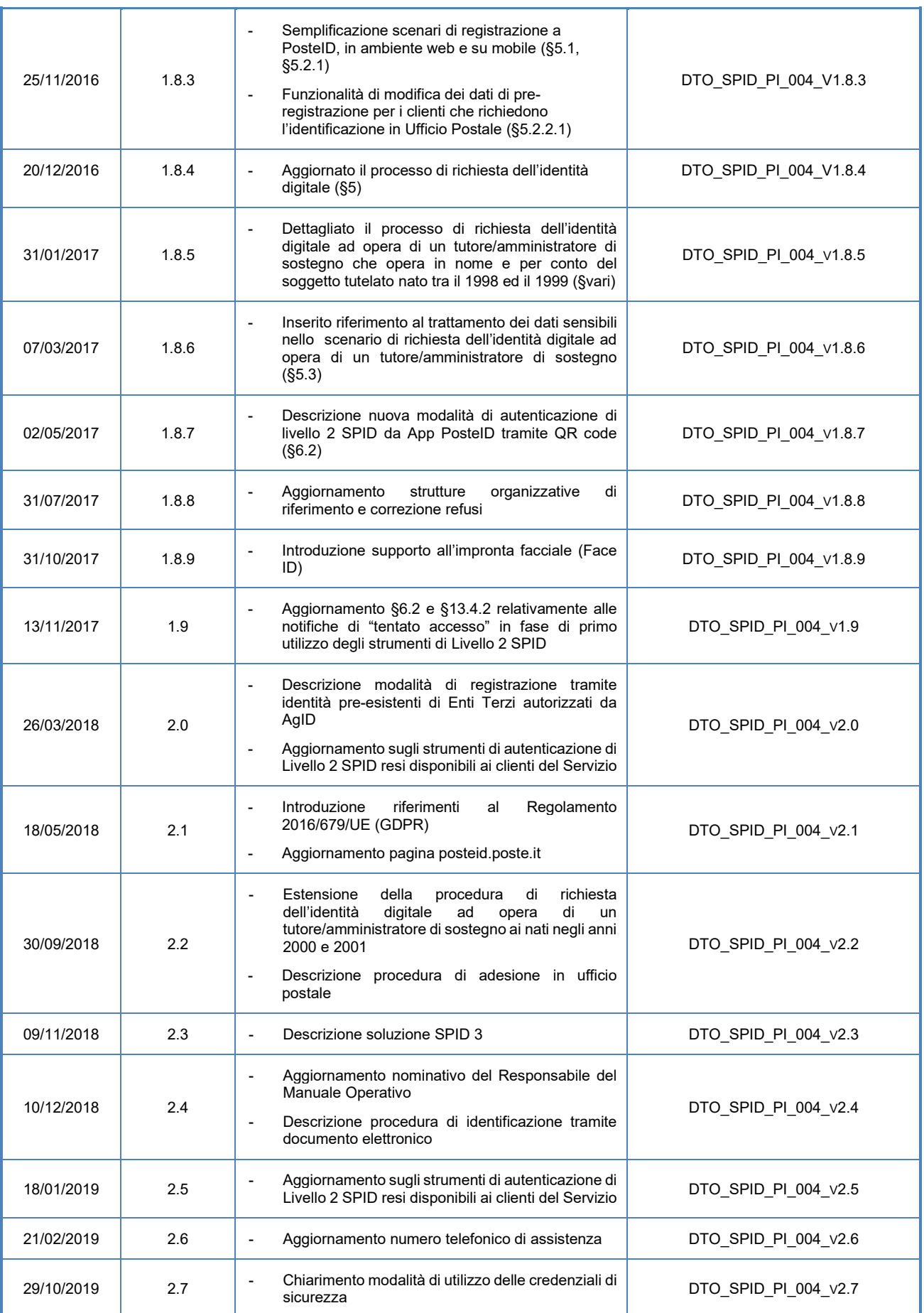

Manuale Operativo PosteID abilitato a SPID – Sistema Pubblico di Identità Digitale

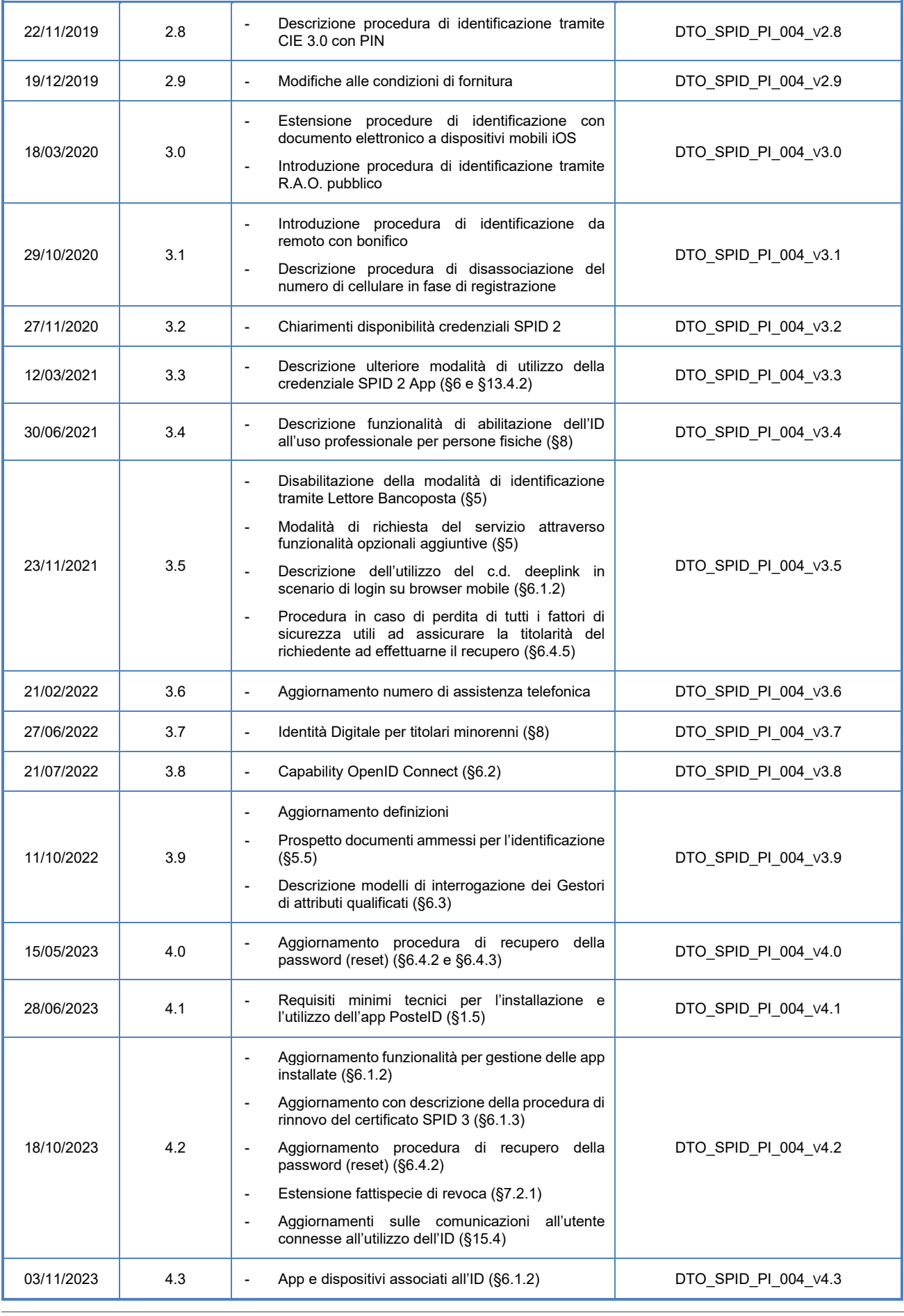

Ver. 4.6 del 08/04/2024 Codice documento **Pubblico CODIFICA** DTO\_SPID\_PI\_004\_v4.6 8/115

Manuale Operativo PosteID abilitato a SPID – Sistema Pubblico di Identità Digitale

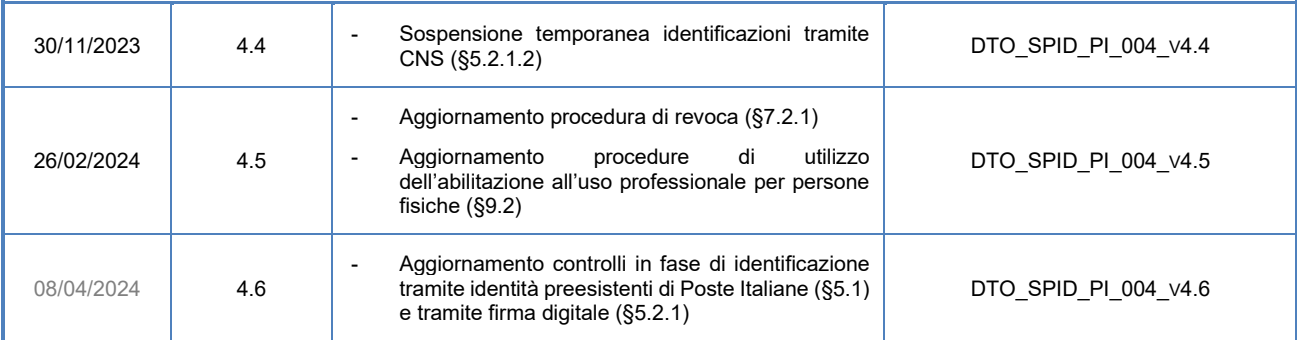

### <span id="page-8-0"></span>**1.2 Lista di distribuzione**

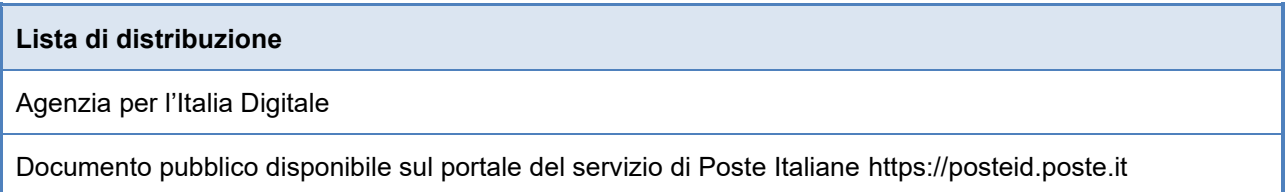

### <span id="page-8-1"></span>**1.3 Scopo e campo di applicazione del documento**

Il documento ha lo scopo di descrivere le regole e le procedure operative adottate da Poste Italiane nella conduzione del servizio di Identità Digitale aderente al Sistema Pubblico di Identità Digitale.

Il contenuto del presente Manuale è conforme al DPCM 24 ottobre 2014 ed alla regolamentazione emanata da AgID in attuazione dell'articolo 4 del citato DPCM.

Il presente manuale rappresenta una integrazione di dettaglio alla informativa fornita ai titolari del servizio ai sensi del Regolamento 2016/679/UE (Regolamento europeo in materia di protezione dei dati personali).

### <span id="page-8-2"></span>**1.4 Riferimenti normativi, standard tecnici e definizioni**

#### <span id="page-8-3"></span>**1.4.1 Riferimenti normativi**

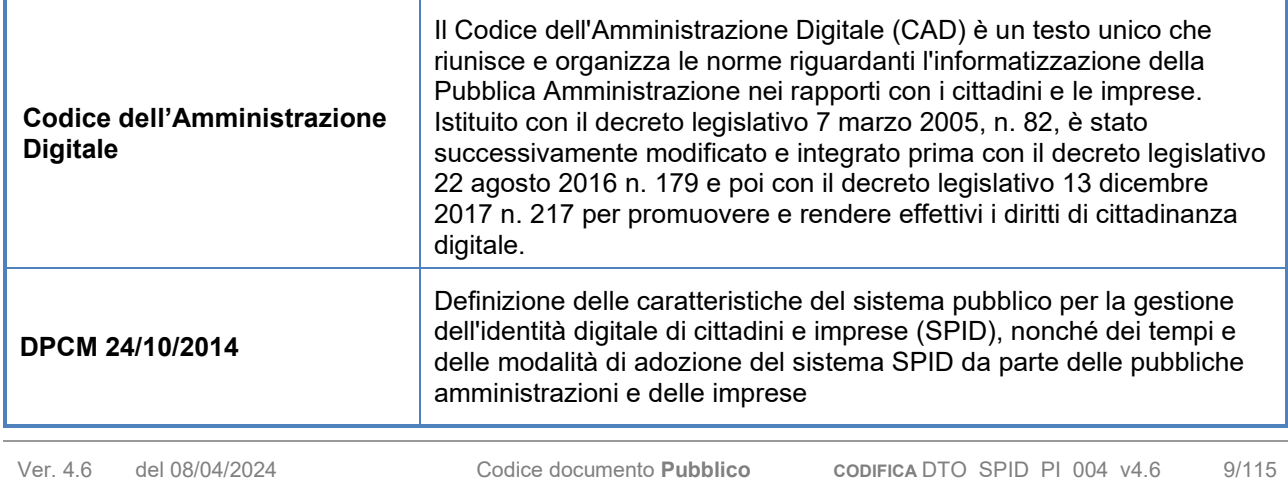

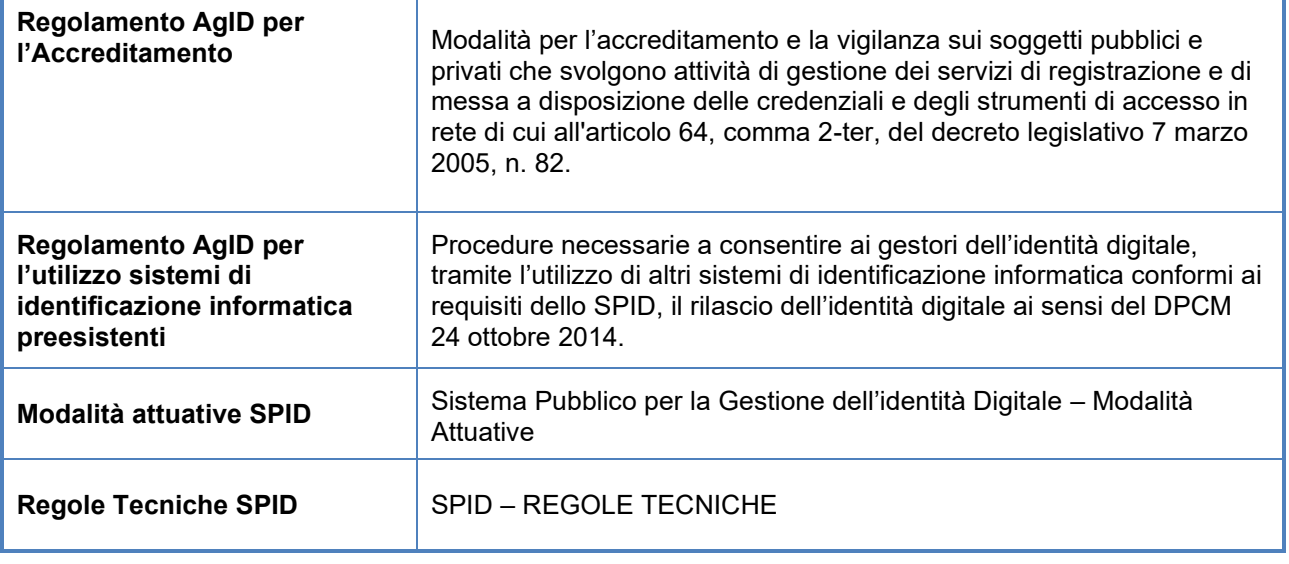

#### **Riferimenti normativi, Regolamenti e Regole tecniche**

#### <span id="page-9-0"></span>**1.4.2 Standard tecnici**

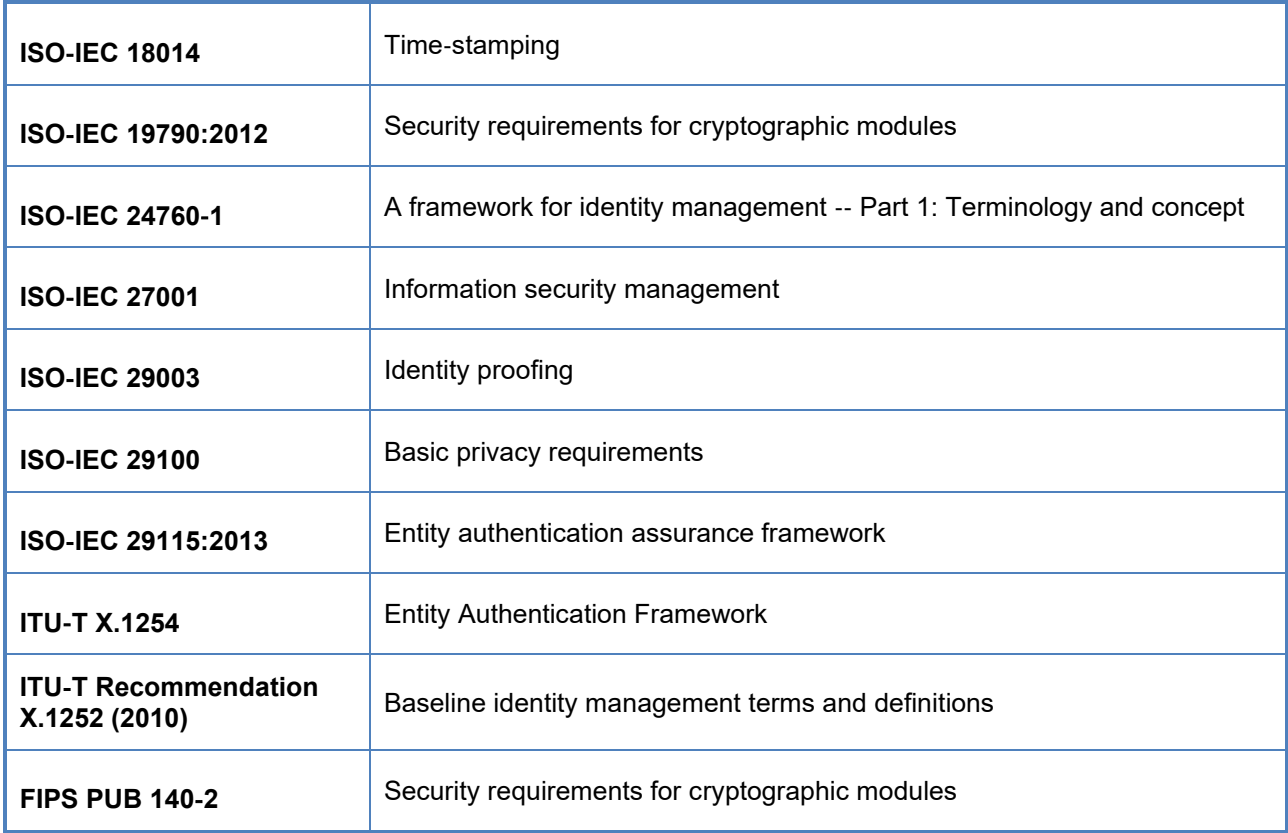

#### **Standard tecnici**

### <span id="page-10-0"></span>**1.5 Definizioni**

Г

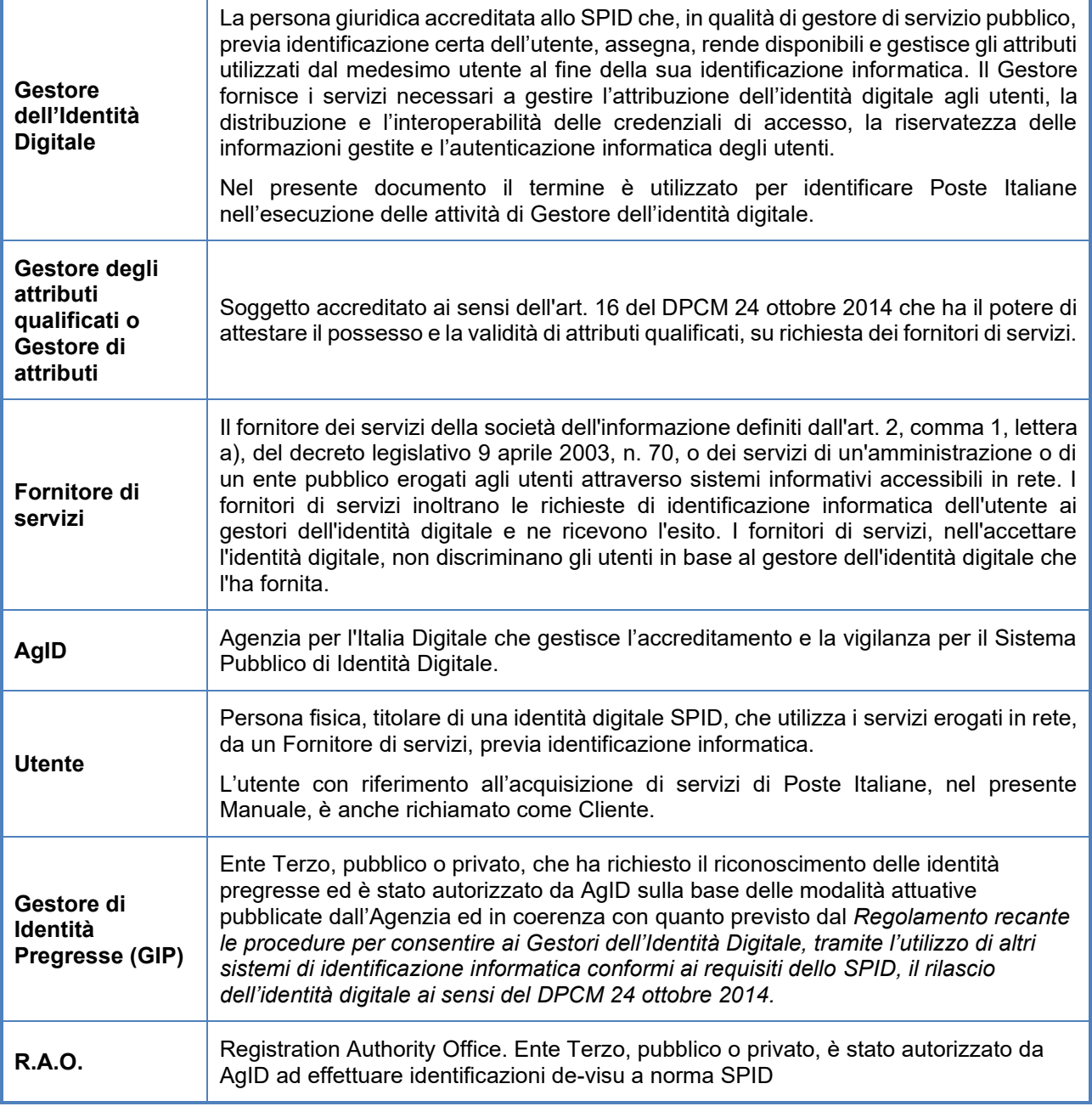

#### **Attori del Sistema Pubblico di Identità Digitale**

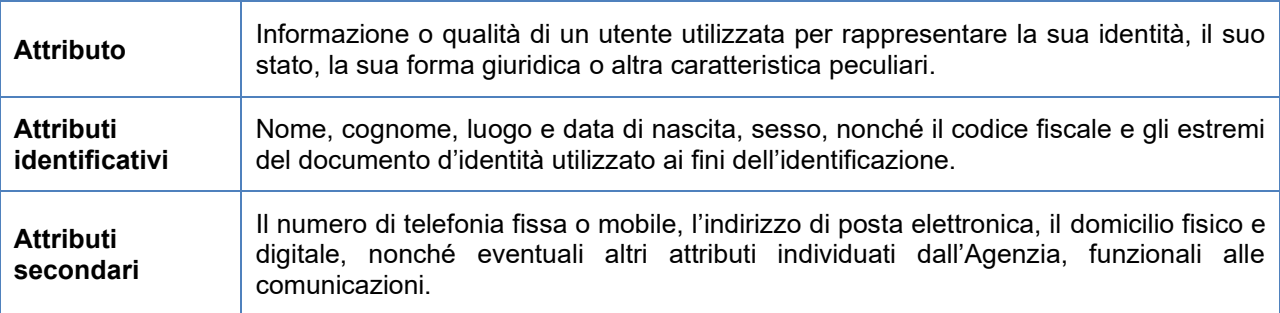

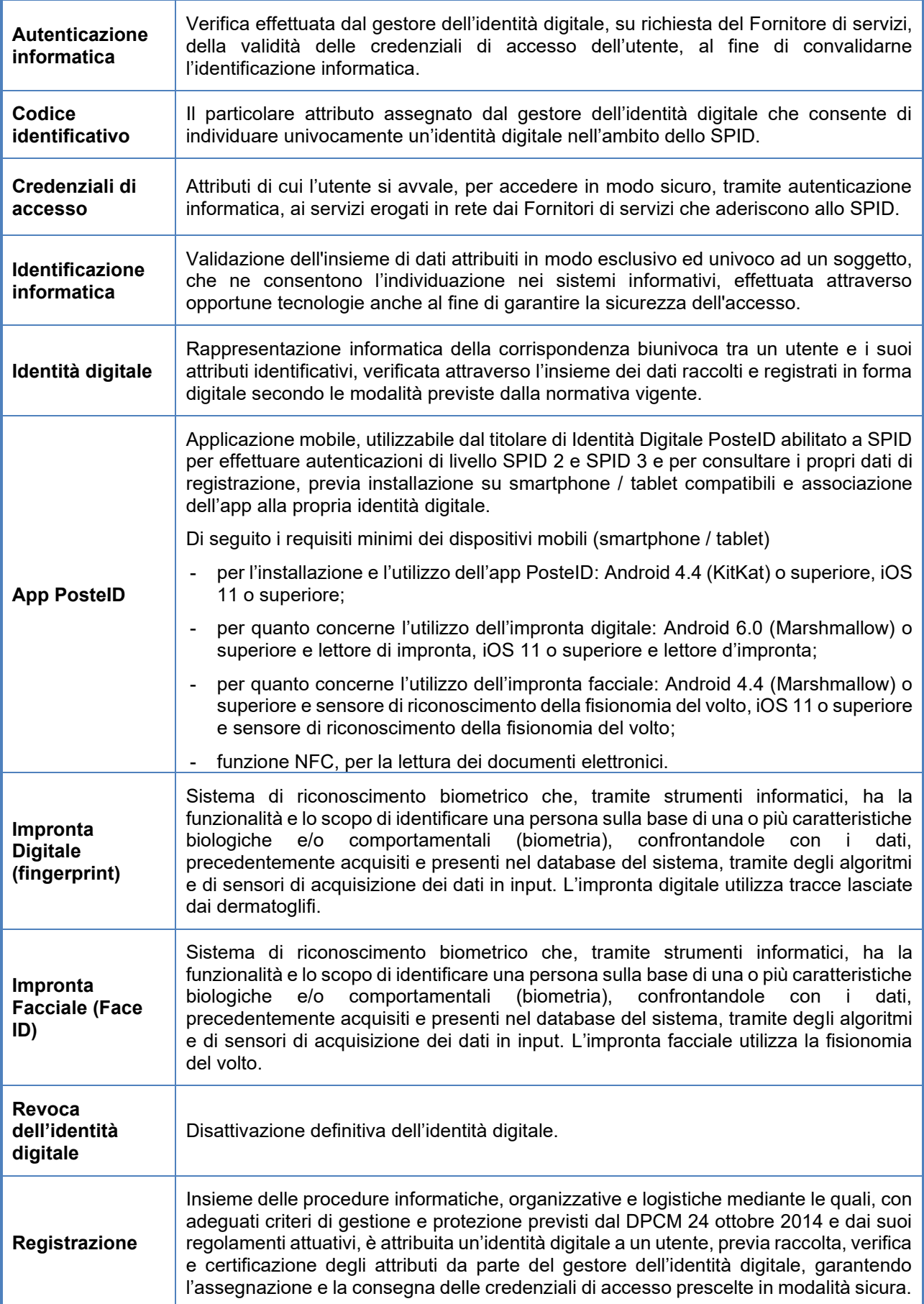

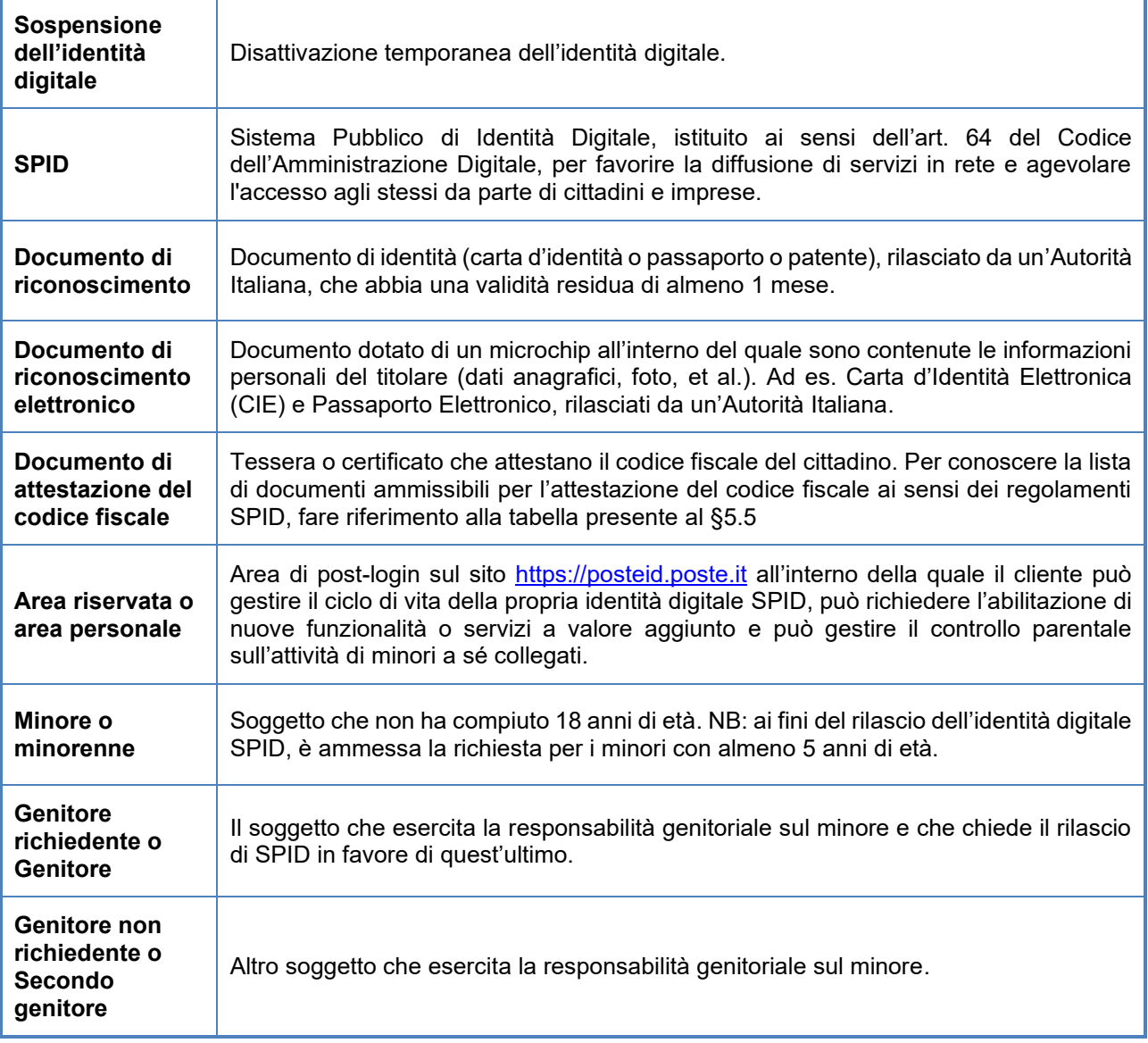

**Termini ricorrenti**

### <span id="page-12-0"></span>**1.6 Acronimi e abbreviazioni**

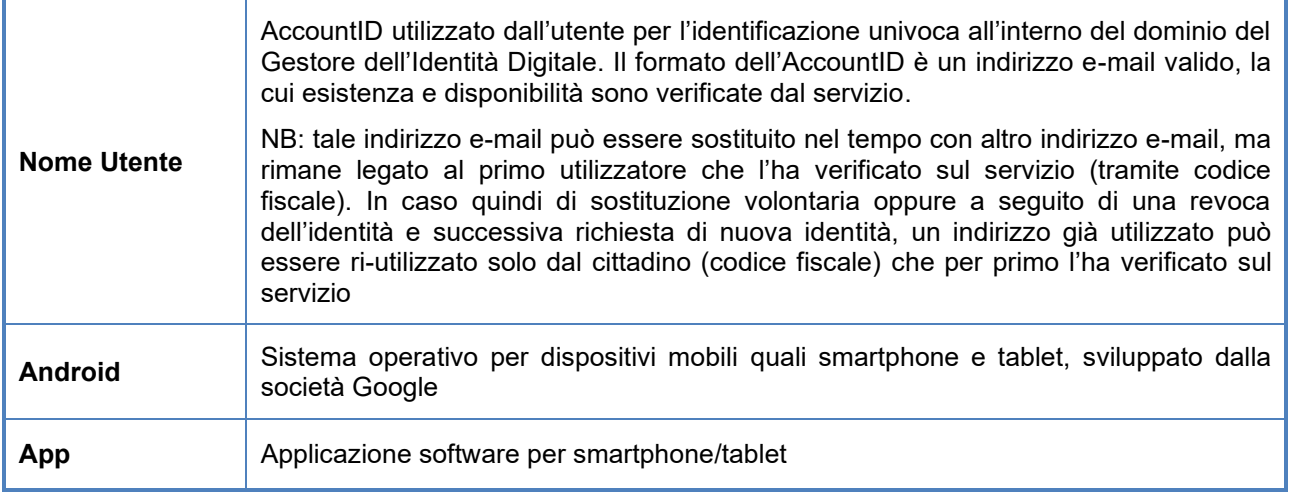

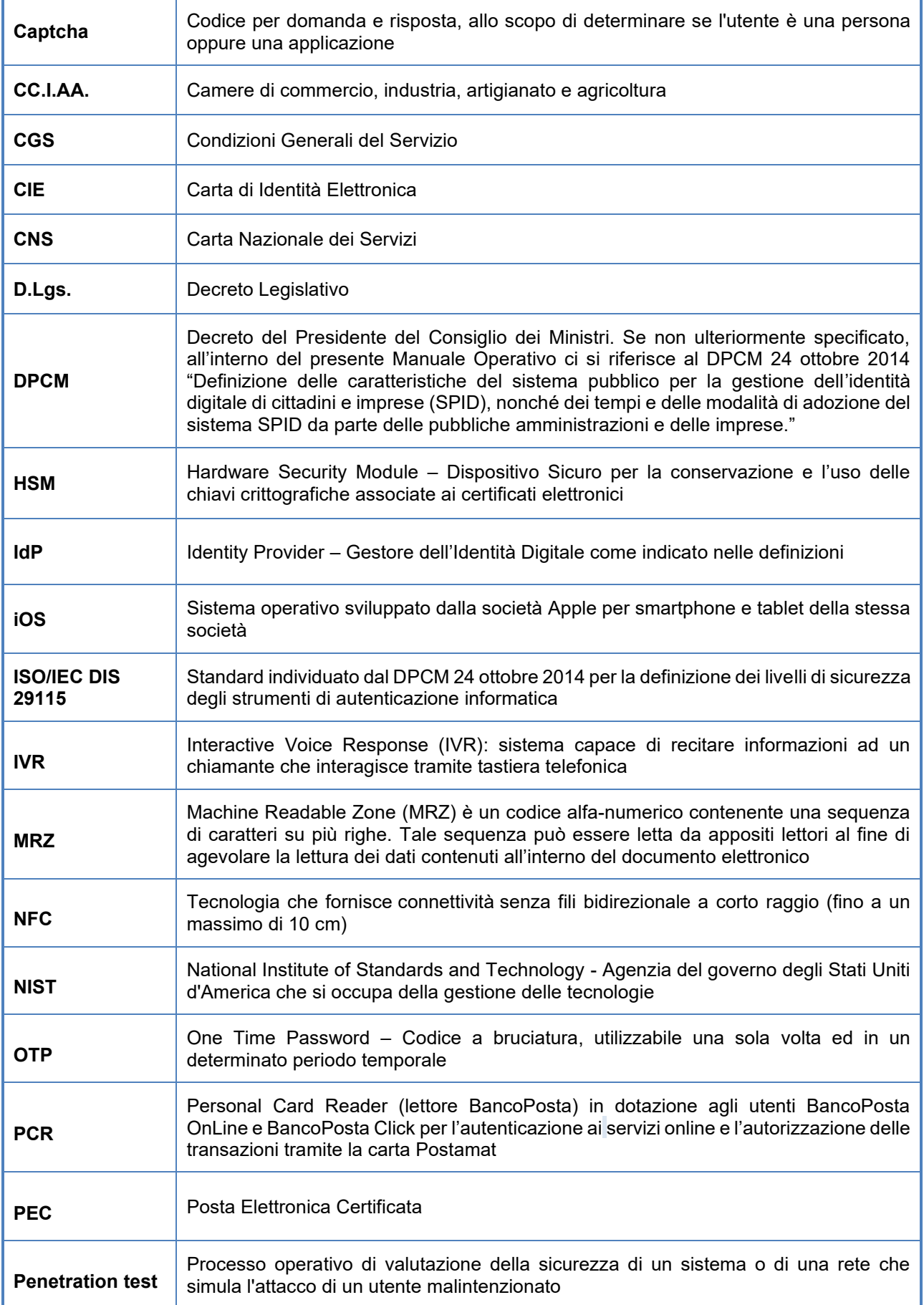

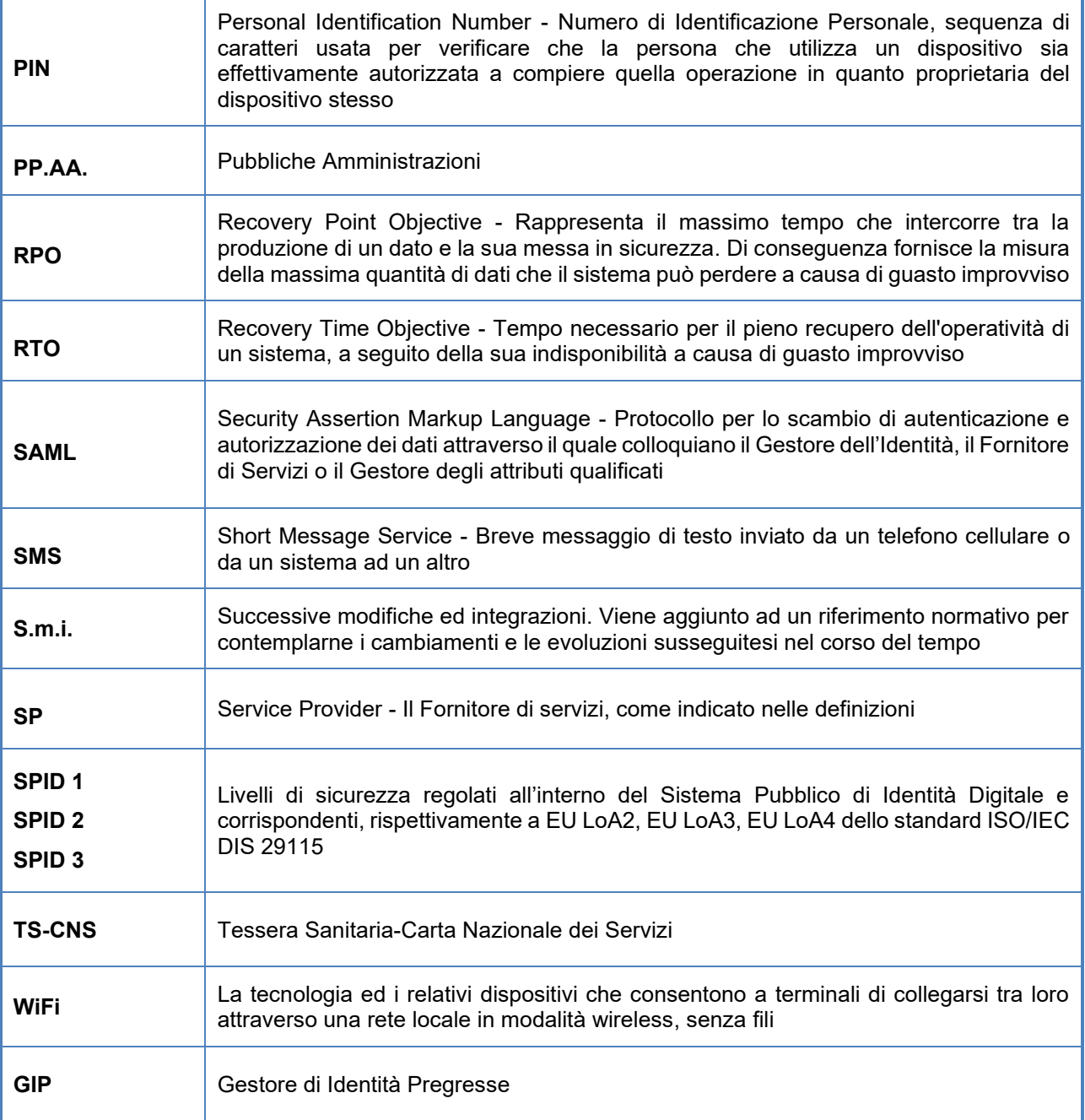

**Acronimi e abbreviazioni**

### <span id="page-15-0"></span>**2 Generalità**

### <span id="page-15-1"></span>**2.1 Identificazione del documento**

Questo documento è denominato "Manuale Operativo", ed è identificato attraverso il numero di versione presente in calce ad ogni pagina e il nome "Manuale Operativo PosteID – Sistema Pubblico di Identità Digitale" e consultabile, per via telematica, sul sito del Gestore Poste Italiane S.p.A. all'indirizzo *https://posteid.poste.it.*

### <span id="page-15-2"></span>**2.2 Dati identificativi del Gestore**

Poste Italiane S.p.A. è il Gestore aderente a SPID che opera in conformità alle Regole Tecniche ed ai Regolamenti AgID, in aderenza a quanto prescritto dal Codice dell'Amministrazione Digitale di cui al D.Lgs 82/2005 e s.m.i. e dal DPCM 24 ottobre 2014.

In questo documento si usa il termine Gestore per indicare Poste Italiane nel ruolo di Gestore dell'Identità Digitale.

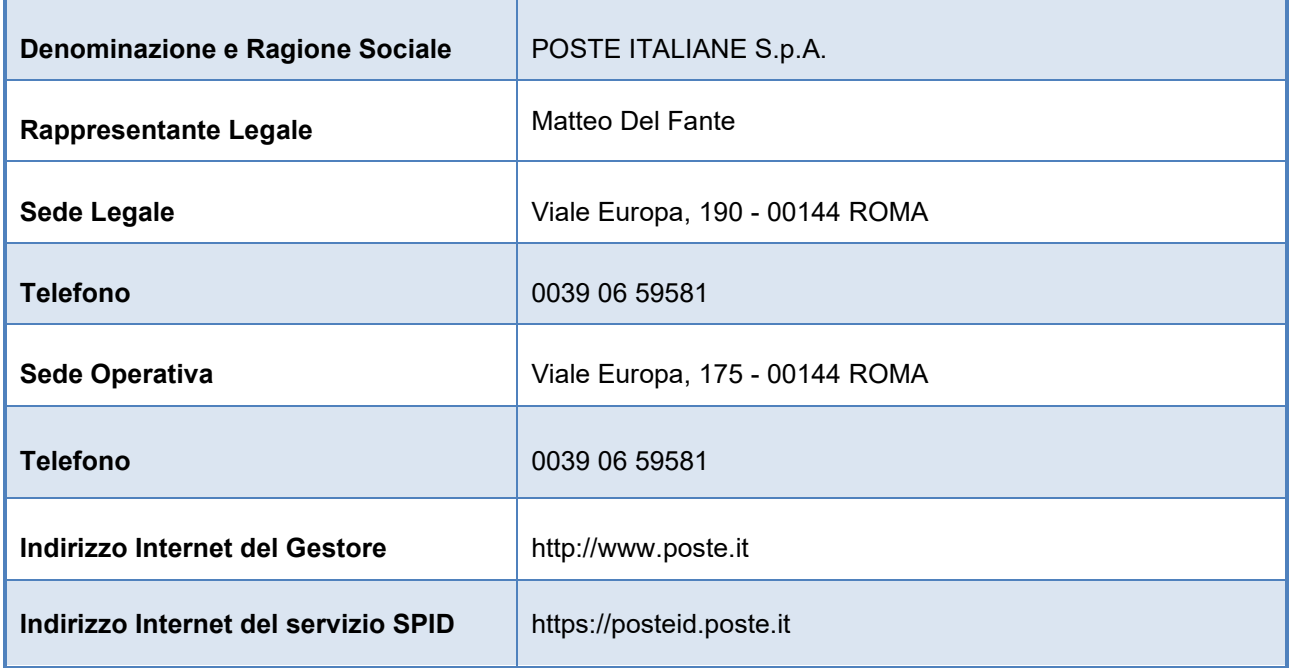

#### **Dati identificativi del Gestore**

### <span id="page-16-0"></span>**2.3 Responsabilità del Manuale Operativo**

Poste Italiane è responsabile della definizione, pubblicazione ed aggiornamento di questo documento.

Domande, osservazioni e richieste di chiarimento in ordine al presente Manuale Operativo dovranno essere rivolte all'indirizzo e alla persona di seguito indicata.

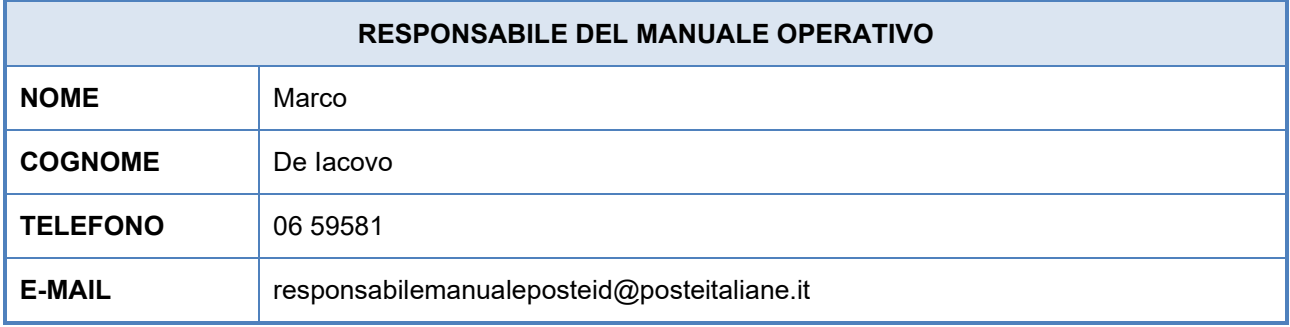

**Dati identificativi del Responsabile del Manuale Operativo**

#### <span id="page-16-1"></span>**2.3.1 Correlazione Manuale operativo Poste Italiane – Regolamento Accreditamento**

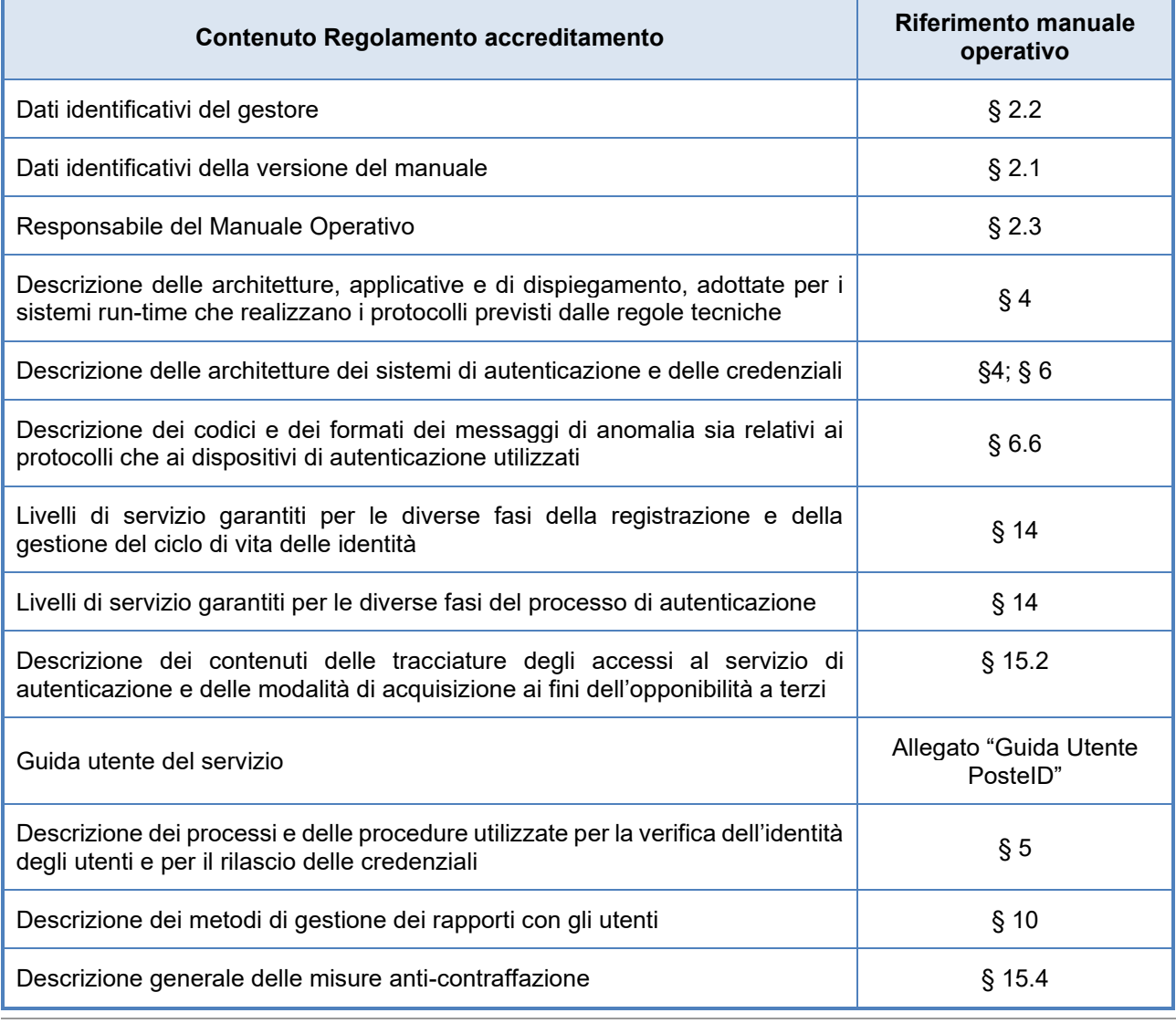

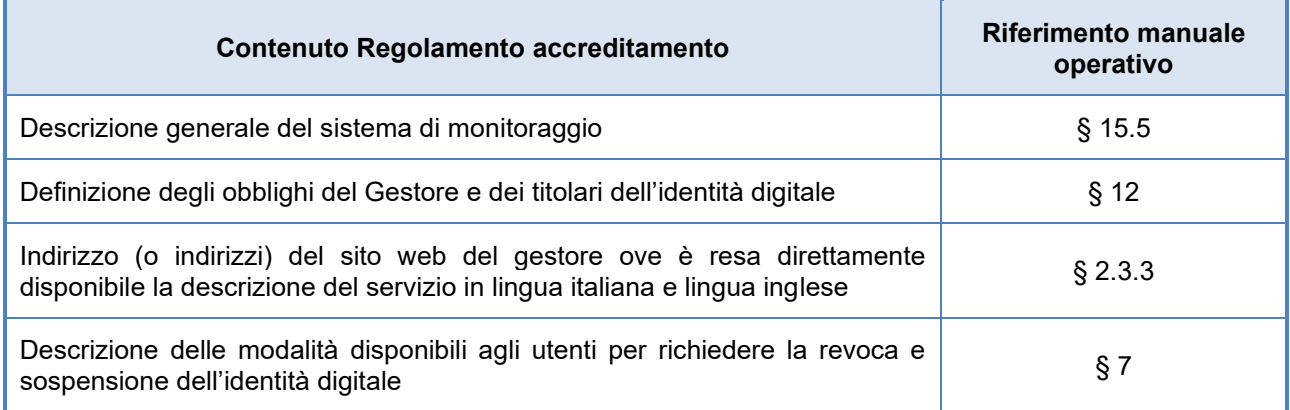

**Tabella – Contenuto del Manuale Operativo e riferimenti al Regolamento per l'accreditamento**

#### <span id="page-17-0"></span>**2.3.2 Aggiornamento del Manuale Operativo e notifica ad AgID**

Il Gestore si riserva di apportare variazioni al presente documento per esigenze tecniche o per modifiche organizzative alle procedure derivanti da norme di legge, regolamenti e miglioramenti dei processi di rilascio, utilizzo e gestione delle identità digitali.

Ogni nuova versione del Manuale Operativo annulla e sostituisce le precedenti versioni.

Ogni variazione al presente Manuale Operativo sarà sottoposta ad AgID per la preventiva approvazione e sarà pubblicata e resa operativa solo a seguito di tale approvazione.

#### <span id="page-17-1"></span>**2.3.3 Sito del servizio, pubblicazione e conformità del Manuale Operativo**

Questo documento è pubblicato in formato elettronico presso il sito web del Gestore all'indirizzo:

#### [https://posteid.poste.it](https://posteid.poste.it/)

I contenuti del presente Manuale Operativo sono pienamente rispondenti alla normativa relativa all'Identità Digitale, con particolare riferimento al DPCM 24 ottobre 2014 ed ai Regolamenti attuativi emanati dall'AgID in attuazione dell'articolo 4 del DPCM.

All'indirizzo [https://posteid.poste.it](https://posteid.poste.it/) è disponibile la descrizione del servizio.

### <span id="page-18-0"></span>**3 Premessa**

PosteID è l'Identità Digitale che Poste Italiane mette a disposizione dei Cittadini per consentire:

- l'accesso ai servizi in rete della Pubblica Amministrazione e dei soggetti privati aderenti al Servizio Pubblico di Identità Digitale SPID;
- l'accesso ai servizi che Poste Italiane offre privatamente ai suoi clienti.

## <span id="page-19-0"></span>**4 Descrizione del servizio SPID**

### <span id="page-19-1"></span>**4.1 Caratteristiche generali del servizio**

Il Sistema Pubblico di Identità Digitale (SPID) è definito dall'articolo 64 del Codice per l'Amministrazione Digitale per l'accesso ai dati ed ai servizi online erogati dalle Pubbliche Amministrazioni e dai Fornitori di servizi privati.

Al Sistema partecipano i seguenti attori:

- Gestori dell'Identità Digitale;
- Gestori di Attributi Qualificati (ad es: Ordini e collegi professionali, CC.I.AA., etc.);
- Fornitori di Servizi (ad es: PP.AA., Gestori di Pubblici Servizi, Imprese, …);
- Agenzia per l'Italia Digitale;
- Utenti.

Il Sistema mette in relazione i suddetti attori per le attività necessarie alla richiesta e fruizione di un servizio online, erogato da un Fornitore di servizi a seguito della richiesta da parte di un utente ed, eventualmente, anche a seguito dell'accertamento di ruoli e qualifiche presso i Gestori degli attributi qualificati.

Il quadro delle interazioni è schematizzato nella figura che segue.

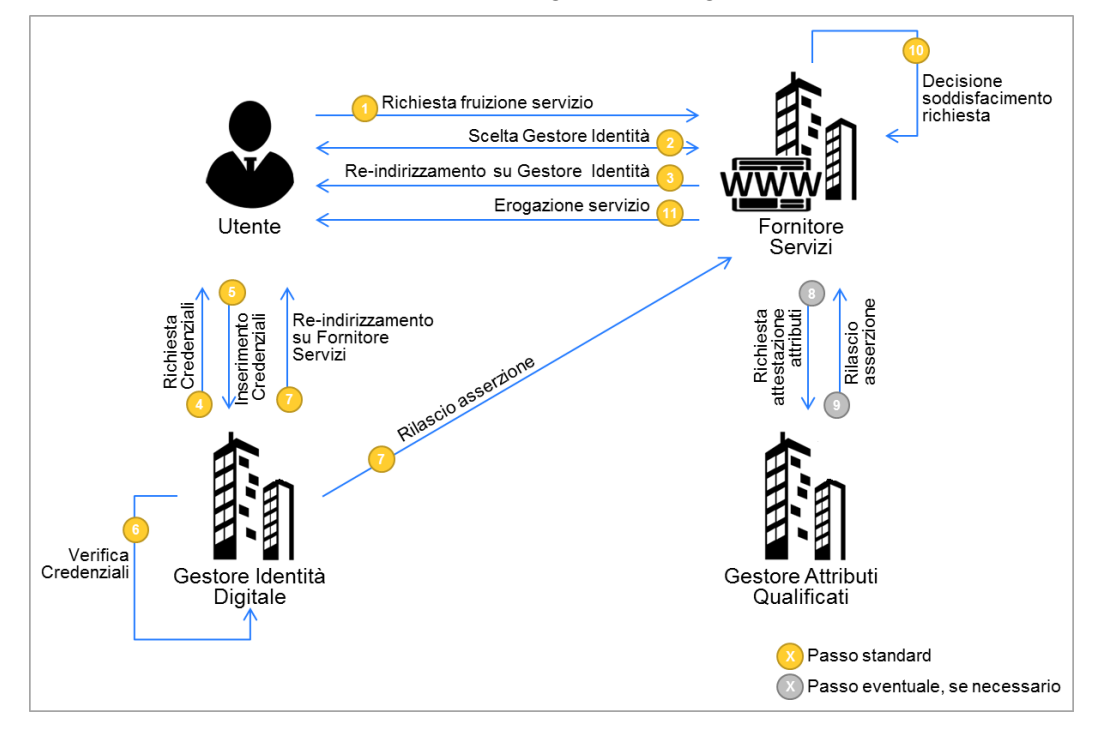

**Interazioni tra gli Attori del Sistema Pubblico di Identità Digitale**

**1 Richiesta fruizione servizio**: l'utente, sul sito del Fornitore di Servizi, chiede accesso a funzionalità per le quali è necessaria l'autenticazione informatica del richiedente.

- **2 Scelta Gestore Identità**: l'utente, sul sito del Fornitore di servizi, seleziona il proprio Gestore dell'identità.
- **3 Re-indirizzamento su Gestore Identità**: l'utente viene re-diretto sul sito del Gestore dell'identità con la richiesta di autenticazione, il livello di sicurezza SPID necessario ed il set di dati richiesti.
- **4 Richiesta credenziali**: il Gestore dell'identità richiede all'utente l'inserimento delle proprie credenziali SPID in aderenza al livello di sicurezza necessario.
- **5 Inserimento credenziali**: l'utente inserisce le proprie credenziali in funzione della richiesta del Gestore dell'identità.
- **6 Verifica credenziali**: il Gestore dell'identità verifica la correttezza delle credenziali inserite dall'utente.
- **7 Re-indirizzamento su Fornitore di servizi e rilascio asserzione per il Fornitore di servizi**: il Gestore dell'identità restituisce al Fornitore di servizi l'esito del processo di autenticazione ed i dati richiesti.
- **8 Eventuale richiesta attestazione specifici attributi qualificati**: è un processo opzionale che mira, nei casi previsti, alla raccolta di attributi qualificati dell'utente eventualmente necessari ai fini della fruizione di specifici servizi, presso i soggetti che li detengono.
- **9 Eventuale rilascio attestazione specifici attributi qualificati**: nei casi previsti, il Gestore di attributi qualificati restituisce gli attributi richiesti (ad esempio possesso di qualifiche, iscrizioni ad ordini professionali, ecc.).
- **10 Autorizzazione all'accesso ai servizi**: Il Fornitore di servizi ha a disposizione l'evidenza del processo di autenticazione e gli eventuali attributi qualificati necessari per l'accesso ai servizi e, in caso di esito positivo, ne autorizza la fruizione.

Le credenziali SPID, utilizzate dall'utente, devono essere coerenti con il livello di sicurezza richiesto dal Fornitore dei Servizi affinché l'utente possa usufruire del particolare servizio scelto.

Esistono, infatti, tre differenti livelli di sicurezza delle credenziali SPID che possono essere richiesti dal Fornitore dei Servizi, in funzione del servizio/dati ai quali si richiede l'accesso.

- **SPID 1 (Primo livello)**: (corrispondente al Level of Assurance 2 dello standard ISO/IEC DIS 29115) prevede un sistema di autenticazione informatica ad un solo fattore, come ad esempio la password; in genere viene utilizzato nei casi in cui il rischio derivi da un utilizzo indebito dell'identità digitale, con un basso impatto per le attività del cittadino/impresa/amministrazione.
- **SPID 2 (Secondo livello)**: (corrispondente al Level of Assurance 3 dello standard ISO/IEC DIS 29115) prevede un sistema di autenticazione informatica a due fattori non necessariamente basato su certificati digitali; questo livello è adeguato per tutti i servizi che possono subire un danno consistente da un utilizzo indebito dell'identità digitale.

• **SPID 3 (Terzo livello)**: (corrispondente al Level of Assurance 4 dello standard ISO/IEC DIS 29115) prevede un sistema di autenticazione informatica basato su certificati digitali e criteri di custodia delle chiavi private su dispositivi sicuri che soddisfano i requisiti dell'Allegato 3 della Direttiva 1999/93/CE; questo è il livello di garanzia più elevato, solitamente associato a quei servizi che possono subire un serio e grave danno per cause imputabili ad abusi di identità.

I Fornitori di servizi pubblici/privati attribuiscono i livelli di sicurezza necessari per l'accesso ai propri servizi.

### <span id="page-21-0"></span>**4.2 Definizione applicativa delle componenti del servizio PosteID**

PosteID, nella nuova versione resa disponibile dopo l'accreditamento presso AgID, è la soluzione di Poste Italiane per il rilascio delle identità digitali previste dal Sistema Pubblico di Identità Digitale (SPID).

#### <span id="page-21-1"></span>**4.2.1 Modello logico-applicativo del servizio PosteID**

Di seguito viene riportato lo schema logico-applicativo del servizio PosteID con evidenziazione delle fase di emissione dell'Identità Digitale e rilascio delle credenziali e della fase di utilizzo delle credenziali per l'accesso ai servizi.

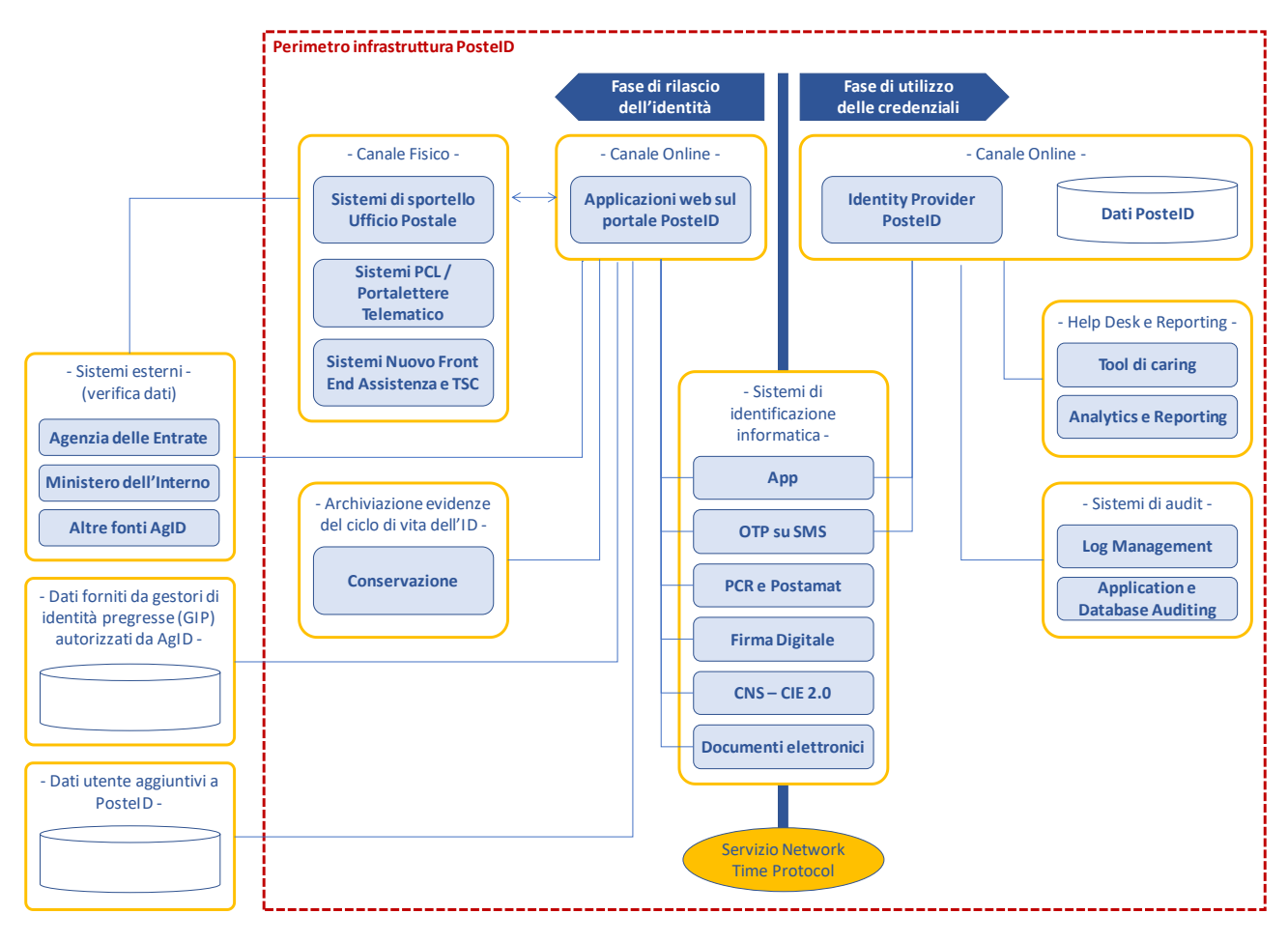

#### **Modello logico-applicativo del servizio PosteID**

Di seguito viene riportata una sintetica descrizione dei sottosistemi che compongono l'infrastruttura.

- **Canale online per la richiesta del servizio** Il portale web per il rilascio dell'identità digitale PosteID e per la gestione delle relative credenziali. Il portale permette di gestire sia la fase di rilascio che di gestione del ciclo di vita dell'identità digitale. In particolare sono disponibili le funzioni di richiesta dell'identità digitale ed accettazione delle Condizioni Generali del Servizio, modifica degli attributi e di gestione delle credenziali.
- **Canale fisico**  portalettere a domicilio oppure Ufficio Postale utilizzati per l'identificazione e certificazione del telefono cellulare degli utenti che non dispongono di strumenti di identificazione online.
- **Sistemi esterni contenenti basi dati utenti già identificati ai sensi della normativa antiriciclaggio** – rappresenta le basi dati degli utenti precedentemente identificati con certezza da Poste Italiane, nel rispetto della normativa antiriciclaggio.
- **Sistemi esterni per la verifica dati** Si tratta dei sistemi che permettono la verifica o l'acquisizione dei dati identificativi del richiedente e che sono interrogati al fine di validarne la correttezza e completezza.
- **Sistemi di identificazione informatica** Rappresentano i sistemi per l'identificazione informatica per il rilascio dell'Identità Digitale o, per gli strumenti descritti al paragrafo [6.1](#page-52-1) "Tipologia di [strumenti di autenticazione](#page-52-1) PosteID", i sistemi richiamati nella fase di autenticazione per l'accesso ai servizi erogati online dai Fornitori di servizi.
- **Sistemi di conservazione delle evidenze del rilascio dell'identità digitale ed della gestione del ciclo di vita** – Sistemi per la conservazione delle evidenze connesse al rilascio dell'identità, all'accettazione delle Condizioni Generali del Servizio ed alla gestione del ciclo di vita dell'identità digitale; tali sistemi permettono la conservazione e l'esibizione delle evidenze, per 20 anni dalla data di scadenza o revoca dell'identità stessa.
- **Sistema di gestione delle richieste di autenticazione** Modulo IDP (Identity Provider) che permette di porre in relazione i sistemi di identità con i Fornitori di servizi, attraverso la generazione di asserzioni SAML 2.0 o conformi alle regole tecniche/linee guida via via emesse dall'Agenzia per l'Italia Digitale. Viene interrogato al momento della richiesta di autenticazione sul portale del Fornitore di servizi da parte dell'utente.
- **Sistema di supporto all'help desk ed alle attività di reporting** Tool a supporto dell'assistenza clienti, finalizzati a mettere l'operatore in condizione di gestire direttamente ed in fase di prima interazione il maggior numero possibile di richieste di assistenza relative al servizio PosteID.
- **Sistemi di Audit** Strumenti a supporto della gestione dei log delle transazioni ed al

monitoraggio delle applicazioni e dei sistemi che gestiscono i dati.

- **Basi dati aggiuntive a PosteID** Poste Italiane richiede, previa acquisizione del consenso da parte del cliente ed al fine di migliorare l'esperienza d'uso dei servizi, dati aggiuntivi (quali indirizzo di residenza e indirizzo di recapito) che il cliente fornisce su base volontaria. Tali dati sono memorizzati su basi dati distinte da quelle dedicate al servizio PosteID**.**
- **Servizio Network Time Protocol** Modulo servizio che garantisce la distribuzione ai sistemi di un riferimento temporale affidabile.

Nella fase di rilascio dell'Identità Digitale, le componenti applicative del Servizio procedono alla certificazione della disponibilità del numero di telefono cellulare e della e-mail da parte del richiedente, attraverso l'invio di un codice di verifica SMS - OTP che viene inserito dall'utente nelle maschere di conferma.

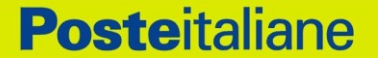

### <span id="page-24-0"></span>**5 Modalità di richiesta del servizio**

In questa sezione è descritto il processo di richiesta e creazione dell'Identità Digitale PosteID.

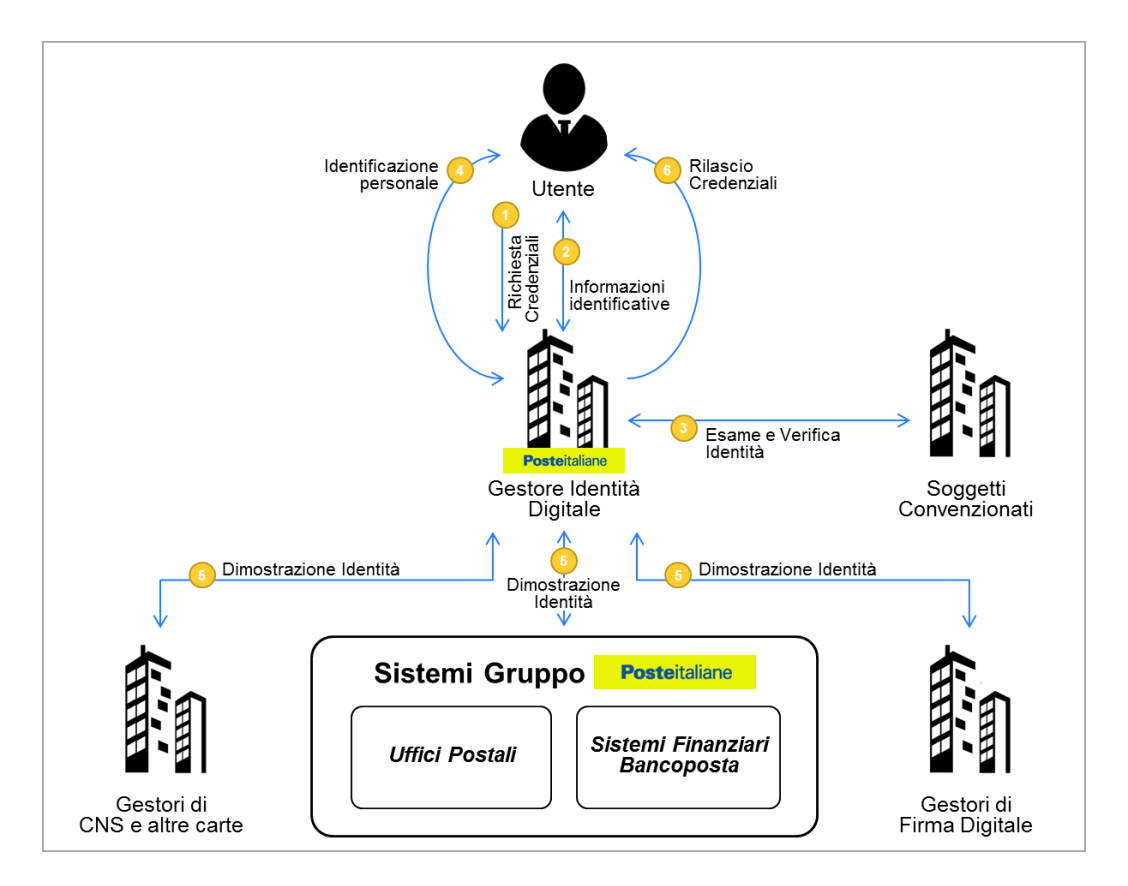

**Schema dei flussi di attivazione dell'Identità Digitale PosteID**

Le modalità di verifica dell'identità per il rilascio delle credenziali PosteID sono le seguenti:

- identificazione informatica e registrazione identità PosteID:
	- $\circ$  identificazione informatica per clienti che hanno già una identità digitale PosteID attiva con strumenti di secondo livello di tipo SMS su cellulare certificato o APP (clienti che hanno eseguito il processo di attivazione delle funzionalità "Sicurezza web Postepay" o i servizi dispositivi Risparmio Postale Online);
	- o strumenti di identificazione informatica preesistenti rilasciati da BancoPosta (clienti con lettore Bancoposta e carta Postamat) 1 ;
	- o strumenti di identificazione informatica preesistenti rilasciati da Enti Terzi autorizzati da AgID ad operare come Gestori di Identità Pregresse (GIP);

<sup>1</sup> La modalità di identificazione tramite "Lettore Bancoposta" è stata disabilitata nel mese di dicembre 2021

- o Firma Digitale, Carta Nazionale dei Servizi (CNS) attiva oppure Carta di Identità Elettronica attiva (CIE 2.0, versione non-contactless con lettore);
- identificazione "a vista":
	- $\circ$  con richiesta online dell'identità digitale e riconoscimento "de-visu" in ufficio postale;
	- o con richiesta dell'identità digitale e contestuale riconoscimento "de-visu" in ufficio postale, e successiva finalizzazione online dell'adesione;
	- $\circ$  con richiesta online dell'identità digitale e riconoscimento "de-visu" a domicilio mediante portalettere;
	- o con richiesta dell'identità digitale via App PosteID, tramite lettura di un documento elettronico e successiva verifica da parte di operatori di back-office;
	- $\circ$  con richiesta dell'identità digitale via App PostelD, tramite presentazione di documenti di riconoscimento, disposizione di un bonifico e successiva verifica da parte di operatori di back-office;
	- o con richiesta dell'identità digitale e contestuale identificazione effettuata presso uno sportello della Pubblica Amministrazione accreditato come Registration Authority Office (R.A.O.) e successivo completamento online della registrazione.
- richiesta di PosteID online ad opera di un tutore/amministratore di sostegno che opera in nome e per conto del soggetto tutelata nato tra il 1998 ed il 2004, con identificazione mediante la verifica dei dati anagrafici del titolare inseriti sul portale e della copia della sua tessera sanitaria/codice fiscale e documento di riconoscimento caricati all'atto della richiesta.

Il Titolare dell'Identità Digitale potrà utilizzare PosteID nell'ambito del Sistema Pubblico d'Identità Digitale e dei servizi di Poste Italiane abilitati.

Nella fase di rilascio dell'Identità Digitale, per le diverse modalità riportate nei paragrafi che seguono, le componenti applicative del Servizio procedono alla **certificazione della disponibilità**:

- del **numero di telefono cellulare**, attraverso l'invio di un codice di verifica SMS OTP che viene inserito dall'utente nella maschera di conferma;
- della **e-mail del richiedente**, attraverso l'invio di un codice OTP che viene inserito dall'utente nella maschera di conferma oppure attraverso l'invio sulla e-mail indicata di un link (token) che l'utente dovrà cliccare.

Ai sensi di quanto previsto nelle Condizioni Generali del Servizio e relativo allegato economico, alcune modalità di verifica dell'identità per il rilascio dell'identità digitale PosteID abilitato a SPID possono essere a pagamento (cd. Funzionalità opzionali aggiuntive). Conseguentemente qualora ai fini dell'identificazione l'utente fruisca di una Funzionalità opzionale aggiuntiva sarà tenuto al pagamento degli eventuali corrispettivi previsti, secondo le specifiche modalità indicate nelle Condizioni Generali del Servizio e relativi allegati. L'avvenuto pagamento, in tali casi, è condizione

necessaria affinché Poste Italiane possa procedere con la successiva attivazione del servizio e all'abilitazione all'operatività sul circuito SPID.

### <span id="page-26-0"></span>**5.1 Registrazione Identità PosteID per clienti Poste Italiane già identificati "a vista" e dotati di strumenti di identificazione online rilasciati da Poste Italiane**

In questo caso il cliente è stato già identificato "a vista", preliminarmente al rilascio degli strumenti di identificazione informatica, mediante esibizione del documento di identità e della tessera sanitaria/codice fiscale, dei quali è stata effettuata una copia conservata da Poste Italiane nel fascicolo utente. L'autenticità e la congruenza di tali documenti è stata verificata da Poste Italiane presso le relative banche dati.

Il cliente si registra al servizio PosteID conforme alla normativa SPID, per il rilascio dell'Identità Digitale, attraverso le azioni riportate di seguito.

#### **Identificazione**

Il cliente che si identifica con SMS sul cellulare certificato o lettore BancoPosta<sup>2</sup>:

• inserisce il proprio Nome Utente e la password poste.it per semplificare la raccolta dei dati necessari e si identifica online con gli strumenti in suo possesso (lettore BancoPosta con Postamat oppure password e OTP; in alternativa può utilizzare la Firma Digitale, la Carta Nazionale dei Servizi (CNS) attiva oppure la Carta di Identità Elettronica attiva, in versione non-contactless con lettore), con le modalità operative riportate nella Guida Utente.

Nel caso l'utente effettui l'identificazione tramite SMS sul cellulare certificato, il sistema richiede l'inserimento del numero e della data di scadenza del documento ad esso associato nel momento di rilascio da parte di Poste Italiane.

*NB: Poste Italiane si riserva di applicare eventuali ulteriori controlli sui dati che, in specifici scenari, potrebbero inibire l'utilizzo di questa modalità. Il richiedente avrà comunque la possibilità di selezionare una modalità alternativa di identificazione tra quelle tempo per tempo disponibili.*

#### **Conferma dati, verifica contatti e configurazione del servizio**

L'utente:

• inserisce come proprio Nome Utente un indirizzo e-mail valido, la cui esistenza e disponibilità

<sup>2</sup> La modalità di identificazione tramite "Lettore Bancoposta" è stata disabilitata nel mese di dicembre 2021

sono verificate dal servizio, con le modalità indicate al paragrafo [5](#page-24-0) "[Modalità di richiesta del](#page-24-0)  [servizio](#page-24-0)";

- sceglie una password, rispondente ai requisiti descritti nel paragrafo 15.4 "Misure anticontraffazione";
- indica o conferma il numero di cellulare, il cui possesso viene certificato mediante l'invio di un SMS con una One Time Password che deve essere digitata nella maschera di inserimento dati. NB: se l'utente ha effettuato l'identificazione tramite SMS sul cellulare certificato, il numero di cellulare viene riproposto automaticamente, con possibilità per l'utente di modificarlo;
- verifica, ed eventualmente aggiorna, i propri dati identificativi già presenti nel form di richiesta, come riportati nel paragrafo [5.4](#page-44-0) "[Anagrafica utente](#page-44-0)";
- viene informato che l'identità digitale PosteID consente di accedere a tutti i servizi del Sistema Pubblico di Identità Digitale con livello di sicurezza fino a SPID 3, tramite gli strumenti di autenticazione previsti dal Servizio, descritti dettagliatamente al capitolo 6..

#### **Accettazione condizioni generali del servizio**

L'utente accetta le Condizioni Generali del Servizio, anche ai sensi degli artt. 1341 e 1342 cc, e fornisce i consensi relativi alla privacy barrando gli appositi campi.

A seguito della conferma da parte del cliente, attraverso l'inserimento della password, Poste Italiane provvede all'attivazione dell'Identità Digitale e delle credenziali associate.

### <span id="page-27-0"></span>**5.2 Registrazione Identità PosteID per utenti che non dispongono di strumenti di identificazione online rilasciati da Poste Italiane**

In questo scenario, sono previsti tre differenti processi:

- Registrazione/Adesione per clienti con Firma Digitale o Carta Nazionale dei Servizi/Tessera Sanitaria-Carta Nazionale dei Servizi/Carta di Identità Elettronica;
- Registrazione/Adesione per clienti senza strumento di identificazione online;
- Registrazione/Adesione per titolari di strumenti di identificazione informatica preesistenti a SPID rilasciati da Enti Terzi autorizzati da AgID ad operare come GIP.

### <span id="page-27-1"></span>**5.2.1 Adesione per clienti con Firma Digitale, Carta Nazionale dei Servizi (CNS) attiva o Carta di Identità Elettronica attiva (CIE 2.0, versione non-contactless con lettore, e CIE 3.0 con PIN associato)**

L'utente, collegandosi al portale PosteID (https://posteid.poste.it), viene guidato nella scelta di una

delle procedure di registrazione online disponibili, sulla base dello strumento di identificazione in suo possesso. Di seguito i passaggi previsti per i singoli strumenti.

#### 5.2.1.1 Adesione per clienti con Firma Digitale

#### **Identificazione**

L'utente si identifica online attraverso lo strumento Firma Digitale. L'identificazione viene eseguita alla conclusione della procedura di registrazione, attraverso la firma del modulo di richiesta di adesione.

*NB1: Poste Italiane si riserva di applicare eventuali ulteriori controlli sui dati che, in specifici scenari, potrebbero inibire l'utilizzo di questa modalità. Il richiedente avrà comunque la possibilità di selezionare una modalità alternativa di identificazione tra quelle tempo per tempo disponibili.*

NB2: *Se l'utente sceglie di registrarsi a PosteID accedendo al sito [https://posteid.poste.it](https://posteid.poste.it/) tramite il browser dello smartphone o del tablet (modalità responsive), l'identificazione "Firma Digitale" non sarà disponibile, poiché l'utilizzo di tale strumento non è fruibile con le apparecchiature mobili.*

#### **Inserimento/conferma dei dati**

L'utente:

- inserisce i propri attributi identificativi (esclusi gli estremi del documento di identità) nel form di richiesta, come riportati nel paragrafo 5.4 "Anagrafica utente";
- inserisce come proprio Nome Utente un indirizzo e-mail valido, la cui esistenza e disponibilità sono verificate dal servizio, con le modalità indicate al paragrafo 5 "Modalità di richiesta del servizio";
- sceglie una password, rispondente ai requisiti descritti nel paragrafo 15.4 "Misure anticontraffazione";
- sceglie se già presente (nel caso sia comunque un cliente censito di Poste Italiane) o indica il numero di cellulare, il cui possesso viene certificato mediante l'invio di un SMS con una One Time Password che deve essere digitata nella maschera di inserimento dati;
- inserisce gli estremi del documento di identità ed i propri attributi secondari nel form di richiesta, come riportati nel paragrafo [5.4](#page-44-0) "[Anagrafica utente](#page-44-0)";
- viene informato che l'identità digitale PosteID consente di accedere a tutti i servizi del Sistema Pubblico di Identità Digitale con livello di sicurezza fino a SPID 3, tramite gli strumenti di autenticazione previsti dal Servizio, descritti dettagliatamente al capitolo 6.

#### **Accettazione condizioni generali del servizio**

Dopo aver accettato le Condizioni Generali del Servizio, anche ai sensi degli artt. 1341 e 1342 cc, e fornito i consensi relativi alla privacy barrando gli appositi campi, l'utente procede alla conferma della richiesta.

L'utente completa la registrazione effettuando il download del modulo di richiesta di adesione, sottoscrivendolo digitalmente e ricaricandolo sul portale;

Il sistema procede con l'attivazione delle credenziali.

### 5.2.1.2 Adesione per clienti con Carta Nazionale dei Servizi (CNS) attiva o Carta di Identità Elettronica attiva (CIE 2.0, versione non-contactless) **[***MODALITA' TEMPORANEAMENTE SOSPESA***]**

#### **Identificazione**

L'utente si identifica online attraverso lo strumento Carta Nazionale dei Servizi (o Tessera Sanitaria-Carta Nazionale dei Servizi) oppure Carta di Identità Elettronica attiva (CIE 2.0, versione noncontactless con lettore).

NB: *Se l'utente sceglie di registrarsi a PosteID accedendo al sito [https://posteid.poste.it](https://posteid.poste.it/) tramite il browser dello smartphone o del tablet (modalità responsive), l'identificazione "Carta Nazionale dei Servizi o Carta d'Identità Elettronica" non sarà disponibile, poiché l'utilizzo di tali strumenti non è fruibile con le apparecchiature mobili.*

#### **Inserimento/conferma dei dati**

L'utente:

- inserisce come proprio Nome Utente un indirizzo e-mail valido, la cui esistenza e disponibilità sono verificate dal servizio, con le modalità indicate al paragrafo 5 "Modalità di richiesta del servizio";
- sceglie una password, rispondente ai requisiti descritti nel paragrafo 15.4 "Misure anticontraffazione";
- sceglie se già presente (nel caso sia comunque un cliente censito di Poste Italiane) o indica il numero di cellulare, il cui possesso viene certificato mediante l'invio di un SMS con una One Time Password che deve essere digitata nella maschera di inserimento dati;
- inserisce i propri dati identificativi già presenti nel form di richiesta, come riportati nel paragrafo 5.4 "Anagrafica utente";
- viene informato che l'identità digitale PosteID consente di accedere a tutti i servizi del Sistema Pubblico di Identità Digitale con livello di sicurezza fino a SPID 3, tramite gli strumenti di autenticazione previsti dal Servizio, descritti dettagliatamente al capitolo 6.

#### **Accettazione condizioni generali del servizio**

Dopo aver accettato le Condizioni Generali del Servizio, anche ai sensi degli artt. 1341 e 1342 cc, e fornito i consensi relativi alla privacy barrando gli appositi campi, l'utente procede alla conferma della richiesta.

L'utente ripete la procedura di controllo effettuata in fase di identificazione.

Il sistema procede con l'attivazione delle credenziali.

### 5.2.1.3 Adesione per clienti con Carta di Identità Elettronica (CIE 3.0) in possesso del PIN associato

#### **Identificazione**

L'utente che dispone di:

- una Carta di Identità Elettronica (CIE 3.0, versione contactless),
- PIN associato alla CIE  $3.0^3$ ,
- uno smartphone/tablet con tecnologia NFC attiva,

può scegliere di avviare la propria adesione dall'App PosteID, dopo averla scaricata sul proprio dispositivo mobile dallo store Google Play o da Apple Appstore. NB: *la modalità di seguito descritta non è disponibile per smartphone / tablet con sistema operativo iOS in versione inferiore a 13 e non abilitati all'utilizzo di NFC*.

L'utente seleziona sull'App PosteID la procedura di adesione mediante documento elettronico e seguendo passo dopo passo la procedura guidata:

- sceglie se utilizzare la propria Carta di Identità Elettronica o il proprio Passaporto Elettronico;
- sceglie di utilizzare la Carta di Identità Elettronica con digitazione del PIN;
- digita il PIN sulla maschera in App;
- avvicina il documento elettronico al dispositivo mobile, per attivare la lettura, tramite tecnologia NFC, dei dati contenuti nella memoria elettronica del chip. La lettura prevede l'acquisizione di un certificato di autenticazione, sul quale vengono effettuate le opportune verifiche di autenticità e validità sulle fonti autoritative<sup>4</sup>;
- sceglie se proseguire la procedura di registrazione sul dispositivo mobile oppure se collegarsi da un computer, utilizzando un codice temporaneo, valido per 30 minuti, che dovrà digitare su apposita pagina del sito [https://posteid.poste.it.](https://posteid.poste.it/)

#### **Scelta credenziali e compilazione attributi secondari**

<sup>&</sup>lt;sup>3</sup> In caso di smarrimento del PIN sarà necessario richiederne la ristampa presso il Comune di emissione della CIE. In caso di blocco per numero di tentativi errati consecutivi, sarà necessario utilizzare il codice PUK consegnato al momento dell'emissione della CIE, oppure in caso di smarrimento dello stesso richiederne la ristampa presso il Comune di emissione della carta di identità elettronica.

<sup>4</sup> Nell'ambito del processo di registrazione, tramite la lettura del microchip del documento elettronico, il sistema verifica sulla "certificate revocation list" pubblicata dall'Autorità emittente la validità della firma tecnica e l'eventuale presenza del certificato associato alla firma nella lista di revoca, impedendo l'attivazione dell'Identità nel caso in cui fossero rilevate delle anomalie.

Proseguendo sulle pagine di registrazione, indifferentemente da dispositivo mobile o da computer, l'utente:

- inserisce come proprio Nome Utente un indirizzo e-mail valido, la cui esistenza e disponibilità sono verificate dal servizio, con le modalità indicate al paragrafo 5 "Modalità di richiesta del servizio";
- sceglie una password, rispondente ai requisiti descritti nel paragrafo 15.4 "Misure anticontraffazione";
- sceglie se già presente (nel caso sia comunque un cliente censito di Poste Italiane) o indica il numero di cellulare, il cui possesso viene certificato mediante l'invio di un SMS con una One Time Password che deve essere digitata nella maschera di inserimento dati;
- verifica i propri dati identificativi già presenti nel form di richiesta, come riportati nel paragrafo [5.4](#page-44-0) "[Anagrafica utente](#page-44-0)";
- inserisce i propri attributi secondari nel form di richiesta, come riportati nel paragrafo [5.4](#page-44-0) "[Anagrafica utente](#page-44-0)";
- viene informato che l'identità digitale PosteID consente di accedere a tutti i servizi del Sistema Pubblico di Identità Digitale con livello di sicurezza fino a SPID 3, tramite gli strumenti di autenticazione previsti dal Servizio, descritti dettagliatamente al capitolo 6.

#### **Accettazione condizioni generali del servizio**

L'utente accetta le Condizioni Generali del Servizio, anche ai sensi degli artt. 1341 e 1342 cc, e fornisce i consensi relativi alla privacy barrando gli appositi campi.

A seguito della conferma da parte del cliente, attraverso l'inserimento della password, Poste Italiane provvede ad avviare i controlli sulle fonti autoritative, il cui superamento è necessario per all'attivazione dell'Identità Digitale e delle credenziali associate.

#### <span id="page-31-0"></span>**5.2.2 Adesione per clienti senza strumento di identificazione online**

L'utente, collegandosi al portale PosteID (https://posteid.poste.it), viene guidato nella scelta di una delle procedure di registrazione con identificazione "a vista" disponibili. L'utente può effettuare l'identificazione e certificazione del numero cellulare negli uffici postali abilitati oppure a domicilio mediante portalettere. Di seguito i passaggi previsti nelle diverse modalità.

#### 5.2.2.1 Richiesta online e successiva identificazione in ufficio postale

#### **Pre-registrazione**

L'utente che non dispone di strumenti di identificazione online e sceglie di avviare la propria adesione sul sito [https://posteid.poste.it](https://posteid.poste.it/) :

- inserisce i propri attributi identificativi (esclusi gli estremi del documento di identità) nel form di richiesta, come riportati nel paragrafo 5.4 "Anagrafica utente";
- inserisce come proprio Nome Utente un indirizzo e-mail valido, la cui esistenza e disponibilità sono verificate dal servizio, con le modalità indicate al paragrafo 5 "Modalità di richiesta del servizio";
- sceglie una password, rispondente ai requisiti descritti nel paragrafo 15.4 "Misure anticontraffazione";
- sceglie se già presente (nel caso sia comunque un cliente censito di Poste Italiane) o indica il numero di cellulare, il cui possesso viene certificato mediante l'invio di un SMS con una One Time Password che deve essere digitata nella maschera di inserimento dati;
- inserisce gli estremi del documento di identità ed i propri attributi secondari nel form di richiesta, come riportati nel paragrafo [5.4](#page-44-0) "[Anagrafica utente](#page-44-0)";
- viene informato che l'identità digitale PosteID consente di accedere a tutti i servizi del Sistema Pubblico di Identità Digitale con livello di sicurezza fino a SPID 3, tramite gli strumenti di autenticazione previsti dal Servizio, descritti dettagliatamente al capitolo 6;
- sceglie di essere identificato in un ufficio postale portando con sé documento di riconoscimento inserito a sistema e tessera sanitaria/codice fiscale, richiedendo all'operatore di effettuare la loro scansione.

#### **Accettazione condizioni generali del servizio**

L'utente accetta le condizioni generali del servizio ma, ai fini del perfezionamento di detta accettazione, dovrà seguire l'identificazione dell'utente stesso presso l'ufficio postale (cfr. *"Identificazione a vista presso l'ufficio postale"*).

#### **Identificazione a vista presso l'ufficio postale**

L'identificazione a vista viene eseguita presso gli sportelli degli uffici postali.

L'operatore verifica le informazioni precedentemente inserite dall'utente durante la pre-registrazione online, esegue l'identificazione a vista del richiedente e certifica l'associazione del numero di telefono cellulare, precedentemente verificato con le modalità indicate al paragrafo [5](#page-24-0) "[Modalità di](#page-24-0)  [richiesta del servizio](#page-24-0)", chiedendo al soggetto di confermare che il numero di cellulare inserito a sistema sia corretto.

Al termine della procedura di identificazione, il sistema invierà un SMS di conferma del buon esito delle verifiche "a vista". A seguire il sistema invierà una e-mail per comunicare l'avvenuta attivazione dell'identità digitale.

Se l'utente avesse commesso un errore di digitazione dei propri dati in fase di pre-registrazione, può accedere al sito PosteID con il nome utente e la password che aveva scelto e procedere alla modifica dei dati errati o all'annullamento della sua richiesta, prima di recarsi nuovamente in ufficio postale per completare l'identificazione.

#### 5.2.2.2 Richiesta in ufficio postale e identificazione contestuale

#### **Creazione pratica e identificazione a vista presso l'ufficio postale**

L'utente che non dispone di strumenti di identificazione online e sceglie di avviare la propria adesione presso un ufficio postale:

- richiede all'operatore di creare una pratica di registrazione, comunicando il proprio codice fiscale. Se il codice fiscale è presente nell'anagrafica dei clienti di Poste Italiane, gli attributi identificativi del richiedente (inclusi gli estremi del documento di identità), gli attributi secondari e gli attributi di contatto vengono recuperati in automatico sulla pratica (cfr. paragrafo 5.4 "Anagrafica utente"). Se il codice fiscale non è presente nell'anagrafica dei clienti di Poste Italiane, l'operatore digita tutti i dati su indicazione dell'utente ed effettua la scansione di documento di riconoscimento e tessera sanitaria/codice fiscale, dopo averli verificati in originale;
- comunica e conferma all'operatore un indirizzo e-mail valido, la cui esistenza e disponibilità sono verificate dal servizio, con le modalità indicate al paragrafo successivo;
- comunica e conferma all'operatore il proprio numero di cellulare, la cui esistenza e disponibilità sono verificate dal servizio, con le modalità indicate al paragrafo successivo;
- riceve dall'operatore una ricevuta contenente i principali dati della pratica e un'informativa breve sul trattamento dei dati raccolti. La ricevuta indica il numero di giorni di validità della pratica, superati i quali tutti i dati vengono cancellati dai sistemi di Poste Italiane.

#### **Certificazione di e-mail e cellulare e scelta delle credenziali dell'identità digitale**

Completata la richiesta in ufficio postale, comprensiva dell'identificazione a vista, l'utente:

- riceve un SMS contenente una password temporanea, da utilizzare per certificare il possesso del numero di cellulare, e una welcome e-mail, contenente un link utile a certificare il possesso dell'indirizzo e-mail. Cliccando sul link il richiedente avvia la procedura di finalizzazione dell'adesione al servizio di identità digitale, il cui primo step prevede la visualizzazione di una pagina web sulla quale inserire la password temporanea e successivamente digitare la propria password;
- visualizza una pagina di riepilogo dei dati di adesione recuperati dalla pratica in ufficio postale e conferma la correttezza delle informazioni. Nel caso in cui il richiedente verifichi che i propri attributi identificativi non sono correttamente riportati, può annullare la richiesta e tornare in ufficio postale per effettuare nuovamente l'identificazione;

#### **Accettazione condizioni generali del servizio**

L'utente accetta le Condizioni Generali del Servizio, anche ai sensi degli artt. 1341 e 1342 cc, e fornisce i consensi relativi alla privacy barrando gli appositi campi.

A seguito della conferma da parte del cliente, attraverso l'inserimento della password, Poste Italiane

provvede all'attivazione dell'Identità Digitale e delle credenziali associate.

#### 5.2.2.3 Richiesta online e successiva identificazione a domicilio mediante un portalettere

#### **Pre-registrazione**

Durante il processo di pre-registrazione con richiesta di identificazione a domicilio mediante portalettere, l'utente:

- inserisce i propri attributi identificativi (esclusi gli estremi del documento di identità) nel form di richiesta, come riportati nel paragrafo 5.4 "Anagrafica utente";
- inserisce come proprio Nome Utente un indirizzo e-mail valido, la cui esistenza e disponibilità sono verificate dal servizio, con le modalità indicate al paragrafo 5 "Modalità di richiesta del servizio";
- sceglie una password, rispondente ai requisiti descritti nel paragrafo 15.4 "Misure anticontraffazione";
- sceglie se già presente (nel caso sia comunque un cliente censito di Poste Italiane) o indica il numero di cellulare, il cui possesso viene certificato mediante l'invio di un SMS con una One Time Password che deve essere inserita sulla maschera di inserimento dati;
- inserisce gli estremi del documento di identità ed i propri attributi secondari nel form di richiesta, come riportati nel paragrafo 5.4 "Anagrafica utente";
- viene informato che l'identità digitale PosteID consente di accedere a tutti i servizi del Sistema Pubblico di Identità Digitale con livello di sicurezza fino a SPID 3, tramite gli strumenti di autenticazione previsti dal Servizio, descritti dettagliatamente al capitolo 6;
- sceglie di essere identificato a domicilio mediante un portalettere.

#### **Accettazione condizioni generali del servizio**

L'utente accetta le condizioni contrattuali e le clausole vessatorie del servizio di identificazione a domicilio visualizzando le condizioni generali del servizio di identità digitale. Ai fine del perfezionamento di dette accettazioni, dovrà seguire l'identificazione a domicilio ad opera di un portalettere (cfr. "*Identificazione a domicilio mediante portalettere*").

#### **Identificazione a domicilio mediante portalettere<sup>5</sup>**

L'utente viene contattato a domicilio da un portalettere. Dopo le verifiche preventive legate all'identità

<sup>5</sup> Modalità di richiesta attualmente sospesa

dell'utente, consistenti nella verifica dell'identità dell'utente previa presentazione da parte dell'utente di un documento di identità in corso di validità nonché della tessera sanitaria/codice fiscale, l'operatore richiede la copia fronte retro della tessera sanitaria/codice fiscale e del documento del cliente. A valle delle verifiche preliminari sui dati forniti richiede la sottoscrizione del modulo di richiesta dell'identità digitale, consegnato in busta chiusa, prodotto all'atto della pre-registrazione per confermare l'accettazione della pratica. Il portalettere acquisisce la documentazione ricevuta che verrà successivamente scansionata per la conservazione delle evidenze. Al termine della procedura di identificazione e certificazione del cellulare, il sistema invierà un SMS di conferma del buon esito delle verifiche "de visu". A seguire il sistema invierà una e-mail per comunicare l'avvenuta attivazione dell'identità digitale.

Laddove l'utente non dovesse essere presente, è previsto il rilascio di un avviso e la possibilità di prendere un secondo appuntamento entro 5 giorni dalla visita.

### 5.2.2.4 Richiesta da parte di clienti con Carta di Identità Elettronica (CIE 3.0) o Passaporto Elettronico

#### **Identificazione**

L'utente che dispone di:

- una Carta di Identità Elettronica (CIE 3.0, versione contactless) o di Passaporto Elettronico (emesso dopo il 2006),
- uno smartphone/tablet con tecnologia NFC attiva,

può scegliere di avviare la propria adesione dall'App PosteID, dopo averla scaricata sul proprio dispositivo mobile dallo store Google Play o da Apple Appstore. NB: *la modalità di seguito descritta non è disponibile per smartphone / tablet con sistema operativo iOS in versione inferiore a 13 e non abilitati all'utilizzo di NFC*.

L'utente seleziona sull'App PosteID la procedura di adesione mediante documento elettronico e seguendo passo dopo passo la procedura guidata:

- sceglie se utilizzare la propria Carta di Identità Elettronica o il proprio Passaporto Elettronico;
- inquadra con la fotocamera il documento elettronico sulle facce o pagine su cui sono presenti la propria foto ed i dati identificativi e i codici funzionali all'espletamento del processo (cfr. codice MRZ);
- avvicina il documento elettronico al dispositivo mobile, per attivare la lettura, tramite tecnologia NFC, dei dati contenuti nella memoria elettronica del chip. La lettura prevede l'estrazione dei dati identificativi del titolare del documento, della foto elettronica salvata nella memoria del chip e della firma tecnica dello stesso documento, utile a verificarne l'autenticità
e la validità sulle fonti autoritative<sup>6</sup>;

- effettua una breve ripresa audio-video (c.a. 5 secondi in risoluzione 320 x 240 px), tramite l'APP PosteID, leggendo uno specifico testo richiesto dall'App stessa;
- scatta in diretta, tramite l'APP PosteID, una propria foto (c.d. "selfie") tenendo il documento aperto e visibile sotto il proprio mento;
- inquadra e fotografa il fronte ed il retro della propria tessera sanitaria;
- sceglie se proseguire la procedura di registrazione sul dispositivo mobile oppure se collegarsi da un computer, utilizzando un codice temporaneo, valido per 30 minuti, che dovrà digitare su apposita pagina del sito [https://posteid.poste.it.](https://posteid.poste.it/)

### **Scelta credenziali e compilazione attributi secondari**

Proseguendo sulle pagine di registrazione, indifferentemente da dispositivo mobile o da computer, l'utente:

- inserisce come proprio Nome Utente un indirizzo e-mail valido, la cui esistenza e disponibilità sono verificate dal servizio, con le modalità indicate al paragrafo 5 "Modalità di richiesta del servizio";
- sceglie una password, rispondente ai requisiti descritti nel paragrafo 15.4 "Misure anticontraffazione";
- sceglie se già presente (nel caso sia comunque un cliente censito di Poste Italiane) o indica il numero di cellulare, il cui possesso viene certificato mediante l'invio di un SMS con una One Time Password che deve essere digitata nella maschera di inserimento dati;
- verifica i propri dati identificativi già presenti nel form di richiesta, come riportati nel paragrafo [5.4](#page-44-0) "[Anagrafica utente](#page-44-0)";
- inserisce i propri attributi secondari nel form di richiesta, come riportati nel paragrafo [5.4](#page-44-0) "[Anagrafica utente](#page-44-0)";
- viene informato che l'identità digitale PosteID consente di accedere a tutti i servizi del Sistema Pubblico di Identità Digitale con livello di sicurezza fino a SPID 3, tramite gli strumenti di autenticazione previsti dal Servizio, descritti dettagliatamente al capitolo 6.

#### **Accettazione condizioni generali del servizio**

L'utente accetta le Condizioni Generali del Servizio, anche ai sensi degli artt. 1341 e 1342 cc, e fornisce i consensi relativi alla privacy barrando gli appositi campi.

<sup>6</sup> Nell'ambito del processo di registrazione, tramite la lettura del microchip del documento elettronico, il sistema verifica sulla "certificate revocation list" pubblicata dall'Autorità emittente la validità della firma tecnica e l'eventuale presenza del certificato associato alla firma nella lista di revoca, impedendo l'attivazione dell'Identità nel caso in cui fossero rilevate delle anomalie.

A seguito della conferma da parte del cliente, attraverso l'inserimento della password, Poste Italiane provvede ad avviare i controlli di back-office, il cui superamento è necessario per all'attivazione dell'Identità Digitale e delle credenziali associate.

#### **Controlli di back-office**

Operatori delle strutture di back-office di Poste Italiane ricevono la pratica di richiesta di attivazione dell'identità digitale creata dall'utente ed effettuano i seguenti controlli:

- corrispondenza tra i dati riportati sulle fotografie del documento elettronico, raccolte durante la procedura guidata all'interno dell'App PosteID, ed i dati identificativi estratti dalla memoria elettronica del documento stesso e registrati sulla pratica;
- corrispondenza tra il volto ritratto nella fotografia elettronica estratta dal documento e quello ritratto nel "selfie" effettuato in diretta tramite la fotocamera del dispositivo mobile;
- verifica che il soggetto ritratto nel breve video sia lo stesso ritratto nella foto estratta dal chip del documento e che il video ritragga una scena reale contraddistinta da "liveness";
- verifica che il soggetto ritratto nel breve video pronunci la frase richiesta dall'App PosteID in fase di identificazione;
- corrispondenza tra i dati riportati sulle fotografie della tessera sanitaria/codice fiscale raccolte durante la procedura guidata all'interno dell'App PosteID ed i dati identificativi registrati sulla pratica, in particolare il codice fiscale dell'utente.

Se i controlli sono tutti superati con esito positivo, l'operatore di back-office certifica l'identificazione del richiedente. A seguito di questa certificazione, vengono effettuati ulteriori controlli sulle fonti autoritative disponibili e, una volta superati con successo, Poste Italiane provvede all'attivazione dell'Identità Digitale e delle credenziali associate. N.B.: al fine di mitigare ulteriormente il rischio di utilizzo di documenti furtati/smarriti, il controllo sulla fonte autoritativa messa a disposizione dal Ministero dell'Interno sarà effettuata con un ritardo di almeno 36 ore rispetto al momento di creazione della pratica.

#### 5.2.2.5 Richiesta da parte di clienti titolari di conto corrente italiano con operatività online

#### **Identificazione**

L'utente che dispone di:

- un conto corrente italiano a sé intestato o cointestato, su cui sia in grado di operare la disposizione di un bonifico,
- uno smartphone/tablet,

può scegliere di avviare la propria adesione dall'App PosteID, dopo averla scaricata sul proprio dispositivo mobile dallo store Google Play o da Apple Appstore.

L'utente seleziona sull'App PosteID la procedura di adesione mediante bonifico:

- sceglie se utilizzare la propria Carta di Identità (elettronica o cartacea) o il proprio Passaporto Elettronico come documento di riconscimento;
- inquadra con la fotocamera il documento sulle facce o pagine su cui sono presenti la propria foto ed i dati identificativi (fronte e retro per la carta di identità, pagina con la foto per il passaporto);
- effettua una breve ripresa audio-video (c.a. 5 secondi in risoluzione 320 x 240 px), tramite l'APP PosteID, leggendo uno specifico testo richiesto dall'APP stessa;
- scatta in diretta, tramite l'APP PosteID, una propria foto (c.d. "selfie") tenendo il documento aperto e visibile sotto il proprio mento;
- inquadra e fotografa il fronte ed il retro della propria tessera sanitaria;
- sceglie se proseguire la procedura di registrazione sul dispositivo mobile oppure se collegarsi da un computer, utilizzando un codice temporaneo, valido per 30 minuti, che dovrà digitare su apposita pagina del sito [https://posteid.poste.it.](https://posteid.poste.it/)

### **Scelta credenziali e compilazione attributi secondari**

Proseguendo sulle pagine di registrazione, indifferentemente da dispositivo mobile o da computer, l'utente:

- inserisce come proprio Nome Utente un indirizzo e-mail valido, la cui esistenza e disponibilità sono verificate dal servizio, con le modalità indicate al paragrafo 5 "Modalità di richiesta del servizio";
- sceglie una password, rispondente ai requisiti descritti nel paragrafo 15.4 "Misure anticontraffazione";
- sceglie se già presente (nel caso sia comunque un cliente censito di Poste Italiane) o indica il numero di cellulare, il cui possesso viene certificato mediante l'invio di un SMS con una One Time Password che deve essere digitata nella maschera di inserimento dati;
- verifica i propri dati identificativi già presenti nel form di richiesta, come riportati nel paragrafo [5.4](#page-44-0) "[Anagrafica utente](#page-44-0)";
- inserisce i propri attributi secondari nel form di richiesta, come riportati nel paragrafo [5.4](#page-44-0) "[Anagrafica utente](#page-44-0)";
- viene informato che l'identità digitale PosteID consente di accedere a tutti i servizi del Sistema Pubblico di Identità Digitale con livello di sicurezza fino a SPID 3, tramite gli strumenti di autenticazione previsti dal Servizio, descritti dettagliatamente al capitolo 6.

#### **Accettazione condizioni generali del servizio**

L'utente accetta le Condizioni Generali del Servizio, anche ai sensi degli artt. 1341 e 1342 cc, e fornisce i consensi relativi alla privacy barrando gli appositi campi e confermando tutto attraverso l'inserimento della password precedentemente scelta.

### **Disposizione del bonifico**

Superato lo step precedente, viene visualizzata una pagina che fornisce all'utente le indicazioni per disporre un bonifico verso un conto corrente di Poste Italiane (intestatario, IBAN, importo e specifica causale da riportare), informando altresì l'utente che analoghe informazioni saranno inviate con una e-mail riepilogativa a completamento della procedura di richiesta. Solo se il bonifico viene accreditato entro 10 giorni dal completamento della richiesta, Poste Italiane, previa verifica delle condizioni sopra riportate, in particolare relativamente al disponente e al contenuto del campo "causale", provvede ad avviare i controlli di back-office, il cui superamento è necessario per l'attivazione dell'Identità Digitale e delle credenziali associate. NB: l'importo del bonifico disposto verso Poste Italiane viene restituito al richiedente con un bonifico di pari importo disposto da Poste Italiane. Non vengono restituiti eventuali costi applicati dalla banca del richiedente per la disposizione dell'operazione di bonifico. L'importo previsto per il bonifico è 1 €.

### **Controlli di back-office**

Operatori delle strutture di back-office di Poste Italiane ricevono la pratica di richiesta di attivazione dell'identità digitale creata dall'utente ed effettuano i seguenti controlli:

- corrispondenza tra i dati riportati sulle fotografie del documento di riconoscimento ed i dati identificativi registrati sulla pratica;
- corrispondenza tra il volto presente nella fotografia del documento e quello ritratto nel "selfie" effettuato in diretta tramite la fotocamera del dispositivo mobile;
- verifica che il soggetto ritratto nel breve video sia lo stesso ritratto nella foto del documento e che il video ritragga una scena reale contraddistinta da "liveness";
- verifica che il soggetto ritratto nel breve video pronunci la frase richiesta dall'App PosteID in fase di identificazione;
- corrispondenza tra i dati riportati sulle fotografie della tessera sanitaria/codice fiscale raccolte durante la procedura guidata all'interno dell'App PosteID ed i dati identificativi registrati sulla pratica, in particolare il codice fiscale dell'utente;
- corrispondenza tra disponente del bonifico e dati presenti nel campo "causale" e dati registrati sulla pratica.

Se i controlli sono tutti superati con esito positivo, l'operatore di back-office certifica l'identificazione del richiedente. A seguito di questa certificazione, vengono effettuati ulteriori controlli sulle fonti autoritative disponibili e, una volta superati con successo, Poste Italiane provvede all'attivazione dell'Identità Digitale e delle credenziali associate. N.B.: al fine di mitigare ulteriormente il rischio di utilizzo di documenti furtati/smarriti, il controllo sulla fonte autoritativa messa a disposizione dal Ministero dell'Interno sarà effettuata con un ritardo di almeno 36 ore rispetto al momento di creazione della pratica.

### 5.2.2.6 Richiesta presso uno sportello della Pubblica Amministrazione (R.A.O.)

L'utente che non dispone di strumenti di identificazione online e sceglie di avviare la propria adesione presso uno sportello della Pubblica Amministrazione accreditato come R.A.O.. Sono previste due modalità di richiesta e successiva identificazione:

- 1. **Richiesta a sportello senza scelta del Gestore di Identità, con utilizzo di un pacchetto di attivazione (token R.A.O.)**. Il cittadino:
- richiede al funzionario pubblico di creare una pratica di registrazione, effettuando un'identificazione de-visu secondo le procedure previste dal R.A.O.;
- comunica e conferma al funzionario un indirizzo e-mail valido;
- comunica e conferma al funzionario il proprio numero di cellulare;
- riceve sull'indirizzo e-mail appena comunicato un *pacchetto di attivazione* (file criptato, c.d. token R.A.O.), contenente i propri dati di identificazione, da conservare ed utilizzare successivamente sul sito [https://posteid.poste.it](https://posteid.poste.it/) per il completamento della registrazione;
- riceve sul numero di cellulare appena comunicato un SMS con una password temporanea (c.d. *codice di attivazione*), da conservare ed utilizzare sul sito [https://posteid.poste.it](https://posteid.poste.it/) per il completamento della registrazione.

NB: l'identificazione tramite R.A.O: ha una validità di 10 giorni, passati i quali il *pacchetto di attivazione* ed il *codice di attivazione* non sono più utilizzabili per il completamento della registrazione.

L'utente a questo punto può collegarsi sul sito [https://posteid.poste.it](https://posteid.poste.it/) e, dopo aver selezionato la modalità di **Identificazione tramite Sportello Pubblico** - "*Non ho indicato nessun Gestore*":

- inserisce negli appositi campi il proprio codice fiscale;
- effettua l'upload del file criptato precedentemente ricevuto sulla propria e-mail;
- digita il *codice di attivazione* precedentemente ricevuto via sms sul proprio numero di cellulare.

Il sistema verifica che il file criptato sia stato creato da meno di 10 giorni, che si riferisca al codice fiscale indicato e che il *codice di attivazione* ne decripti il contenuto. In caso di esito negativo di almeno una delle verifiche, la procedura si blocca e all'utente è richiesto di procedere con una nuova identificazione presso uno sportello R.A.O..

- 2. **Richiesta a sportello con scelta del Gestore di Identità**. Il cittadino:
- richiede al funzionario pubblico di creare una pratica di registrazione, effettuando un'identificazione de-visu secondo le procedure previste dal R.A.O.;
- comunica e conferma al funzionario un indirizzo e-mail valido;
- comunica e conferma al funzionario il proprio numero di cellulare;
- comunica al funzionario il Gestore di Identità a cui intende rivolgere la richiesta di rilascio dell'identità digitale SPID;
- riceve sul numero di cellulare appena comunicato un SMS con una password temporanea (c.d. *codice di attivazione*), da conservare ed utilizzare sul sito [https://posteid.poste.it](https://posteid.poste.it/) per il completamento della registrazione.

NB: l'identificazione tramite R.A.O: ha una validità di 10 giorni, passati i quali il *codice di attivazione* non è più utilizzabile per il completamento della registrazione.

L'utente a questo punto può collegarsi sul sito [https://posteid.poste.it](https://posteid.poste.it/) e, dopo aver selezionato la modalità di **Identificazione tramite Sportello Pubblico** - "*Ho scelto Poste Italiane*":

- inserisce negli appositi campi il proprio codice fiscale;
- digita il *codice di attivazione* precedentemente ricevuto via sms sul proprio numero di cellulare.

Il sistema verifica che un R.A.O. abbia inviato a Poste Italiane un token creato da meno di 10 giorni, che si riferisca al codice fiscale indicato e che il *codice di attivazione* ne decripti il contenuto. In caso di esito negativo di almeno una delle verifiche, la procedura si blocca e all'utente è richiesto di procedere con una nuova identificazione presso uno sportello R.A.O.

Per entrambe le modalità, in caso di esito positivo dei controlli, il sistema avvia la procedura di completamento della registrazione, e l'utente effettua i seguenti passi:

- conferma come proprio Nome Utente l'indirizzo e-mail comunicato allo sportello R.A.O. o ne indica uno nuovo. L'esistenza e disponibilità sono verificate dal servizio, con le modalità indicate al paragrafo 5 "Modalità di richiesta del servizio";
- sceglie una password, rispondente ai requisiti descritti nel paragrafo 15.4 "Misure anticontraffazione";
- conferma il numero di cellulare comunicato allo sportello R.A.O. o ne indica uno nuovo. Il possesso viene certificato mediante l'invio di un SMS con una One Time Password che deve essere digitata nella maschera di inserimento dati;
- conferma, integra o modifica gli attributi del proprio profilo, come riportati nel paragrafo [5.4](#page-44-0) "[Anagrafica utente](#page-44-0)";
- viene informato che l'identità digitale PosteID consente di accedere a tutti i servizi del Sistema Pubblico di Identità Digitale con livello di sicurezza fino a SPID 3, tramite gli strumenti di autenticazione previsti dal Servizio, descritti dettagliatamente al capitolo 6;
- conferma di voler finalizzare l'adesione al servizio di identità digitale.

### **Accettazione condizioni generali del servizio**

Dopo aver accettato le Condizioni Generali del Servizio, anche ai sensi degli artt. 1341 e 1342 cc, e

fornito i consensi relativi alla privacy barrando gli appositi campi, l'utente procede alla conferma della richiesta.

Il sistema procede con l'attivazione delle credenziali.

# **5.2.3 Adesione per titolari di strumenti di identificazione informatica preesistenti a SPID rilasciati da Enti Terzi autorizzati da AgID ad operare come GIP**

Poste Italiane di tempo in tempo potrà predisporre procedure di registrazione/adesione a PosteID abilitato a SPID sulla base di specifiche autorizzazioni ricevute da AgID relativamente al riutilizzo di strumenti di identificazione informatica preesistenti a SPID rilasciati da Enti Terzi. Gli Enti Terzi autorizzati si qualificano come Gestori di Identità Pregresse (GIP).

Tali procedure di registrazione prevedono due momenti:

- Il titolare dello strumento di identificazione informatica preesistente richiede sul sito dell'Ente Terzo di poter avviare la procedura di adesione all'Identità Digitale di Poste Italiane. Le modalità di richiesta sono specifiche per il singolo GIP e prevedono che il titolare effettui un'operazione di identificazione informatica con credenziali con livello di sicurezza almeno analogo al livello SPID 2 (LoA3), e che l'esito positivo dell'identificazione forte abiliti l'Ente Terzo a trasferire i dati anagrafici (almeno nome, cognome e codice fiscale) e gli attributi del titolare in suo possesso;
- Il richiedente viene re-indirizzato sul sito del servizio PosteID abilitato a SPID, dove:
	- o sceglie il nome utente e la password della propria identità digitale,
	- $\circ$  compila o completa i propri dati anagrafici e attributi necessari alla registrazione,
	- o consulta ed accetta le Condizioni Generali del Servizio ed esprime i consensi al trattamento dei dati personali.

Relativamente ai passi della procedura di registrazione previsti sul sito del servizio PosteID abilitato a SPID, le fasi di "Conferma dati, verifica contatti e configurazione del servizio" e "Accettazione condizioni generali del servizio" sono analoghe a quanto previsto per i clienti di Poste Italiane già identificati "a vista" e dotati di strumenti di identificazione online rilasciati da Poste Italiane (cfr. capitolo 5.1).

# **5.3 Registrazione al servizio PosteID effettuata da un soggetto tutore o amministratore di sostegno per i nati nel 1998-2004**

L'identità digitale PosteID per persone fisiche può essere richiesta anche da parte di un tutore o amministratore di sostegno (in seguito "rappresentante") per i nati degli anni 1998-2004 (in seguito "rappresentati"). Tale identità potrà essere utilizzata solo su specifici servizi che saranno via via identificati e comunicati da AgID sul sito [www.spid.gov.it.](http://www.spid.gov.it/)

Al fine di avviare la richiesta per conto di un rappresentato, il soggetto rappresentante deve essere dotato di un'identità digitale PosteID attiva.

La procedura di richiesta e attivazione prevede i seguenti passaggi:

- 1. Avvio richiesta;
- 2. Compilazione richiesta Identità Digitale;
- 3. Accettazione del contratto e manifestazione del consenso al trattamento dei dati sensibili;
- 4. Verifica documentazione da parte di Poste Italiane;
- 5. Attivazione Identità Digitale.

#### **Avvio richiesta**

Il soggetto rappresentante si collega al sito [https://posteid.poste.it](https://posteid.poste.it/) e si identifica accedendo alla propria area personale selezionando il link "ACCEDI" ed inserendo le proprie credenziali.

Nella propria area personale seleziona l'apposito link "Richiesta Identità Digitale per soggetto rappresentato" per avviare la procedura di richiesta.

#### **Compilazione richiesta**

Il rappresentante:

- inserisce come Nome Utente un indirizzo e-mail valido, la cui esistenza e disponibilità sono verificate dal servizio, con le modalità indicate al paragrafo [5](#page-24-0) "[Modalità di richiesta del](#page-24-0)  [servizio](#page-24-0)";
- sceglie una password, rispondente ai requisiti descritti nel paragrafo 15.4 "Misure anticontraffazione";
- sceglie se già presente (nel caso sia comunque un cliente censito di Poste Italiane) o indica il numero di cellulare, il cui possesso viene certificato mediante l'invio di un SMS con una One Time Password che deve essere inserita sulla maschera di inserimento dati;
- inserisce gli estremi del documento di identità e gli attributi secondari del soggetto rappresentato nel form di richiesta, come riportati nel paragrafo 5.4 "Anagrafica utente"; Carica:
	- $\circ$  copia digitale del fronte del documento d'identità e della tessera sanitaria/codice fiscale del soggetto rappresentato;
	- $\circ$  copia digitale del retro del documento d'identità e del la tessera sanitaria/codice fiscale del soggetto rappresentato;
	- o copia digitale della documentazione che attesta la titolarità del rappresentante ad effettuare la richiesta dell'identità digitale per conto del rappresentato;

• viene informato che l'identità digitale PosteID consente di accedere a tutti i servizi del Sistema Pubblico di Identità Digitale con livello di sicurezza fino a SPID 3, tramite gli strumenti di autenticazione previsti dal Servizio, descritti dettagliatamente al capitolo 6.

### **Accettazione del contratto e manifestazione del consenso al trattamento dei dati sensibili**

Ai sensi del Regolamento 2016/679/UE (Regolamento europeo in materia di protezione dei dati personali) e s.m.i. (trattamento dei dati sensibili), dell'art. 65.1 lett. b) del CAD (istanze presentate per via telematica) e dell'art. 21.1 del CAD (utilizzo della Firma Elettronica), il soggetto rappresentante il tutelato/beneficiario sottoscrive l'accettazione della proposta contrattuale di Poste Italiane inerente al Servizio e manifesta il consenso al trattamento dei dati sensibili apponendo una firma elettronica tramite autenticazione PosteID abilitato a SPID basata su credenziali di Livello 2 SPID.

#### **Verifica documentazione da parte di Poste Italiane**

La pratica viene assegnata ad un operatore di back-office di Poste Italiane che, dopo aver verificato la correttezza dei dati, la completezza della documentazione e la titolarità della domanda, fornisce una conferma per l'avvio del provisioning tecnico e, quindi, dell'attivazione dell'Identità Digitale e delle relative credenziali.

Qualora la pratica presenti anomalie, Poste Italiane contatterà il richiedente che potrà modificare o annullare la richiesta, così come descritto nella guida utente.

# <span id="page-44-0"></span>**5.4 Anagrafica utente**

L'anagrafica dell'utente è composta dai dati riportati di seguito.

## **Attributi identificativi**

I campi sono precompilati con i dati già in possesso, se già clienti di Poste Italiane o derivanti dallo specifico strumento di identificazione utilizzato:

- nome (obbligatorio);
- cognome (obbligatorio);
- sesso (obbligatorio);
- $\bullet$  data e luogo di nascita (obbligatorio)<sup>7</sup>;

<sup>7</sup> Nella selezione della Provincia si richiede di indicare la Provincia a cui appartiene il Comune di nascita al momento dell'identificazione del richiedente.

- codice fiscale (obbligatorio);
- estremi documento di identità (obbligatorio); nel caso la registrazione si riferisca a soggetti già clienti di Poste Italiane, il documento è quello fornito in fase di identificazione a vista. Qualora il documento non fosse più valido, verrà richiesto al cliente di aggiornarne gli estremi. Fermo restando ciò, i processi di Poste Italiane prevedono che i clienti dei servizi BancoPosta, sulla base dei requisiti normativi dell'adeguata verifica, siano periodicamente richiamati a sportello per fornire dati e copia di documenti di identità in corso di validità.

#### **Attributi secondari**

I campi sono precompilati con i dati già in possesso, se già clienti di Poste Italiane:

- numero di cellulare certificato (obbligatorio);
- indirizzo di posta elettronica di contatto (obbligatorio);
- indirizzo di domicilio;
- numero di telefonia fissa;
- indirizzo di domicilio digitale.

Poste Italiane può raccogliere, al fine di migliorare l'esperienza d'uso, i dati aggiuntivi riportati di seguito:

- indirizzo di residenza;
- indirizzo di recapito.

I dati aggiuntivi sono associati all'identità digitale ma non utilizzati nel contesto di erogazione dei servizi SPID.

# **5.5 Documenti ammessi per l'identificazione**

Di seguito i documenti, rilasciati da un'Autorità italiana, autorizzati da AgID per l'identificazione:

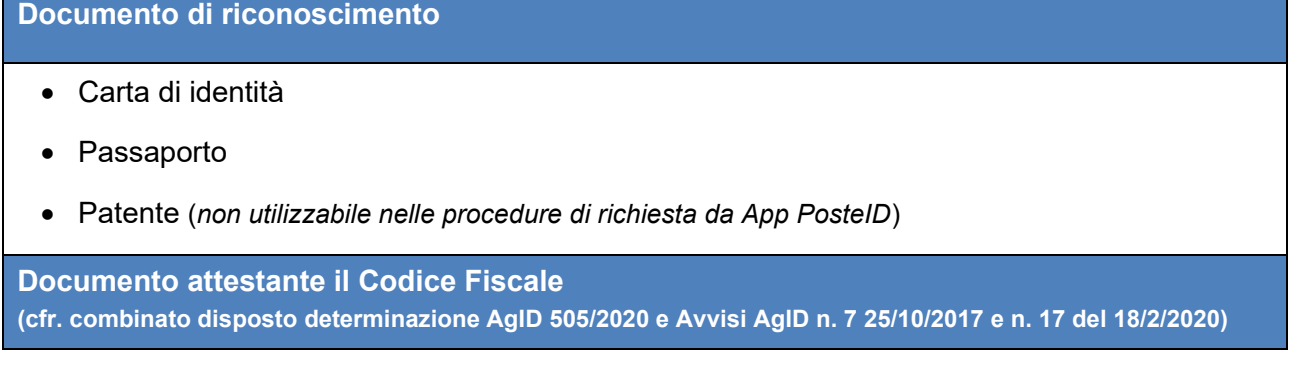

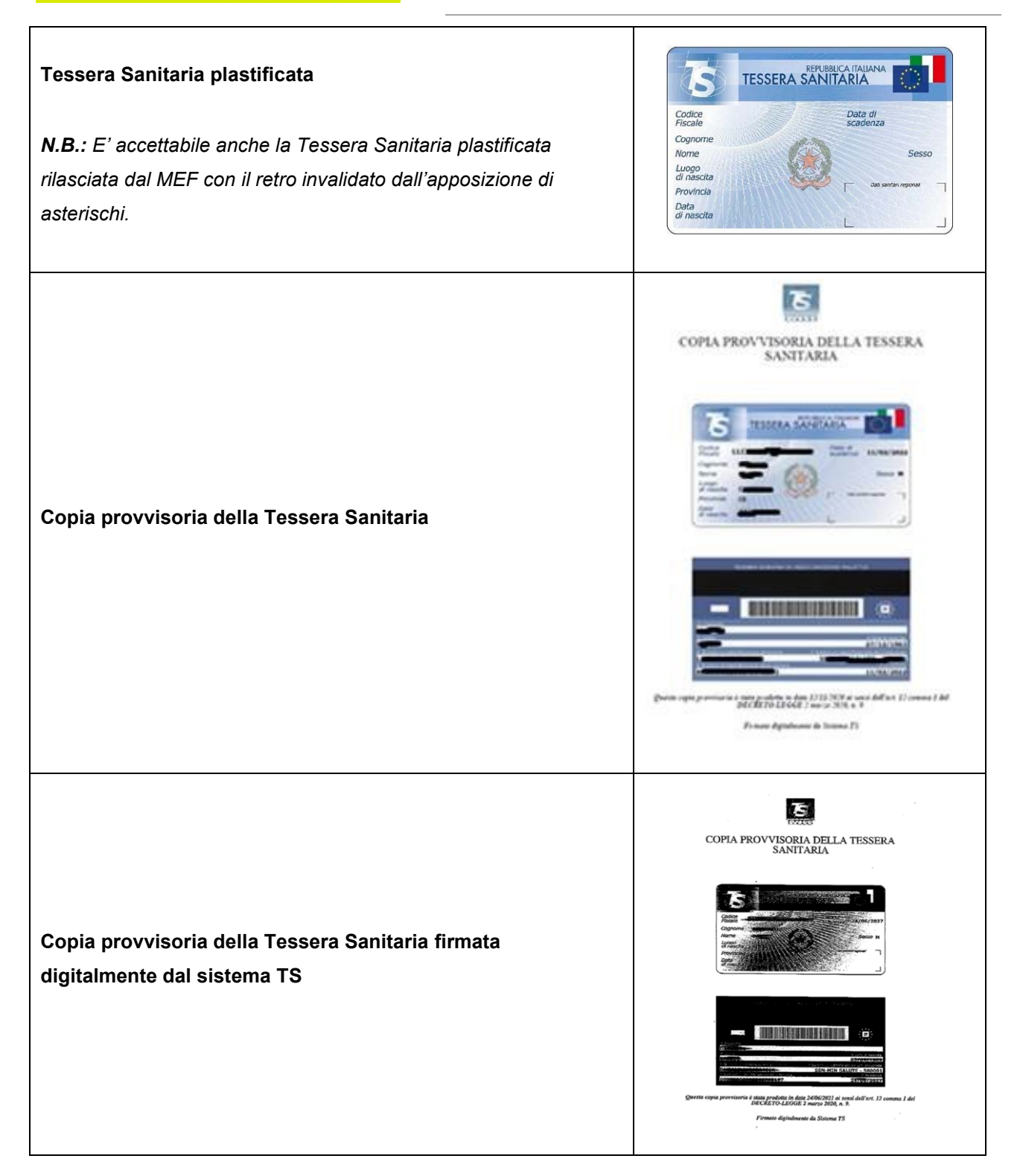

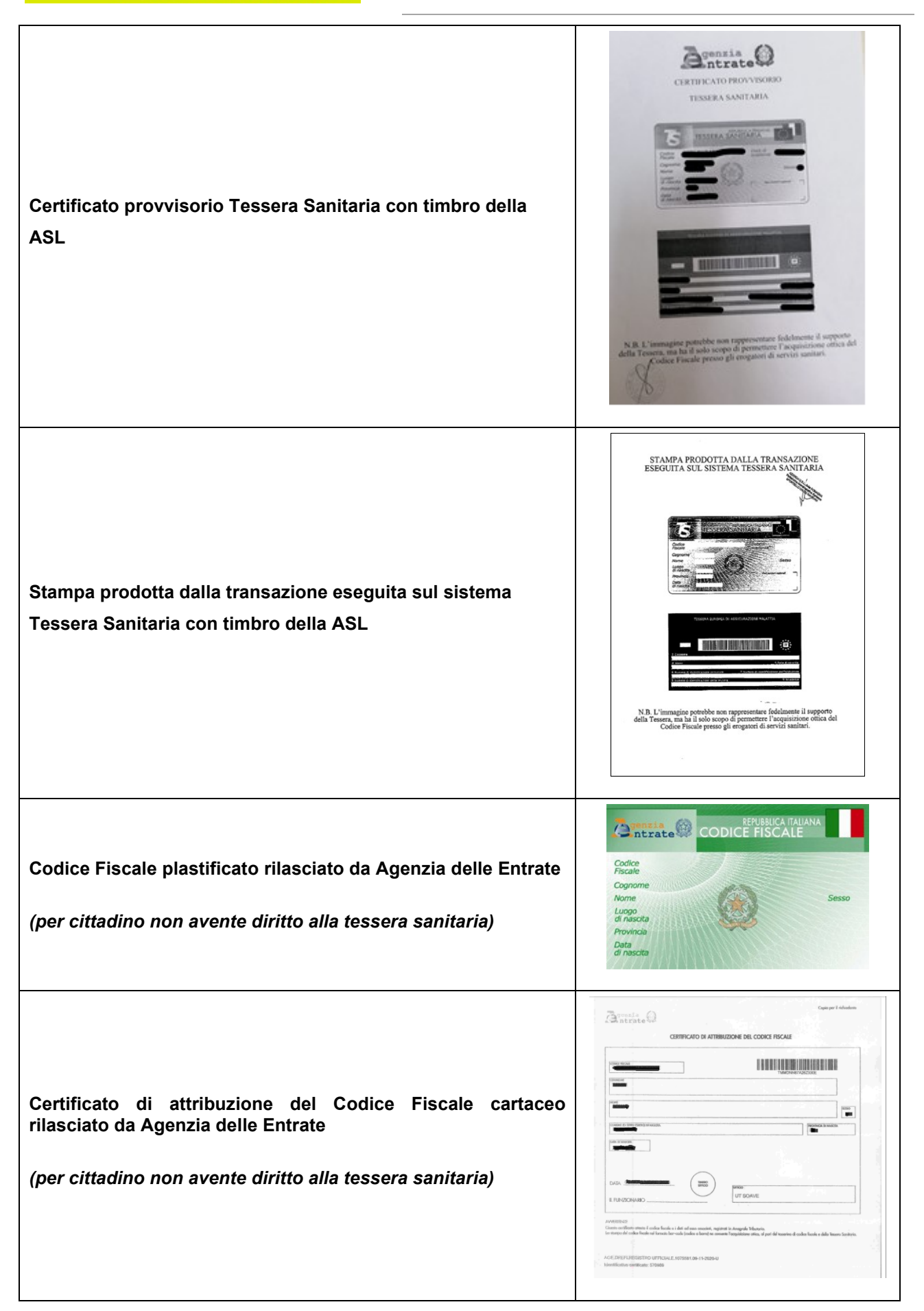

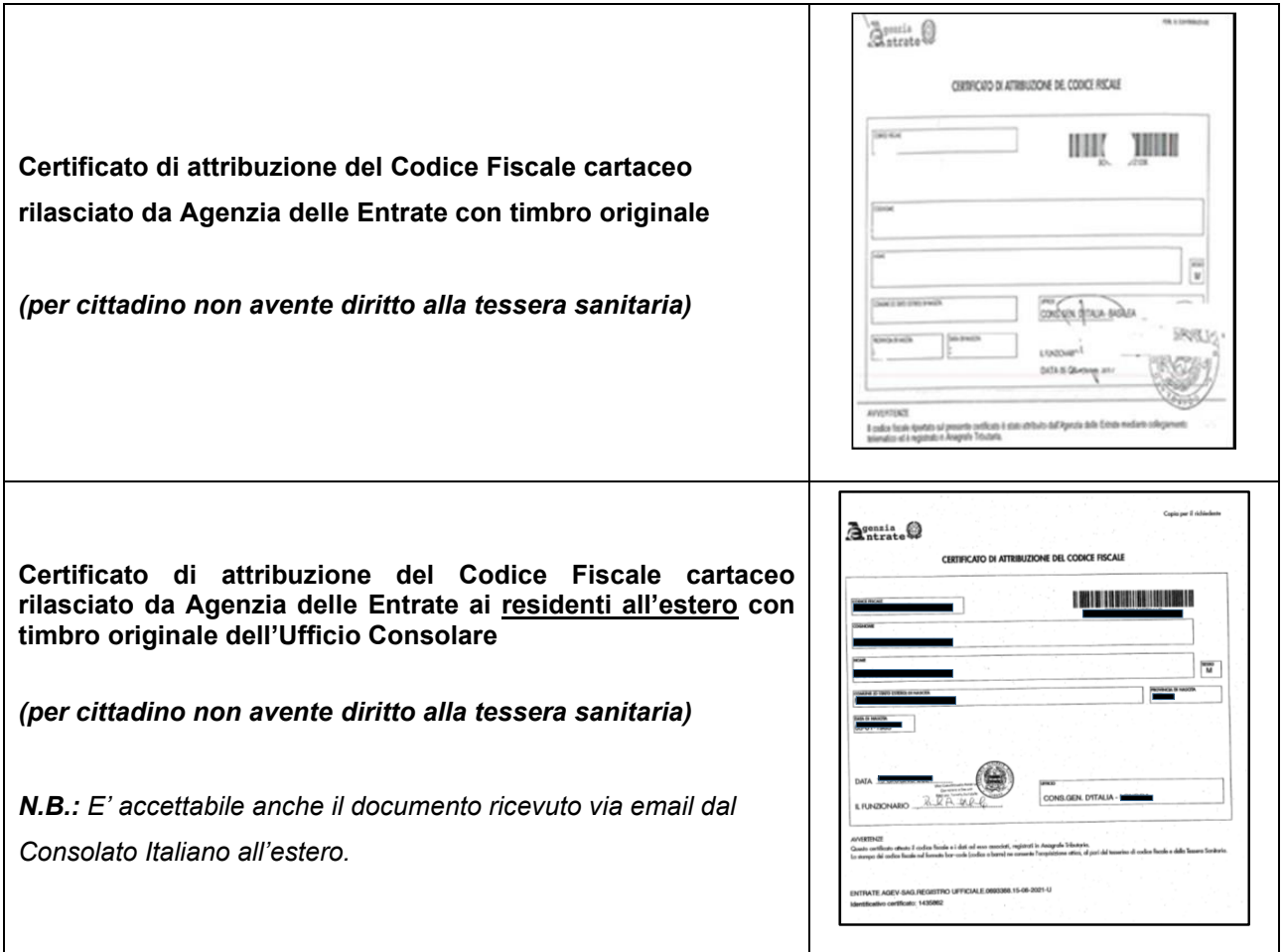

Il richiedente dovrà essere in possesso ed esibire, nelle procedure di identificazione de-visu, un documento di entrambe le tipologie sopra descritte.

# **5.6 Rilascio Credenziali**

**Posteitaliane** 

Il rilascio delle credenziali prevede, a valle del completamento della richiesta dell'Identità Digitale PosteID, l'attivazione delle credenziali e la conservazione delle evidenze.

Il processo di attivazione dell'identità digitale termina con l'invio all'utente di una conferma via e-mail di avvenuta attivazione del servizio "PosteID abilitato a SPID" e comunicazione del codice di sospensione immediata, nei casi previsti.

#### **5.6.1 Credenziali SPID 1**

Nel caso di credenziali PosteID di primo livello, l'utente può da subito utilizzare la propria identità digitale.

## **5.6.2 Credenziali SPID 2**

Nella fase di richiesta e attivazione dell'Identità digitale, l'Utente è chiamato sempre (in aggiunta alla

scelta della password che costituisce la Credenziale di Livello 1 SPID) a comunicare, quale Attributo secondario, un numero di telefono mobile, verificato da Poste Italiane, che rappresenta il secondo fattore di sicurezza per il Livello 2 SPID. L'utilizzo di tale Credenziale è sempre possibile per l'accesso all'area riservata di gestione dell'Identità digitale su [https://posteid.poste.it.](https://posteid.poste.it/)

Relativamente alle credenziali PosteID di secondo livello basate su app, l'utente, prima di poter utilizzare la propria identità digitale, dovrà seguire le indicazioni per il download e procedere con i passi operativi riportati nella Guida Utente per la configurazione e attivazione dell'app stessa.

L'utente può inoltre richiedere l'abilitazione per l'accesso ai servizi del circuito SPID, della credenziale di secondo livello basata su codice di verifica OTP inviato tramite SMS sul telefono mobile certificato, con le modalità di utilizzo descritte di seguito e nella Guida Utente e con le eventuali limitazioni in termini di numero di accessi eseguibili con tali credenziali come riportate nelle Condizioni Generali del Servizio e sul sito posteid.poste.it.

Al fine di garantire il più alto grado di resilienza del sistema e la maggiore efficacia degli strumenti di autenticazione, potrà essere resa disponibile, in forma temporanea e in determinate circostanze, a tutti gli Utenti la possibilità di utilizzare, senza alcun aggravio, la credenziale di autenticazione basata su password e OTP inviato tramite SMS, dandone evidenza all'Utente in fase di autenticazione.

## **5.6.3 Credenziali SPID 3**

Le credenziali PosteID di terzo livello possono essere ottenute solo dopo l'attivazione dell'identità digitale. Il titolare di identità digitale deve entrare nella propria area riservata, collegandosi al sito [https://posteid.poste.it,](https://posteid.poste.it/) cliccando su ACCEDI e seguendo le procedure di login con credenziali SPID 2. Dopo aver effettuato l'accesso, nella sezione "Il tuo profilo SPID" il cliente visualizza un box da cui è possibile avviare la richiesta di SPID 3. Cliccando sul box si apre una pagina che descrive le caratteristiche della credenziale di livello 3 e richiede l'input del "codice di attivazione SPID 3" (codice numerico di 6 caratteri). Tale codice è ottenuto dal richiedente con modalità diverse a seconda della procedura di identificazione utilizzata dal richiedente e della data di adesione al servizio PosteID:

- a. titolare di identità digitale che si è identificato tramite:
	- o Firma Digitale,
	- o Carta Nazionale dei Servizi (CNS) attiva,
	- o Carta di Identità Elettronica attiva (CIE 3.0, con utilizzo del PIN in App PosteID),
	- $\circ$  Carta di Identità Elettronica attiva (CIE 2.0, versione non-contactless con lettore),
	- o riconoscimento "de-visu" in ufficio postale oppure a domicilio con portalettere,
	- $\circ$  riconoscimento presso uno sportello della Pubblica Amministrazione (R.A.O.).

Tale cliente riceve il "codice di attivazione SPID 3" via SMS sul numero di cellulare associato alla propria identità digitale, contestualmente all'e-mail di conferma dell'attivazione dell'identità digitale.

- b. titolare di identità digitale che si è identificato tramite:
	- o strumenti di identificazione rilasciati da Poste Italiane autorizzati da AgID,
	- o strumenti di identificazione informatica preesistenti a SPID rilasciati da Enti Terzi autorizzati da AgID ad operare come GIP,
	- o Passaporto Elettronico o Carta di Identità Elettronica (CIE 3.0, senza utilizzo del PIN in App PosteID),
	- o documento di riconoscimento e bonifico, tramite app PosteID.

Tale cliente riceve il "codice di attivazione SPID 3" via SMS sul numero di cellulare associato alla propria identità digitale, a fronte di una specifica identificazione effettuata presso un ufficio postale. Il cliente deve quindi recarsi in un qualunque ufficio postale e richiedere all'operatore di sportello il rilascio del "codice di attivazione SPID 3", previa presentazione di un documento di riconoscimento (carta d'identità, patente o passaporto) e della propria tessera sanitaria/codice fiscale, entrambi in originale e in corso di validità, per permettere la verifica dell'identità in presenza. Superata con successo questa verifica, l'operatore autorizza a sistema l'invio via SMS del "codice di attivazione SPID 3".

c. titolare di identità digitale che ha aderito al servizio PosteID abilitato a SPID prima del 17 dicembre 2018: tale cliente riceve il "codice di attivazione SPID 3" con le stesse modalità previste per il cliente descritto al caso b., a prescindere dalla procedura di identificazione utilizzata in fase di adesione al servizio di identità digitale.

Dopo aver effettuato l'input del "codice di attivazione SPID 3", il cliente può prendere visione della documentazione relativa alla soluzione SPID 3 e successivamente deve scegliere il "PIN SPID 3" (codice numerico di 8 caratteri), digitandolo una prima volta e confermandolo una seconda<sup>8</sup>, per finalizzare la procedura di richiesta di SPID 3.

Una volta completata con successo la procedura, il sistema presenta una pagina di conferma dell'esito e il cliente riceve via SMS un nuovo "codice di attivazione SPID 3", da conservare e utilizzare nel caso in futuro sia necessario sostituire il "PIN SPID 3" dimenticato<sup>9</sup>.

Le credenziali SPID 3 sono basate sull'App PosteID e il cliente, prima di poterle utilizzare, dovrà seguire le indicazioni per il download e procedere con i passi operativi riportati nella Guida Utente

<sup>&</sup>lt;sup>8</sup> Il "PIN SPID 3" dovrà essere digitato sull'App PosteID dal cliente ogni volta che un Fornitore di servizi richiederà un'autenticazione di livello 3 SPID. Dovrà quindi essere conservato con cura dal cliente, non essendo recuperabile dagli operatori di assistenza telefonica nel caso venga dimenticato.

<sup>9</sup> Nel caso il cliente dimentichi il proprio "PIN SPID 3", può utilizzare l'ultimo "codice di attivazione SPID 3" ricevuto via SMS per richiedere nuovamente uno SPID 3. È necessario che clicchi sulla voce "Richiedi nuovo PIN" nel box presente nella sezione "Il tuo profilo SPID". La procedura risulta analoga ad una prima richiesta e determina la revoca automatica del vecchio certificato prima della creazione del nuovo.

per la configurazione e attivazione dell'app stessa.

### **5.6.4 Conservazione delle evidenze**

La conservazione delle evidenze prevede l'archiviazione della documentazione comprovante la corretta attribuzione dell'Identità Digitale al richiedente.

Il sistema invia in conservazione il fascicolo di richiesta dell'identità digitale, contenente le evidenze, i documenti e i dati utilizzati per l'associazione e la verifica degli attributi. Il dettaglio dei dati conservati è riportato al paragrafo [15.1](#page-104-0) ["Conservazione evidenze per il rilascio dell'I](#page-104-0)dentità Digitale".

# **6 Autenticazione ai servizi SPID**

# **6.1 Tipologia di strumenti di autenticazione PosteID**

In questo paragrafo sono descritti gli strumenti realizzati dal Gestore ed autorizzati da AgID in aderenza ai livelli di sicurezza SPID previsti dal DPCM 24 ottobre 2014.

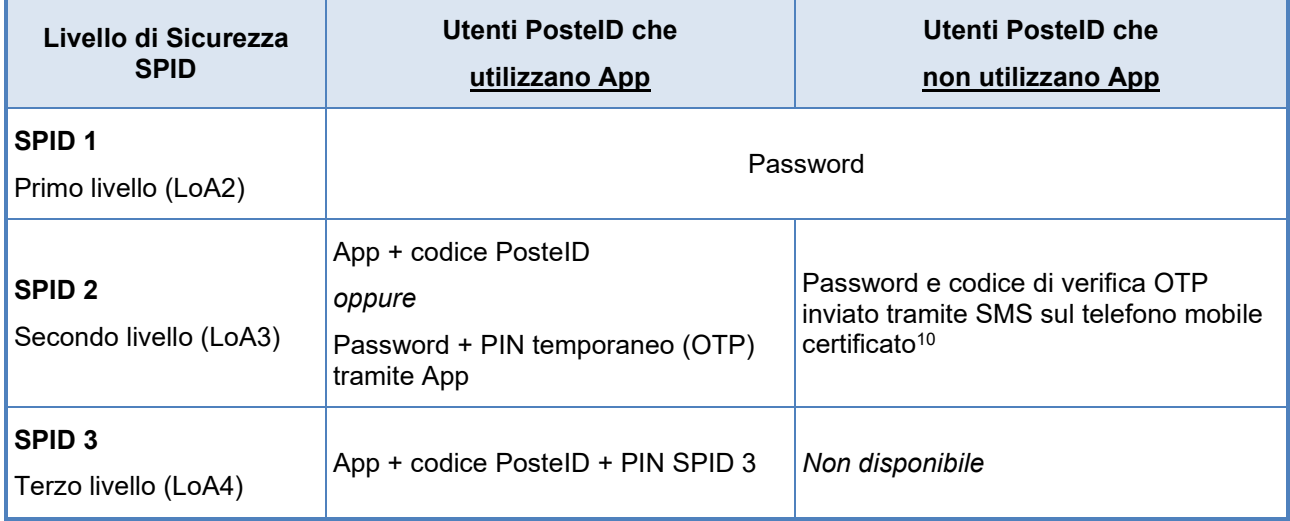

#### **Livelli di sicurezza SPID e strumenti PosteID**

La descrizione di dettaglio degli strumenti è riportata nella Guida Utente e sul sito [https://posteid.poste.it.](https://posteid.poste.it/)

Le misure di sicurezza e anticontraffazione adottate sono riportate al paragrafo [15](#page-104-1) "[Sicurezza](#page-104-1) del servizio [PosteID](#page-104-1)".

# **6.1.1 Strumenti SPID 1 (primo livello SPID)**

Lo strumento di primo livello messo a disposizione dal Gestore è la password utente conforme ai requisiti previsti da AgID e riportati al paragrafo [15.4.1](#page-108-0) "[Misure per SPID 1 \(primo livello SPID\)](#page-108-0)".

# **6.1.2 Strumenti SPID 2 (secondo livello SPID)**

L'App PosteID è lo strumento di autenticazione LoA3 messo a disposizione dal Gestore per gli utenti che dispongono di uno smartphone/tablet.

La soluzione si basa sulla disponibilità da parte dell'utente di un dispositivo mobile su cui è stata attivata l'App PosteID, mediante preliminare verifica dell'identità dell'utente. L'attivazione dell'App PosteID si completa con la generazione di un certificato e di un codice di sblocco, il codice PosteID.

<sup>10</sup> Per aggiornamenti sull'effettiva disponibilità dello strumento di autenticazione "Password e codice di verifica OTP inviato tramite SMS sul telefono mobile certificato" si rimanda a quanto è disciplinato nelle Condizioni Generali del Servizio "PosteID abilitato a SPID".

Tale soluzione nasce dall'esperienza maturata dal Gestore sul canale mobile e si basa sull'associazione dell'identità digitale allo smartphone/tablet dell'utente. Il dispositivo mobile diventa così lo strumento che abilita l'utente all'utilizzo dell'Identità Digitale. L'utente dispone del codice PosteID, un codice personale definito in fase di installazione dell'App.

Richiesta di adesione esta di adesione<br>
al servizio di Download dell'App **Associazione**<br>
Compositore dell'App di Associazione di Associazione di Associazione

credenziali

#### **Processo di attivazione delle credenziali PosteID di secondo livello con App**

Il processo di attivazione dello strumento prevede che l'utente esegua i seguenti passi:

- download e installazione dell'App sul proprio dispositivo mobile;
- login sull'App con le proprie credenziali Nome Utente/password;
- ricezione, sul numero di telefono certificato, di un sms con il codice di attivazione;
- inserimento e verifica del codice di attivazione sull'App;
- scelta del codice PosteID che abilita l'autorizzazione in app.

La soluzione SPID 2 su App PosteID implementa un meccanismo di autenticazione a due fattori basati sul possesso del dispositivo mobile che prevede tre modalità di interazione da parte del titolare dell'Identità Digitale SPID associata:

- 1. il cliente inserisce nome utente e password dell'identità digitale sulla maschera di login al servizio e sceglie di ricevere una push notification in app. l'App PosteID viene risvegliata dalla push notification e il cliente digita il codice PosteID per autorizzare l'autenticazione. La digitazione del codice PosteID è sostituibile con l'utilizzo dell'impronta digitale o dell'impronta facciale, fattori biometrici di inerenza, qualora lo smartphone/tablet posseduto dall'utente metta a disposizione queste funzionalità. In questo caso l'App si configura come un generatore di token di autenticazione multifattore;
- 2. il cliente, tramite l'App PosteID, inquadra il QR code che appare sulla maschera di login al servizio e digita il codice PosteID per autorizzare l'autenticazione. La digitazione del codice PosteID è sostituibile con l'utilizzo dell'impronta digitale o dell'impronta facciale, fattori biometrici di inerenza, qualora lo smartphone/tablet posseduto dall'utente metta a disposizione queste funzionalità. Anche in questo caso l'App si configura come un generatore di token di autenticazione multifattore. NB: nel solo scenario di utilizzo del servizio su browser mobile, alla visualizzazione del QR code si può sostituire la visualizzazione di uno speciale link (c.d. deeplink) che permette all'utente di risvegliare l'App PosteID (se installata e attivata sul device) con le stesse modalità del QR code, permettendo

poi la digitazione del codice PosteID (o l'utilizzo di un fattore biometrico) per autorizzare l'autenticazione;

3. il cliente inserisce nome utente e password dell'identità digitale sulla maschera di login al servizio e sceglie di generare un PIN temporaneo (OTP) in app. La maschera di login si mette in attesa della digitazione del PIN temporaneo (OTP) che il cliente genera, mediante bottone dedicato, sull'App PosteID, dopo averla aperta. L'inserimento sulla maschera di login del PIN temporaneo (OTP) autorizza l'autenticazione. In questo caso l'App si configura come un generatore esplicito di One Time Password che si va ad aggiungere alla password già digitata per consentire l'autenticazione di secondo livello di sicurezza SPID.

L'utente può verificare la lista di dispositivi su cui è installata l'app PosteID:

- dal menu dell'app stessa, sezione "Impostazioni",
- da apposita sezione presente nell'area personale su [https://posteid.poste.it,](https://posteid.poste.it/)

ed eventualmente procedere alla disassociazione dell'app da uno specifico dispositivo.

È possibile associare due sole istanze dell'app PosteID all'identità digitale di un titolare. Se il cliente prova ad enrollare una terza istanza dell'applicazione su un nuovo dispositivo viene bloccato e deve procedere alla disassociazione di una delle due app attive prima di enrollare la nuova.

### 6.1.2.1 Ulteriori strumenti di secondo livello SPID

## **Password e codice di verifica OTP inviato tramite SMS sul telefono mobile certificato<sup>11</sup>**

La soluzione PosteID con codice di verifica SMS - OTP si basa sull'utilizzo di un dispositivo mobile, in grado di ricevere SMS e implementa una "autenticazione a due fattori" completamente software. Tale soluzione si basa sull'associazione della password e del numero telefonico certificato del cellulare dell'utente.

Il cliente riceve sul numero di telefono certificato un SMS - OTP che utilizza come secondo fattore di autenticazione, in associazione alla password, per l'accesso ai servizi che richiedono il secondo livello di sicurezza, come previsto dal DPCM 24 ottobre 2014.

Al fine di consentire l'accesso ai servizi anche ai Clienti impossibilitati ad utilizzare l'App PosteID, dal giorno 01/03/2019, l'accesso tramite credenziale SPID 2 basata su SMS sarà garantito con una limitazione degli accessi, secondo quanto disciplinato nelle Condizioni Generali del Servizio "PosteID abilitato a SPID". La limitazione si applica per trimestri solari, calcolati a partire dalle seguenti date: 1 gennaio, 1 aprile, 1 luglio, 1 ottobre, di ogni anno. Gli accessi tramite OTP via SMS

<sup>11</sup> Per aggiornamenti sull'effettiva disponibilità dello strumento di autenticazione "Password e codice di verifica OTP inviato tramite SMS sul telefono mobile certificato" si rimanda a quanto è disciplinato nelle Condizioni Generali del Servizio "PosteID abilitato a SPID".

saranno utilizzabili nell'arco del trimestre di riferimento fino ad esaurimento, e torneranno disponibili a partire dal primo giorno del trimestre successivo, con la stessa modalità di utilizzo. Gli accessi non utilizzati entro l'ultimo giorno del singolo trimestre non saranno trasferiti nei trimestri successivi, ma si perderanno, non saranno quindi cumulabili. L'utente che attiva la credenziale di accesso tramite OTP via SMS in un qualsiasi giorno di un trimestre, potrà utilizzare tutti gli accessi disponibili entro l'ultimo giorno dello stesso trimestre. Il limite sugli accessi non si applica quando l'utente entra nella propria area personale su [https://posteid.poste.it](https://posteid.poste.it/) per gestire il suo profilo SPID.

# **6.1.3 Strumenti SPID 3 (terzo livello SPID)**

La soluzione PosteID di terzo livello si basa sull'utilizzo di un certificato digitale, la cui chiave privata viene memorizzata su un dispositivo di sicurezza Hardware Security Module (HSM) conforme alla normativa vigente e certificato, al fine di garantirne la riservatezza.

In fase di utilizzo è richiesta sia l'autenticazione tramite app, digitando il codice PosteID, che l'inserimento del "PIN SPID 3" per lo sblocco del certificato. La digitazione del codice PosteID può essere sostituita con l'utilizzo dell'impronta digitale (fingerprint) o dell'impronta facciale (Face ID) qualora lo smartphone/tablet posseduto dall'utente metta a disposizione queste funzionalità. Il "PIN SPID 3" deve essere digitato ad ogni utilizzo.

In fase di autorizzazione dell'accesso SPID 3, qualora la stessa avvenga a partire dal 90esimo giorno antecedente la scadenza del certificato digitale o dopo la scadenza dello stesso, l'app PosteID, dopo la verifica di tutti i fattori di sicurezza, informa l'utente che proseguendo il certificato sarà rinnovato:

- se l'utente nega l'autorizzazione, il certificato non viene rinnovato e l'autenticazione si conclude con esito negativo;
- se l'utente conferma l'autorizzazione, il sistema provvede al rinnovo del certificato e l'autenticazione si conclude con esito positivo. Il nuovo certificato ha durata pari a 3 anni.

# **6.2 Utilizzo degli strumenti di autenticazione PosteID**

- L'utente richiede l'accesso ad un servizio collegandosi telematicamente al sito del Fornitore di servizi (ad esempio la Pubblica Amministrazione) dove indica il proprio Gestore dell'Identità.
- Il Fornitore di servizi rimanda il soggetto titolare dell'identità digitale verso il Gestore dell'identità digitale, richiedendone l'autenticazione con uno specifico livello di sicurezza SPID.
- Il Gestore dell'identità digitale verifica l'identità del soggetto sulla base delle credenziali esibite.
- Eventualmente, su input del Fornitore di servizi, il Gestore dell'identità digitale richiede al

titolare dell'ID se intende autorizzare puntualmente il Fornitore di servizi a consultare gli attributi qualificati riferibili al titolare stesso e messi a disposizione da specifici Gestori di attributi.

Per favorire l'usabilità, a seguito dell'inserimento del Nome Utente e della password, il sistema riconosce l'utente e propone l'utilizzo dello strumento con livello di sicurezza adeguato. In ogni caso, viene lasciata la possibilità di richiedere l'utilizzo di strumenti di livello superiore.

### **Autenticazione con sistemi di autenticazione a 1 fattore**

#### **Utente con Password**

L'utente inserisce il proprio Nome Utente e la propria password nella maschera di autenticazione visualizzata dal Gestore.

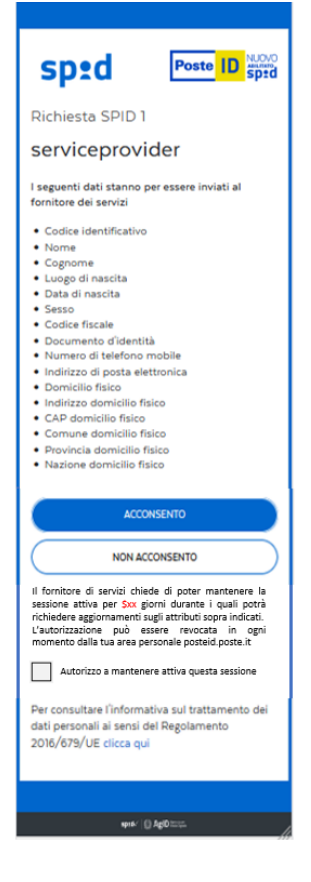

Con specifiche Linee Guida, AgID ha introdotto le cosiddette "sessioni lunghe revocabili" da utilizzare nell'ambito delle applicazioni mobili, per migliorare l'esperienza di fruizione dei servizi da parte dell'utente. Le sessioni lunghe revocabili sono possibili in caso di utilizzo del protocollo OpenID Connect da parte del Fornitore di Servizi e permettono di mantenere attivo solo il livello base di autenticazione (SPID 1) per un massimo di 30 giorni, entro i quali il Fornitore di Servizi richiedere gli attributi dell'utente un numero illimitato di volte. Allo scadere dei 30 giorni sarà necessario rieseguire l'autenticazione completa.

Le sessioni lunghe revocabili di autenticazione possono essere instaurate solo previa autorizzazione dell'utente a valle della procedura di autenticazione.

L'autorizzazione alla gestione di una sessione lunga revocabile avviene sulla pagina che, dopo la verifica con esito positivo dell'identità dell'utente, mostra la lista di attributi richiesti dal Fornitore di Servizi per poter erogare il servizio. L'autorizzazione avviene mediante apposizione di un flag (opt-in) con cui l'utente stesso acconsente a mantenere la sessione aperta per un massimo di 30 giorni. In questo periodo il Fornitore di Servizi può accedere ai dati dell'identità digitale dell'utente e garantisce all'utente stesso di poter accedere ai suoi servizi mobili senza utilizzare ogni volta le credenziali PosteID abilitato a SPID, ma un PIN locale oppure un fattore biometrico.

La mancata autorizzazione all'apertura di una sessione lunga revocabile non invalida il buon esito dell'autenticazione effettuata dall'utente per il servizio.

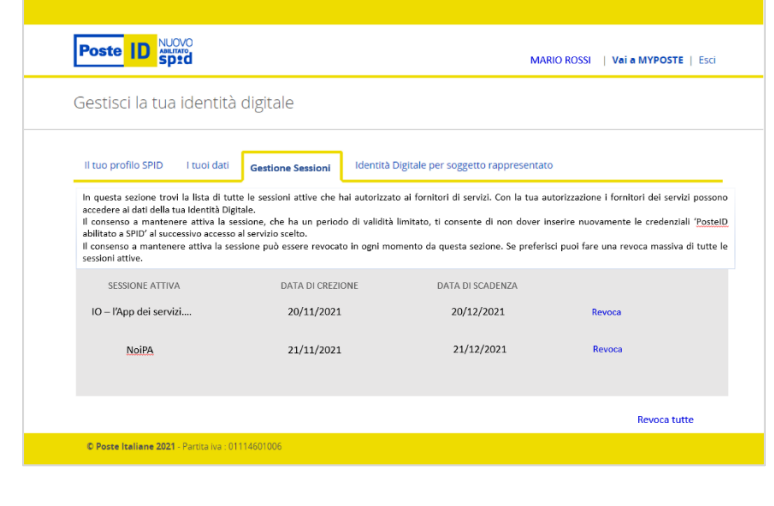

Le sessioni lunghe revocabili possono essere revocate in ogni momento, prima della scadenza massima di 30 giorni, utilizzando un'apposita funzionalità messa a disposizione nell'area riservata del servizio PosteID abilitato a SPID. Accedendo al tab "Gestione Sessioni", l'utente può visualizzare le sessioni lunghe revocabili attive ed effettuare un logout puntuale o massivo per revocarle.

La sessione lunga è annullata anche a fronte di un logout esplicito dell'utente sull'app mobile del Fornitore di Servizi (funzionalità a carico del Fornitore di Servizi stesso).

#### **Autenticazione PosteID con sistemi di autenticazione a 2 fattori**

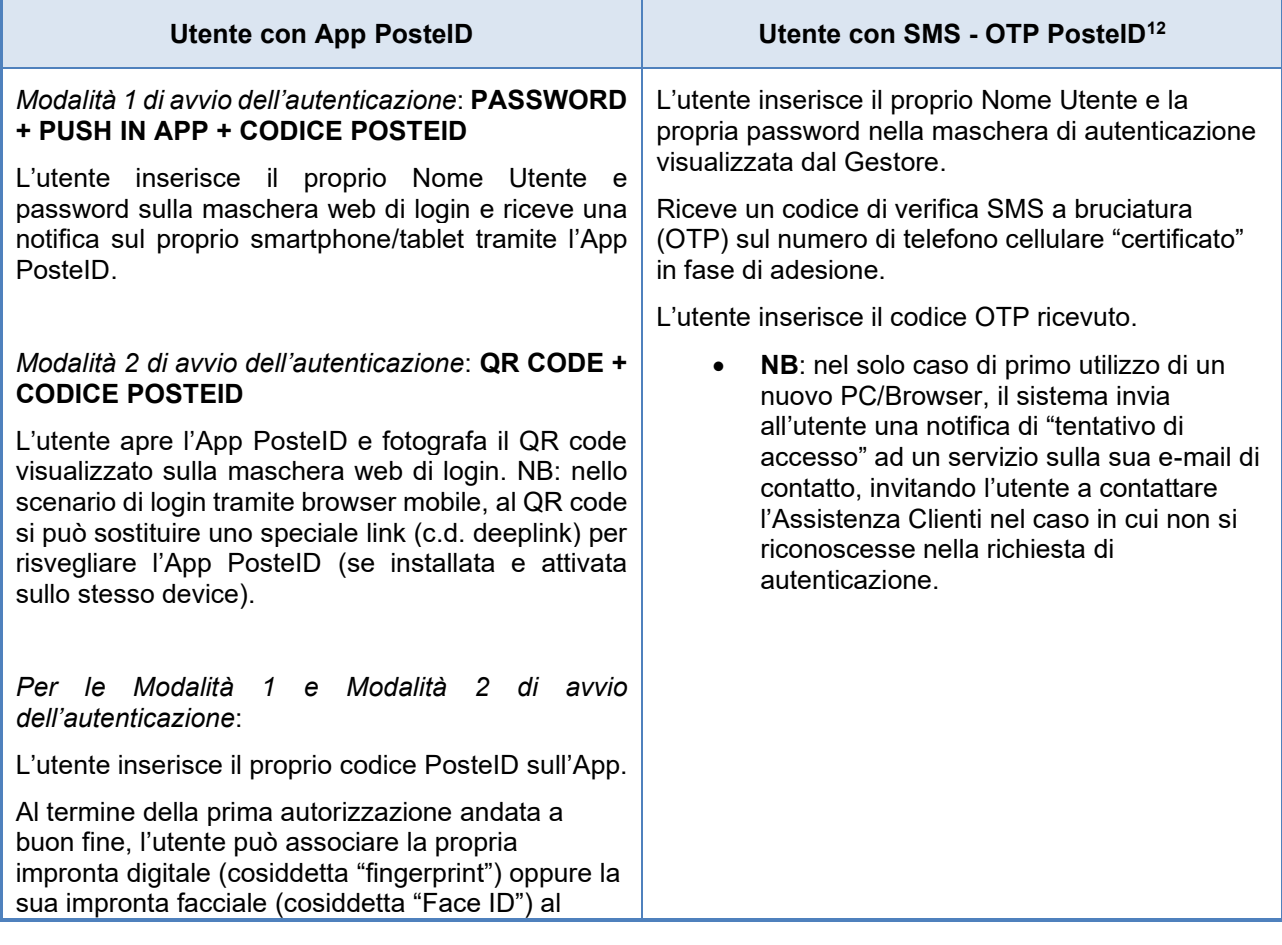

<sup>12</sup> Per aggiornamenti sull'effettiva disponibilità dello strumento di autenticazione "Password e codice di verifica OTP inviato tramite SMS sul telefono mobile certificato" si rimanda a quanto è disciplinato nelle Condizioni Generali del Servizio "PosteID abilitato a SPID".

codice PosteID - definito in fase di installazione dell'App sull'apparato mobile di cui ha la disponibilità - per evitarne la digitazione nelle fasi in cui ciò viene richiesto dal servizio PosteID abilitato a SPID.

E' vietato all'utente associare al codice PosteID l'impronta digitale o l'impronta facciale di un soggetto terzo.

L'utente può, in qualunque momento, disabilitare l'eventuale associazione dell'impronta digitale o dell'impronta facciale al codice PosteID tramite le funzionalità previste dall'apparato mobile in uso.

Poste Italiane non effettua alcun trattamento dei dati personali biometrici, relativi all'impronta digitale o all'impronta facciale, che vengono acquisiti dall'apparato mobile utilizzato dall'utente, e pertanto non può essere ritenuta responsabile di eventuali danni materiali o immateriali, diretti o indiretti, derivanti dal non corretto utilizzo da parte dell'utente o da eventuali compromissioni del sensore di rilevamento e dei relativi servizi di gestione dell'apparato mobile (es. furto o usurpazione d'identità).

Per quanto attiene termini e modalità di trattamento dei suddetti dati biometrici da parte dei produttori del sistema operativo (Apple, Android) e dell'apparato mobile si rinvia alla loro informativa privacy.

Per motivi di sicurezza, Poste Italiane si riserva di disattivare in qualsiasi momento la funzionalità di associazione dell'impronta digitale o dell'impronta facciale al codice PosteID e di ripristinare il normale funzionamento tramite immissione del codice PosteID.

• **NB**: nel solo caso di primo utilizzo dell'App su un nuovo smartphone, il sistema invia all'utente una notifica di "tentativo di accesso" ad un servizio sulla sua e-mail di contatto, invitando l'utente a contattare l'Assistenza Clienti nel caso in cui non si riconoscesse nella richiesta di autenticazione.

#### *Modalità 3 di avvio dell'autenticazione*: **PASSWORD + PIN TEMPORANEO (OTP) generato in App**

L'utente inserisce il proprio Nome Utente e password sulla maschera web di login, apre l'App PosteID e richiede, tramite apposito bottone, la generazione di un OTP da digitare sulla maschera di login al servizio.

### **Autenticazione PosteID con sistemi di autenticazione di livello 3**

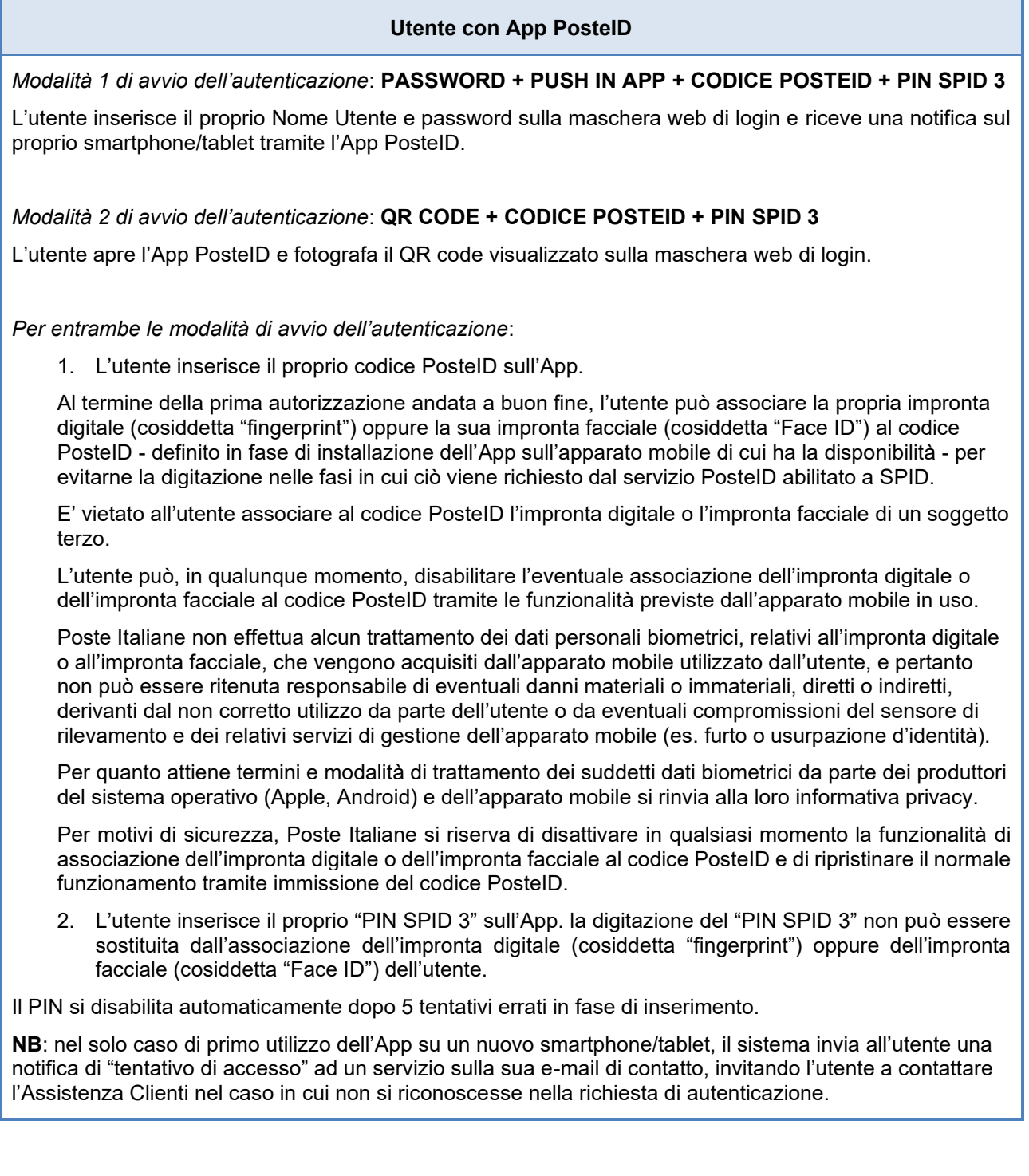

• In caso di esito positivo, il Gestore nel rispetto di quanto previsto dalle regole tecniche e dalle

modalità attuative di SPID emette a favore del Fornitore di servizi una certificazione di autenticazione e rimanda l'utente verso il Fornitore di servizi.

• Il Fornitore di servizi avendo conferma dell'identità dell'utente e delle informazioni necessarie, autorizza la fruizione del servizio richiesto. Per particolari tipologie di servizi il Fornitore, previa autorizzazione da parte dell'utente, può provvedere alla verifica presso i Gestori di attributi qualificati in relazione al possesso di specifiche qualifiche o poteri.

# **6.3 Interrogazione degli attributi qualificati del titolare dell'identità digitale**

I regolamenti SPID prevedono che i Fornitori di servizi possano accedere ai dati messi a disposizione dai Gestori di attributi accreditati, secondo differenti modelli che possono prevedere o meno un'autorizzazione esplicita da parte del titolare dell'identità digitale.

In particolare, i modelli definiti da AgID sono i seguenti:

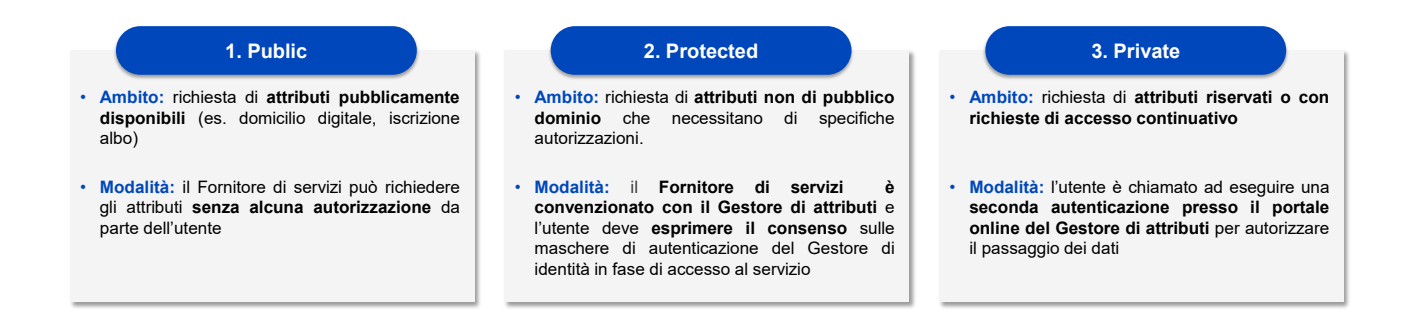

## **6.3.1 Modello Public**

Il modello "Public" è basato sull'accesso ad attributi qualificati pubblici. È caratterizzato dal fatto che il dato riferito all'attributo qualificato è open, di pubblico dominio o liberamente accessibile. In tal caso il Fornitore di servizi può richiedere l'accesso al dato al Gestore di attributi senza necessità di acquisire l'autorizzazione dell'utente.

La mimica di autenticazione del modello Public è la seguente:

Manuale Operativo PosteID abilitato a SPID – Sistema Pubblico di Identità Digitale

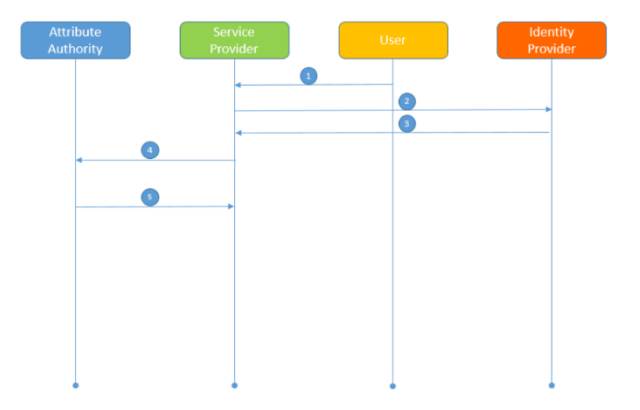

1. L'utente chiede l'accesso a un servizio del Fornitore di servizi per la cui fruizione è richiesta l'acquisizione di uno o più attributi qualificati e seleziona il proprio Gestore di identità.

2. Il Fornitore di servizi trasferisce l'utente sulle maschere di autenticazione del Gestore di identità.

3. Il Gestore di identità esegue la procedura di autenticazione, chiede all'utente l'assenso alla trasmissione dei propri dati e invia la risposta di autenticazione al Fornitore di servizi.

4. Il Fornitore di servizi invia la richiesta al Gestore di attributi

5. Il Gestore di attributi riscontra direttamente il Fornitore di servizi mediante attestazione degli attributi richiesti.

Nel modello "Public" il Gestore di identità non ha alcun ruolo specifico.

### **6.3.2 Modello Protected**

Il modello "Protected" è basato sull'accesso ad attributi qualificati protetti, non pubblici. È caratterizzato dal fatto che il dato riferito all'attributo qualificato non è liberamente accessibile e prevede che il Fornitore di servizi abbia sottoscritto una specifica convenzione con il Gestore di attributi. In tal caso il Fornitore di servizi deve richiedere la preventiva autorizzazione dell'utente per l'accesso al dato e trasferire al Gestore di attributi l'assenso dell'utente stesso.

La mimica di autenticazione del modello "Protected" è la seguente:

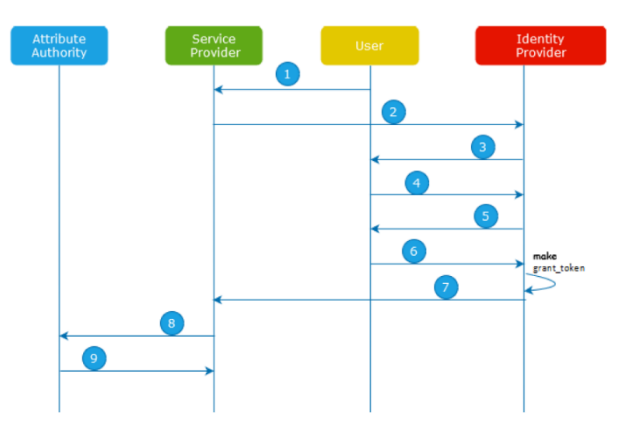

1. L'utente chiede l'accesso a un servizio del Fornitore di servizi per la cui fruizione è richiesta l'acquisizione di uno o più attributi qualificati e seleziona il proprio Gestore di identità.

2. Il Fornitore di servizi, una volta individuata una lista di attributi qualificati con i relativi Gestori di attributi, trasferisce l'utente sulle maschere di autenticazione del Gestore di identità e, nella richiesta di autorizzazione, dichiara i Gestori di attributi che potrebbe potenzialmente interrogare ai fini dell'erogazione dei servizi resi.

3. Il Gestore di identità, nell'eseguire la procedura di autenticazione, mostra all'utente la lista di Gestori di attributi indicati dal Fornitore di servizi.

4. L'utente seleziona i Gestori di attributi per i quali autorizza l'interrogazione da parte del Fornitore di servizi.

5. Il Gestore di identità, durante la medesima procedura di autenticazione, chiede all'utente l'assenso alla trasmissione dei propri dati al Fornitore di servizi e all'interrogazione da parte del Fornitore di servizi dei Gestori di attributi selezionati.

6. L'utente restituisce il proprio assenso.

7. Il Gestore di identità genera un token di concessione (grant\_token) per ognuno dei Gestori di attributi selezionati e reindirizza l'utente sul Fornitore di servizi con la risposta (response) contenente il token di concessione.

8. Il Fornitore di servizi invia il token di concessione (grant token) ai Gestori di attributi.

9. I Gestori di attributi, sulla base del token di concessione (grant\_token) e dei controlli specifici derivanti dalla convenzione stipulata con il Fornitore di servizi, fornisce a quest'ultimo un'autorizzazione per recuperare gli attributi qualificati.

Di seguito un esempio della maschera di autorizzazione descritta al punto 4:

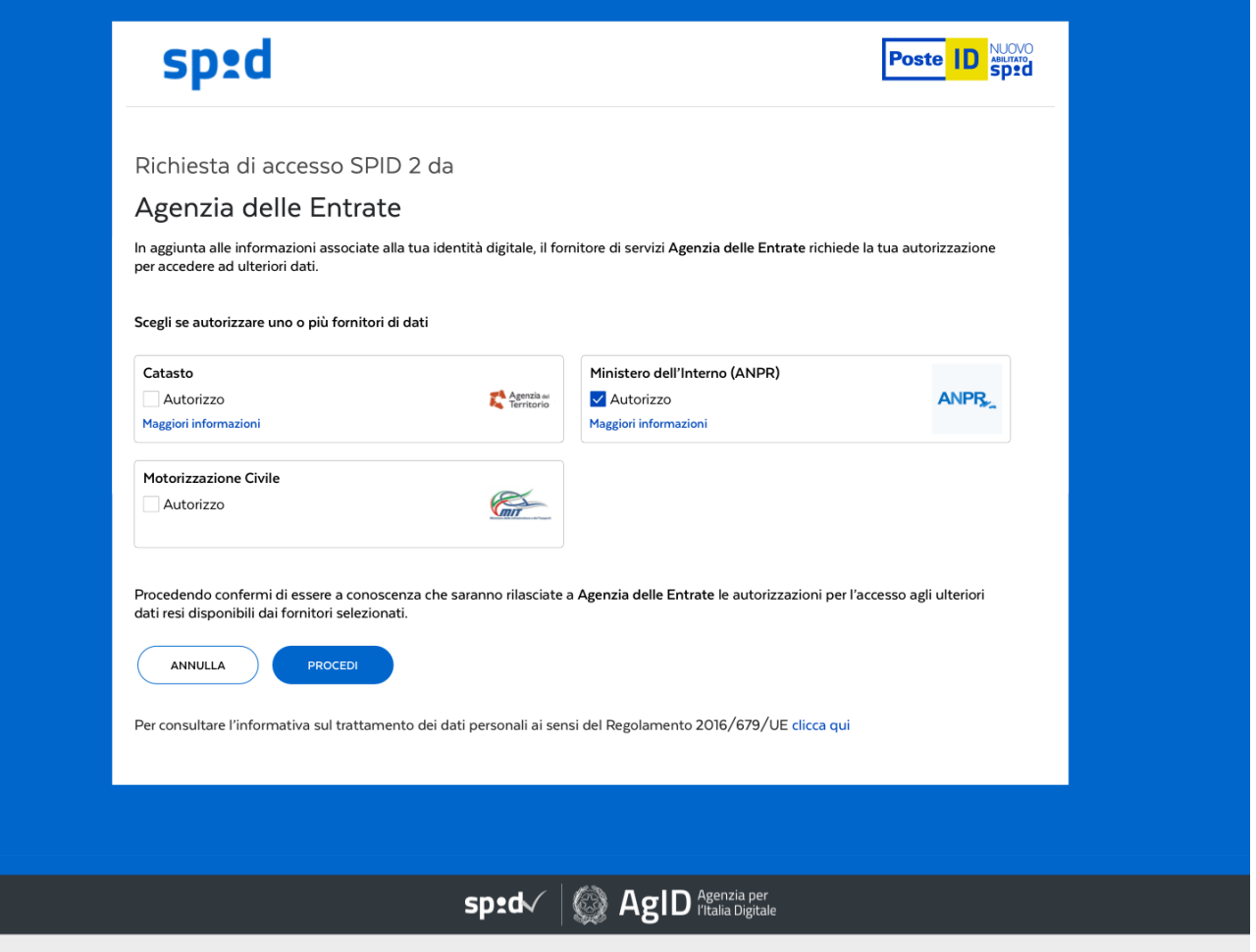

Maschera di autorizzazione dell'interrogazione dei Gestori di attributi (puramente esemplificativa)

Poste Italiane, che implementa il profilo Protected in qualità di Gestore di identità:

- 1. acquisisce dall'utente un singolo assenso per ogni Gestore di attributi visualizzato sulla maschera di autorizzazione dell'interrogazione;
- 2. trasmette tale assenso al Fornitore di servizi in forma di "grant token";
- 3. implementa un "token introspection endpoint" per permettere ai soggetti interessati di verificare i "grant token" emessi.

#### **6.3.3 Modello Private**

Il modello "Private" è basato sull'accesso ad attributi qualificati privati. È caratterizzato dal fatto che il dato riferito all'attributo qualificato non è liberamente accessibile e prevede che il Fornitore di servizi abbia sottoscritto una specifica convenzione con il Gestore di attributi. In tal caso il Fornitore di servizi deve richiedere la preventiva autorizzazione dell'utente per l'accesso al dato e successivamente il Gestore di attributi deve procedere ad una seconda autenticazione dell'utente sul proprio portale per raccogliere direttamente l'assenso dell'utente stesso.

Tale modello si applica sempre nei casi di richiesta continuativa di attributi qualificati. La richiesta è

continuativa quando il Fornitore di servizi può ottenere da parte del Gestore di attributi più attestazioni "asincrone" del/i medesimo/i attributo/i qualificato/i all'interno di una finestra temporale non superiore a un periodo ininterrotto di 12 mesi - reciprocamente concordata tra Fornitore di servizi, Gestore di attributi e utente. E' necessario richiedere all'utente un assenso esplicito (che interviene mediante autenticazione dell'utente interessato anche presso il Gestore di attributi mediante il proprio Gestore di identità). L'utente può anche negare l'assenso, convertire la richiesta continuativa in una richiesta puntuale o ridurre ulteriormente la durata temporale a un periodo inferiore di propria scelta. Tutta questa gestione è in carico al Gestore di attributi.

La mimica di autenticazione del modello "Private" è la seguente:

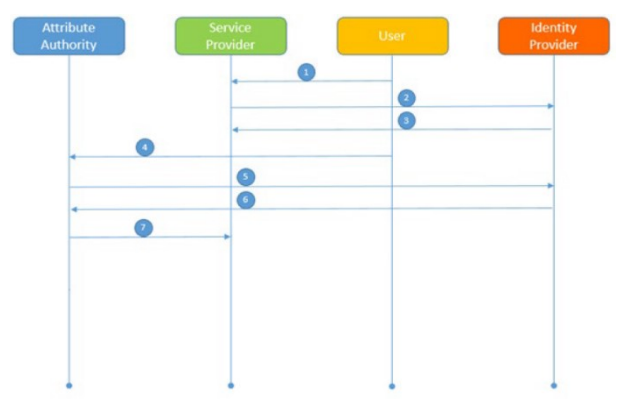

1. L'utente chiede l'accesso a un servizio del Fornitore di servizi per la cui fruizione è necessaria l'acquisizione di uno o più attributi qualificati e seleziona il proprio Gestore di identità.

2. Il Fornitore di servizi trasferisce l'utente sulle maschere di autenticazione del Gestore di identità.

3. Il Gestore di identità esegue la procedura di autenticazione e invia la risposta di autenticazione al Fornitore di servizi.

4. Il Fornitore di servizi invia al Gestore di attributi la richiesta di attributi qualificati dell'utente, reinoltrando l'utente stesso sul portale del Gestore di attributi.

5. Il Gestore di attributi trasferisce nuovamente l'utente sulle

maschere di autenticazione del suo Gestore di identità (NB: esiste una procedura semplificata, chiamata IdP hinting, che evita all'utente di procedere con la scelta del Gestore di identità, in quanto viene richiamato lo stesso utilizzato per l'autenticazione al Fornitore di servizi).

6. Il Gestore di identità esegue la procedura di autenticazione e invia la risposta di autenticazione al Gestore di attributi.

7. Il Gestore di attributi fornisce al Fornitore di servizi un'autorizzazione per recuperare gli attributi qualificati; il Fornitore di servizi invia la richiesta al Gestore di attributi per recuperare gli attributi qualificati; il Gestore di attributi riscontra direttamente il Fornitore di servizi mediante attestazione degli attributi richiesti.

Nel modello "Private" il Gestore di identità non ha alcun ruolo specifico, in virtù del fatto che il Gestore di attributi si presenta al Gestore di identità con le modalità di un Fornitore di servizi.

# **6.4 Procedure di aggiornamento e recupero della password**

La password dell'identità digitale viene creata dall'utente in fase di richiesta del servizio "PosteID abilitato a SPID" ed è conforme ai requisiti previsti da AgID e riportati al paragrafo [15.4.1](#page-108-0) "[Misure](#page-108-0)  [per SPID 1 \(primo livello SPID\)](#page-108-0)". Ha una durata massima di 180 giorni e:

- nel periodo di validità può essere aggiornata dal titolare o recuperata in caso venga dimenticata (c.d. *reset*),
- quando l'utente inserisce la password, ne viene controllata la data di scadenza e se risulta superato il periodo di validità deve essere obbligatoriamente aggiornata (c.d. *cambio password obbligatorio*).

### **6.4.1 Aggiornamento password**

L'aggiornamento della password su iniziativa dell'utente avviene mediante apposita funzionalità dall'area di gestione del profilo del titolare dell'identità (post-login) sul sito [https://posteid.poste.it.](https://posteid.poste.it/)

Una volta selezionata la voce "Cambia password", è richiesto di

- digitare la password che l'utente utilizza per accedere ai servizi e che vuole modificare,
- digitare la nuova password, che l'utente vuole utilizzare da quel momento in avanti,
- ri-digitare una seconda volta la nuova password, per confermarla.

Se tutti i requisiti formali sono rispettati, il sistema comunica all'utente che l'aggiornamento è avvenuto con successo e che da quel momento in poi può utilizzare la nuova password scelta.

Nel caso in cui uno più requisiti formali non siano rispettati, il sistema mostra un messaggio di errore ed invita l'utente a verificare di aver soddisfatto tutti i criteri di sicurezza elencati sulla pagina.

## **6.4.2 Recupero della password dimenticata da web e da dispositivo mobile**

Se l'utente dimentica la password associata alla propria identità digitale può effettuare la procedura di recupero da tutte le pagine in cui sia presente il link "*Hai dimenticato il nome utente o la password?*". Tale link è presente in particolare:

- sulla pagina del servizio [https://posteid.poste.it,](https://posteid.poste.it/) sotto il pulsante ACCEDI;
- sulle maschere di accesso ai servizi, sotto i campi "*nome utente*" e "*password*".

Dopo che l'utente ha cliccato sul link, si apre una pagina che richiede di scegliere tra il recupero del "*nome utente*" ed il recupero della "*password*". Una volta selezionata la voce "*Voglio effettuare il reset della password*":

- l'utente visualizza una pagina informativa che lo invita a chiamare il numero dedicato automatico 06.4526.3893<sup>13</sup> dal telefono cellulare associato alla sua identità digitale e seguire le indicazioni della voce guida;
- una volta chiamato il numero 06.4526.3893, l'utente viene automaticamente riconosciuto dal sistema e viene informato che proseguendo la telefonata avvierà la procedura di recupero della password;
- se l'utente abbandonata la telefonata, la procedura si interrompe e la password non viene resettata. Se l'utente prosegue con la chiamata, viene informato che il sistema invierà una e-mail all'indirizzo di posta elettronica associato alla sua identità digitale, con specifiche indicazioni e il link per scegliere la sua nuova password. La chiamata viene abbattuta senza

<sup>13</sup> Interactive Voice Response (IVR), senza operatore

interazione;

• al click del link il sistema apre una pagina web che mostra un campo dove digitare la nuova password, che l'utente vuole utilizzare da quel momento in avanti, e un campo dove ridigitare una seconda volta la nuova password, per confermarla.

Se tutti i requisiti formali sono rispettati, il sistema comunica all'utente che l'aggiornamento è avvenuto con successo e che da quel momento in poi può utilizzare la nuova password scelta.

Nel caso in cui uno più requisiti formali non siano rispettati, il sistema mostra un messaggio di errore ed invita l'utente a verificare di aver soddisfatto tutti i criteri di sicurezza elencati sulla pagina.

NB: per soddisfare specifiche esigenze da parte dell'utente, è prevista la possibilità di attivare, tramite link dedicato indicato nelle FAQ del Servizio o richiedibile al servizio di Assistenza Clienti, anche la seguente modalità alternativa di recupero della password. Il sistema visualizzerà una pagina su cui:

- è richiesto all'utente di digitare il proprio nome utente, digitare il codice di controllo intelligente "captcha" che appare sullo schermo e cliccare su PROSEGUI;
- il sistema invia un messaggio all'e-mail certificata del titolare dell'identità. Il messaggio contiene un link da cliccare;
- al click del link il sistema invia via SMS un codice temporaneo sul cellulare certificato del titolare dell'identità e apre una pagina web che mostra un campo dove digitare il codice ricevuto via SMS;
- se il codice digitato risulta corretto, il sistema mostra la pagina dove
	- o digitare la nuova password, che l'utente vuole utilizzare da quel momento in avanti,
	- o ri-digitare una seconda volta la nuova password, per confermarla.

Se tutti i requisiti formali sono rispettati, il sistema comunica all'utente che l'aggiornamento è avvenuto con successo e che da quel momento in poi può utilizzare la nuova password scelta.

Nel caso in cui uno più requisiti formali non siano rispettati, il sistema mostra un messaggio di errore ed invita l'utente a verificare di aver soddisfatto tutti i criteri di sicurezza elencati sulla pagina.

Tale seconda modalità potrà essere attivata per tutti gli utenti in specifici casi di disservizio prolungato sul servizio dedicato automatico.

## **6.4.3 Recupero della password dimenticata tramite Call Center**

Se l'utente dimentica la password, in alternativa alla procedura di recupero via web e dispositivo mobile, può effettuare la procedura di reset automatico chiamando il Call Center di Poste Italiane, al numero 06.977.977.77, con il numero di cellulare associato alla propria identità digitale. Seguendo le indicazioni della voce automatica:

l'utente seleziona l'opzione di recupero della password,

- il sistema informa l'utente che premendo un apposito numero sulla tastiera del cellulare potrà recuperare la propria password. Alla pressione del numero, il sistema invia un messaggio all'e-mail certificata del titolare dell'identità. Il messaggio contiene un link da cliccare;
- al click del link il sistema apre una pagina web dove
	- o digitare la nuova password, che l'utente vuole utilizzare da quel momento in avanti,
	- o ri-digitare una seconda volta la nuova password, per confermarla.

Se tutti i requisiti formali sono rispettati, il sistema comunica all'utente che l'aggiornamento è avvenuto con successo e che da quel momento in poi può utilizzare la nuova password scelta.

Nel caso in cui uno più requisiti formali non siano rispettati, il sistema mostra un messaggio di errore ed invita l'utente a verificare di aver soddisfatto tutti i criteri di sicurezza elencati sulla pagina.

## **6.4.4 Cambio password obbligatorio a scadenza**

Superato il periodo di validità di 180 giorni, la password dell'identità digitale deve essere obbligatoriamente aggiornata. In fase di utilizzo dell'identità, quando l'utente inserisce la password, il sistema ne controlla la validità e se ne rileva l'avvenuta scadenza, mostra all'utente un messaggio che lo informa della necessità di aggiornare la propria password. L'aggiornamento avviene tramite l'apertura di una pagina dedicata, sia web che da App, su cui all'utente è richiesto di:

- digitare l'ultima password che l'utente utilizzava per accedere ai servizi e che è scaduta;
- digitare la nuova password, che l'utente vuole utilizzare da quel momento in avanti;
- ri-digitare una seconda volta la nuova password, per confermarla.

Se tutti i requisiti formali sono rispettati, il sistema comunica all'utente che l'aggiornamento è avvenuto con successo e che da quel momento in poi può utilizzare la nuova password scelta.

Nel caso in cui uno più requisiti formali non siano rispettati, il sistema mostra un messaggio di errore ed invita l'utente a verificare di aver soddisfatto tutti i criteri di sicurezza elencati sulla pagina.

# **6.4.5 Procedura in caso di perdita dei fattori di sicurezza utili ad assicurare la titolarità del richiedente ad effettuarne il recupero**

Nel caso in cui l'utente in un certo momento non ricordi la password e abbia necessità di recuperarla, è necessario che sia in possesso del numero di cellulare e dell'e-mail di contatto associati alla sua identità digitale, utili a dimostrare la sua titolarità al recupero della password stessa.

Qualora non abbia più disponibilità dei suddetti fattori, potrà comunque accedere in autonomia alle funzionalità di gestione del proprio profilo digitale dal sit[o https://posteid.poste.it](https://posteid.poste.it/) tramite l'app PosteID e aggiornare il numero di cellulare e/o l'e-mail di contatto. Prerequisito è che l'app PosteID sia installata e attivata sul proprio device e che l'utente ricordi il codice PosteID ad essa associato.

Diversamente non sarà possibile effettuare il recupero delle credenziali, mancando gli elementi di sicurezza necessari ad assicurare la titolarità del richiedente ad effettuare il suddetto recupero.

NB: in quest'ultimo caso, per poter utilizzare nuovamente il Servizio sarà necessario che l'utente proceda alla revoca della propria identità e ad una successiva adesione ex novo.

# **6.5 Ambiti di utilizzo di PosteID**

PosteID è utilizzato sia per l'accesso e la sicurezza dei servizi che Poste Italiane eroga ai propri clienti che come soluzione di autenticazione accreditata nell'ambito del Sistema Pubblico di Identità Digitale.

# **6.6 Messaggi di anomalia**

Nella fase di autenticazione possono essere riscontrate le tipologie di errore riportate di seguito.

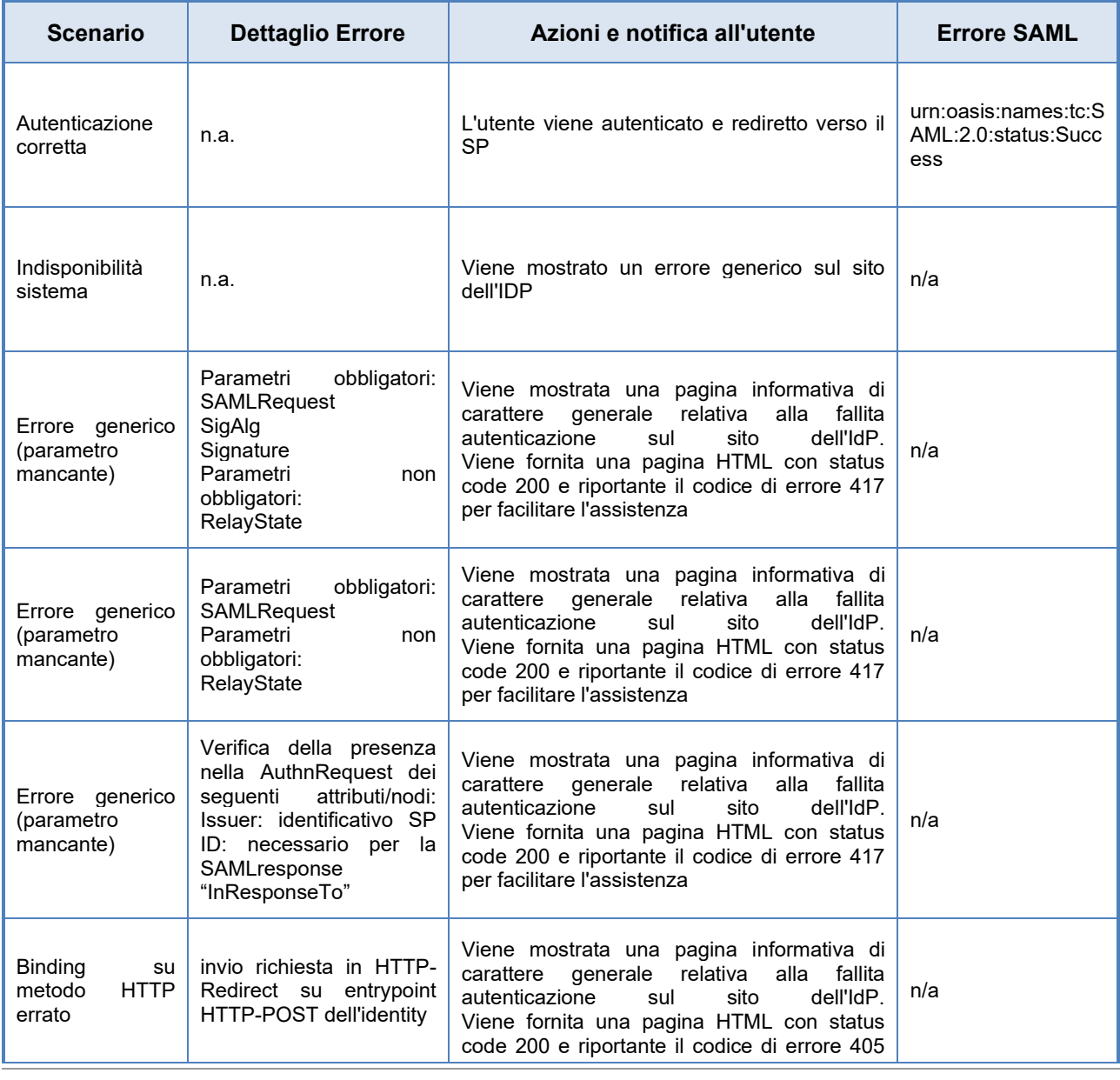

Ver. 4.6 del 08/04/2024 Codice documento **Pubblico CODIFICA** DTO\_SPID\_PI\_004\_v4.6 68/115

Manuale Operativo PosteID abilitato a SPID – Sistema Pubblico di Identità Digitale

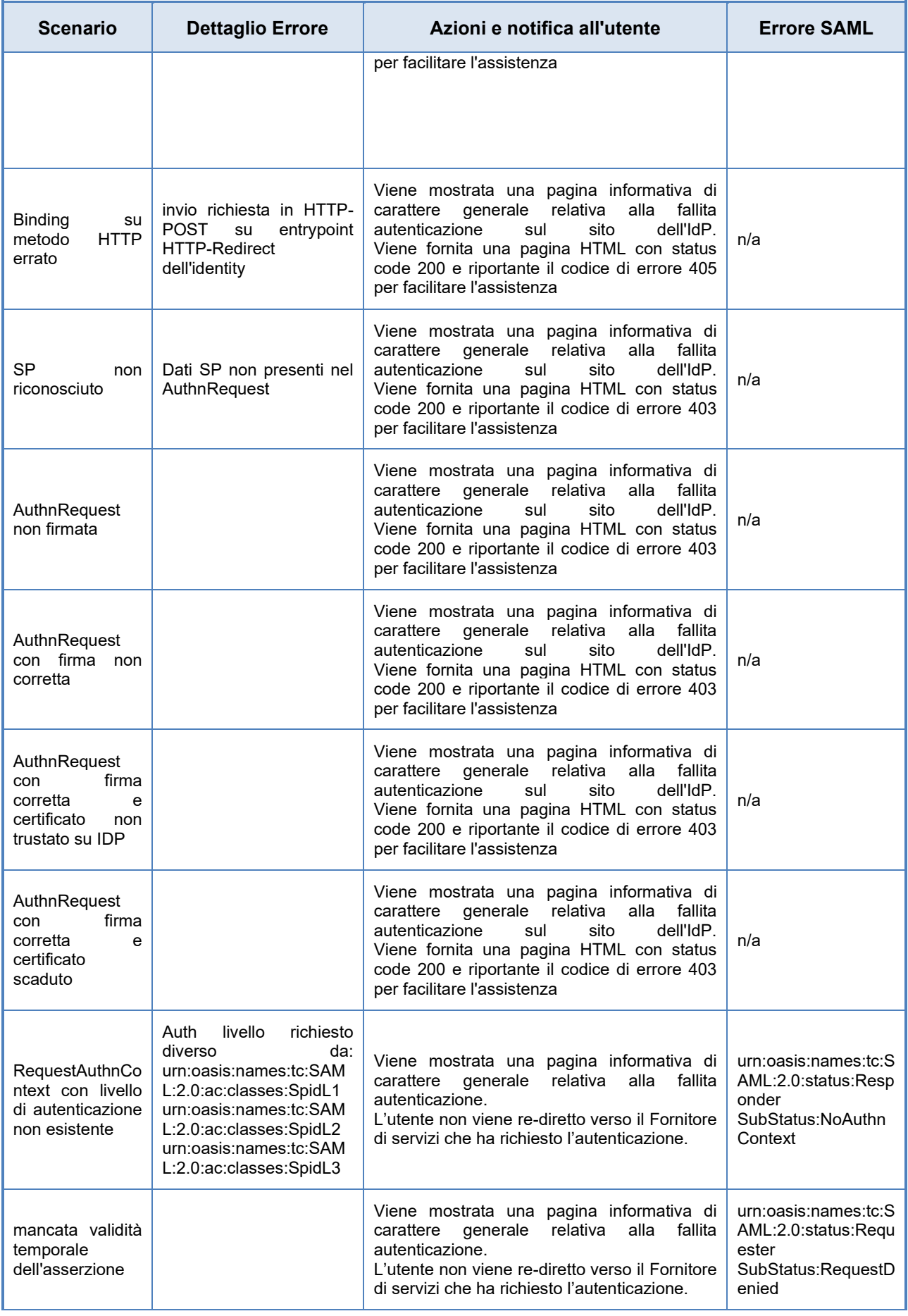

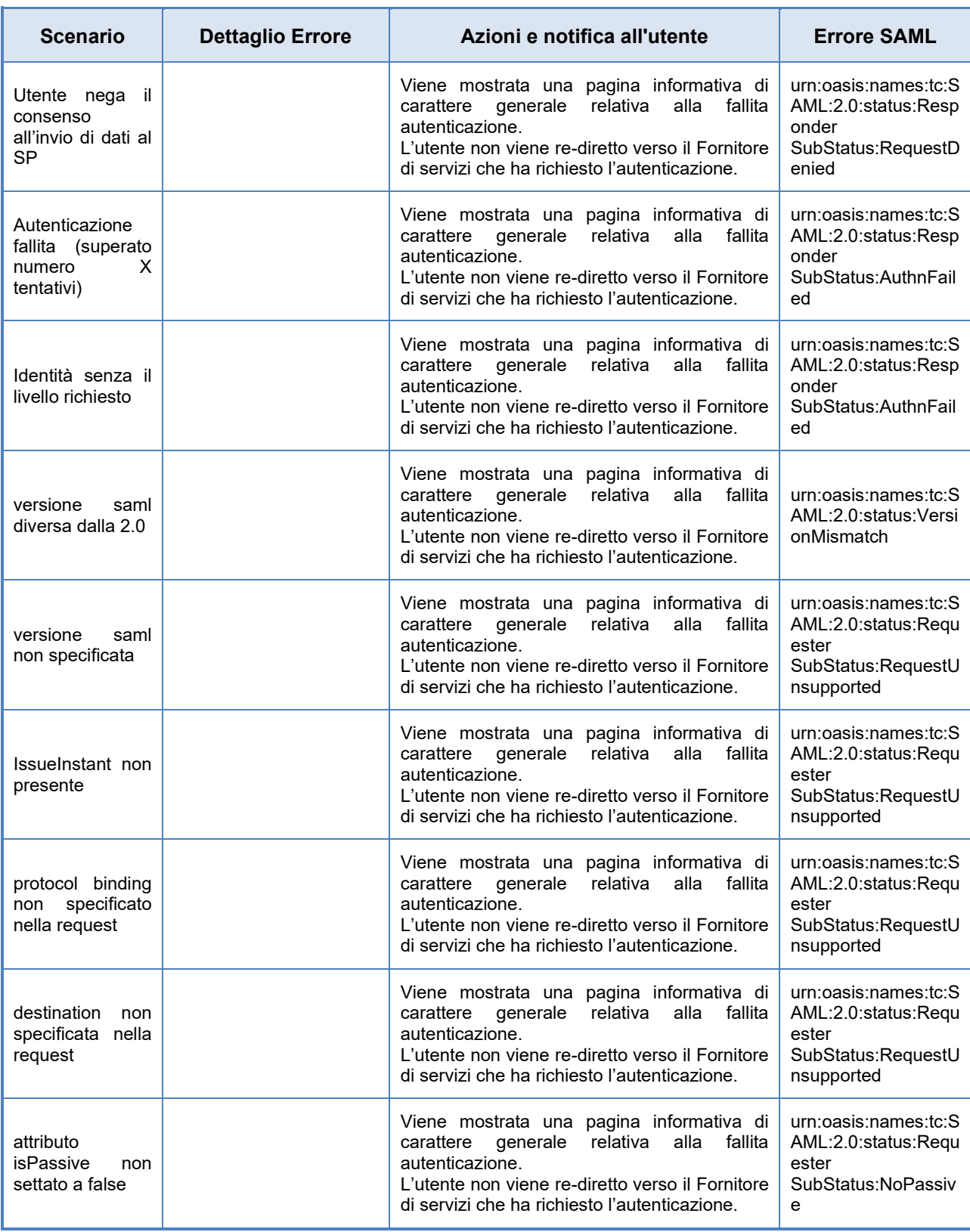

**Tipologia di errori**

# **7 Gestione del ciclo di vita dell'identità digitale**

# **7.1 Sospensione**

Nel caso in cui l'utente debba sospendere le proprie credenziali, potrà richiederne in qualunque momento (servizio accessibile H24 7 giorni su 7) la sospensione immediata.

La sospensione può essere richiesta dall'utente sia sul portale web PosteID all'indirizzo https://posteid.poste.it, che tramite Interactive Voice Response (IVR) del Servizio Clienti del Gestore.

In caso l'utente ritenga, poi, di voler revocare le proprie credenziali, dopo aver effettuato la sospensione potrà avviare la richiesta di revoca delle credenziali PosteID.

La sospensione delle credenziali potrà avvenire anche ad opera del Gestore a seguito della scadenza del documento di riconoscimento rilasciato dal cliente all'atto della registrazione. In questo caso il titolare dell'Identità Digitale dovrà aggiornare il proprio documento di riconoscimento accedendo alla propria area personale sul sito https://posteid.poste.it.

## **7.1.1 Sospensione immediata tramite il servizio web**

Per effettuare la richiesta l'utente deve:

- inserire il proprio Nome Utente:
- inserire il codice di sospensione immediata ricevuto in fase di attivazione delle credenziali PosteID;
- inserire il codice di controllo intelligente "captcha";
- scegliere da menù a tendina la motivazione della richiesta di sospensione (furto o smarrimento delle credenziali o dello strumento di autenticazione associato - sospetto utilizzo abusivo o fraudolento da parte di un soggetto terzo - esigenze personali);
- confermare la richiesta.

Il sistema verifica la validità del codice fornito: in caso positivo, presenta un messaggio di sospensione avvenuta con successo, le credenziali sono poste in stato "sospese" e viene inviata una comunicazione di avvenuta sospensione (completa delle istruzioni per procedere alla revoca delle credenziali ovvero alla ri-attivazione delle stesse) all'indirizzo e-mail verificato in fase di adesione al servizio; in caso negativo, verrà presentato un messaggio di errore nella richiesta di sospensione e la possibilità di procedere con un ulteriore tentativo.

## **7.1.2 Sospensione immediata tramite il servizio Interactive Voice Response**

La richiesta di sospensione immediata mediante Interactive Voice Response (IVR) è avviata dall'utente tramite telefonata al Servizio Clienti, con chiamata al numero 06.977.977.77, selezione

*2-3 (Se hai già una Identità Digitale PosteID abilitato a SPID \ Se vuoi sospendere le tue credenziali*). Interagendo con il servizio IVR, l'utente deve seguire il percorso per selezionare il servizio corrispondente alla richiesta di sospensione:

- se sta chiamando dal numero certificato PosteID, può digitare direttamente il codice di sospensione immediata;
- se sta chiamando da altro numero di telefono, deve digitare il proprio numero di telefono certificato PosteID e successivamente il codice di sospensione immediata.

Il sistema verifica la validità del codice fornito.

In caso negativo, il servizio IVR comunicherà l'errore nella richiesta di sospensione e la possibilità di procedere con un altro tentativo di digitazione del codice di sospensione.

In caso positivo, invece, il servizio IVR richiederà all'utente di scegliere la motivazione della richiesta di sospensione, digitando il numero corrispondente alla stessa (furto o smarrimento delle credenziali o dello strumento di autenticazione associato - sospetto utilizzo abusivo o fraudolento da parte di un soggetto terzo - esigenze personali).

Il sistema, a questo punto, comunica la sospensione avvenuta con successo; le credenziali sono poste in stato "sospese" e viene inviata una comunicazione di avvenuta sospensione (completa delle istruzioni per procedere con la revoca delle credenziali ovvero alla ri-attivazione delle stesse) all'indirizzo e-mail (indirizzo certificato in fase di adesione al servizio).

# **7.1.3 Riattivazione delle credenziali sospese**

Nel caso in cui l'utente ritenga di voler ri-attivare le proprie credenziali, può farne richiesta dal portale PosteID, nella sezione dedicata alla gestione delle credenziali.

L'utente individua la credenziale da ri-attivare ed effettua la richiesta; il sistema invia un codice di verifica SMS - OTP al numero di cellulare certificato dell'utente, che:

- inserisce l'OTP sulla maschera presentata dal portale;
- sceglie dal menù a tendina la motivazione della richiesta di ri-attivazione (ritrovamento, errata sospensione automatica da parte del sistema, altro);
- conferma l'operazione.

Il sistema verifica la validità del codice di verifica OTP fornito e:

- in caso negativo, viene presentato un messaggio di errore nella richiesta di ri-attivazione e la possibilità di procedere con un altro tentativo (massimo 5 tentativi).
- in caso positivo, viene presentato un messaggio di verifica avvenuta con successo e il sistema invia all'utente via SMS il nuovo codice di sospensione immediata. Il portale presenta
il pulsante per confermare l'avvenuta ricezione del codice e la richiesta di ri-attivazione delle credenziali.

• contestualmente, le credenziali sono poste in stato "attive" e viene inviata una comunicazione di avvenuta ri-attivazione all'indirizzo e-mail (indirizzo certificato in fase di adesione al servizio).

## <span id="page-72-0"></span>**7.2 Revoca**

### **7.2.1 Richiesta di revoca credenziali e recesso dal servizio PosteID**

Nel caso in cui l'utente ritenga di revocare alcune credenziali in possesso ovvero recedere completamente dal servizio PosteID, deve effettuare il processo di revoca o il recesso sul portale del Gestore Poste Italiane.

L'utente deve:

- compilare e firmare il modulo di richiesta, disponibile nell'area di gestione del profilo del titolare dell'identità (post-login) o nella sezione "RICHIEDI ASSISTENZA" (pre-login) selezionando "Modulo di richiesta di revoca dell'Identità Digitale di clienti maggiorenni o minorenni con almeno quattordici anni", sul sito [https://posteid.poste.it;](https://posteid.poste.it/)
- far pervenire a Poste Italiane la documentazione, corredata da copia del proprio documento di identità.

L'inoltro della documentazione a Poste Italiane può essere effettuato tramite i seguenti canali alternativi. In particolare:

- posta elettronica certificata (PEC) con allegata la documentazione firmata digitalmente;
- e-mail inviata da casella verificata in fase di adesione al servizio con allegata la documentazione (firmata digitalmente o con firma autografa).

L'operatore, ricevuta la richiesta di revoca, verifica:

- la completezza della documentazione necessaria;
- la consistenza della documentazione (compilata correttamente, documento di identità allegato corrispondente al titolare dell'identità digitale che si intende revocare);
- la provenienza della documentazione, verificando:
	- $\circ$  che l'indirizzo e-mail del mittente sia corrispondente all'indirizzo e-mail verificata in fase di adesione al servizio,

*oppure*

o che i dati del titolare della Firma Digitale corrispondano ai dati del titolare dell'Identità

#### Digitale.

In caso anche solo una delle verifiche suddette dia esito negativo, l'operatore contatta tempestivamente l'utente al fine di definire la problematica e l'eventuale soluzione.

In caso tutte le verifiche diano esito positivo, l'identità viene posta in uno stato di sospensione e viene inviato all'utente un SMS al numero di cellulare certificato contenente la conferma della presa in carico della richiesta di revoca. La richiesta di revoca non è annullabile.

Entro 5 giorni dall'invio dell'SMS le credenziali vengono revocate definitivamente.

A fronte dell'avvenuto processo di revoca, l'utente riceve all'indirizzo e-mail di contatto una conferma di avvenuta revoca dell'Identità Digitale, completa di data e motivazione.

I tutori/amministratori di sostegno dovranno richiedere la revoca dell'identità del soggetto tutelato una volta decaduto il proprio ruolo.

NB: nel caso in cui la richiesta di revoca pervenisse da un'Autorità Giudiziaria (direttamente o per il tramite di AgID), Poste Italiane provvederà ad effettuare direttamente la revoca senza l'invio di SMS al numero di cellulare del titolare dell'identità.

#### **7.2.2 Revoca o sospensione dell'Identità Digitale su iniziativa del Gestore**

Poste Italiane in qualità di Gestore dell'identità provvede alla revoca di una Identità nei seguenti casi:

- mancato utilizzo dell'identità per un periodo continuativo superiore ai 24 mesi;
- decesso della persona fisica a cui era associata l'identità accertato tramite il collegamento alle banche dati messe a disposizione tramite le convenzioni AgID o a seguito di comunicazione ufficiale – opportunamente verificata - da parte degli eredi oppure di una delle autorità competenti, tramite presentazione del certificato di morte;
- scadenza del contratto relativo alla specifica Identità;
- scadenza del documento connesso all'Identità in questo caso il Gestore provvede ad effettuare solo la sospensione della Identità e non la revoca della stessa.

Nei casi in cui la sospensione o revoca sono relativi ad eventi temporali pianificabili, il Gestore fornisce comunicazione al cliente (sugli attributi secondari indicati dal cliente) almeno 90 giorni prima e poi 30, 10 ed 1 giorno prima, specificando la causa e la data di sospensione o revoca dell'Identità.

### **7.3 Blocco temporaneo del profilo**

Tramite apposita funzionalità presente nell'area di gestione del profilo del titolare dell'identità (postlogin) sul sito https://posteid.poste.it, il titolare di PosteID abilitato a SPID può effettuare un blocco temporaneo della propria identità digitale. Abilitando questa funzione il titolare può sospendere, con

un'unica operazione e per il tempo che ritenga necessario, l'utilizzo di tutte le sue credenziali di accesso ai servizi offerti dai fornitori di servizi pubblici e privati aderenti a SPID. Il blocco può essere attivato e disattivato solo in selfcare dal titolare, previa autenticazione di accesso all'area riservata di gestione del proprio profilo, tramite il pulsante "ACCEDI" sul sito [https://posteid.poste.it.](https://posteid.poste.it/) Il blocco temporaneo non si applica agli accessi alle digital properties di Poste Italiane.

## **7.4 Richiesta di disassociazione del numero di cellulare da altra identità digitale**

Si è potuto verificare che vi sono diversi casi in cui i richiedenti l'identità digitale si vedono rifiutare dal Gestore dell'identità digitale l'indicazione del numero di cellulare da associare alla propria identità, in quanto già associato ad altro utente. I casi più frequenti sono riconducibili alla riassegnazione di numeri di telefono da parte dei gestori di telefonia mobile a seguito della scadenza della SIM, altri al precedente utilizzo del medesimo numero da parte di un familiare/affine per ottenere l'identità digitale. Peraltro, vi potrebbero essere casi nei quali il cellulare sia stato sottratto, anche temporaneamente, al legittimo proprietario ed utilizzato per ottenere l'identità digitale SPID.

Per sanare le situazioni di cui sopra, il richiedente può contattare il servizio di Assistenza Clienti al numero 06.977.977.77 e richiedere la verifica sul fatto che il numero di cellulare risulti già associato ad altra identità digitale PosteID abilitato a SPID, e che pertanto sia un cellulare indisponibile.

L'operatore non fornirà informazioni sull'attuale titolare dell'identità digitale a cui il numero sia associato, ma offrirà supporto ad una disassociazione in self-care nel caso in cui il richiedente abbia contezza dell'identità dell'attuale assegnatario. Nel caso in cui il richiedente non abbia contezza dell'identità dell'attuale assegnatario, l'operatore dell'Assistenza Clienti comunicherà al richiedente come scaricare dal sito il modulo da compilare per la richiesta di disassociazione. Tale modulo deve essere compilato dal richiedente, fornendo i propri dati anagrafici, l'indicazione del numero di cellulare di cui si richiede la disassociazione, un indirizzo e-mail valido e attivo e copia del documento di riconoscimento (carta di identità o passaporto, in corso di validità) e inviato all'indirizzo e-mail indicato nel modulo stesso.

Ricevuto il modulo e appurata l'indisponibilità del numero, l'Assistenza Clienti invia all'indirizzo email indicato dal richiedente nel modulo una comunicazione contenente un codice pratica che il richiedente dovrà fornire all'operatore di Poste Italiane che lo contatterà telefonicamente nelle successive 36 ore. In occasione di tale contatto telefonico l'operatore verifica che a rispondere sia il richiedente e che questo sia in possesso del codice pratica inviato via e-mail. Se queste verifiche hanno esito negativo, la pratica viene annullata. Se le verifiche hanno esito positivo, l'Assistenza Clienti invia una comunicazione all'attuale assegnatario, sull'indirizzo e-mail di contatto associato alla sua identità digitale, informandolo che Poste Italiane procederà alla revoca della sua identità digitale, a meno che non proceda in self alla sostituzione del numero di cellulare con un altro numero effettivamente in suo possesso, mediante accesso all'area riservata sul sito [https://posteid.poste.it](https://posteid.poste.it/)

tramite autenticazione con l'app PosteID.

Il numero di cellulare indicato dal richiedente viene liberato e l'Assistenza clienti comunica al richiedente che da quel momento è possibile procedere alla registrazione al servizio con quel numero. L'identità dell'attuale assegnatario viene posta in stato sospeso e viene revocata se dopo 15 giorni non è stato effettuato un aggiornamento in self del numero, secondo le modalità sopra riportate.

## **8 Identità Digitale per titolari minorenni**

Con l'introduzione dell'identità digitale dei minori, attraverso l'emanazione delle Linee Guida dedicate da parte dell'AgID, il circuito SPID mira a garantire il raggiungimento dei seguenti obiettivi:

- 1. consentire ai minori di acquisire la propria identità digitale, previa richiesta autorizzativa da parte di chi esercita la responsabilità genitoriale;
- 2. consentire al minore di fruire autonomamente di servizi online mediante la propria identità digitale, ferma restando, nei casi previsti, la possibilità di autorizzazione e verifica da parte del Genitore richiedente;
- 3. consentire ai fornitori di servizi in rete la possibilità di definire criteri di accesso in funzione dell'età dell'utente.

Il servizio PosteID abilitato a SPID rende disponibile una modalità di rilascio e gestione dell'identità digitale per i minori, in coerenza con le Linee Guida AgID.

In considerazione della sensibilità del servizio e al fine di eseguire gli specifici controlli previsti per l'attivazione dell'identità dei minori, in fase di prima applicazione delle suddette Linee Guida, nelle more della disponibilità di fonti dati per l'esecuzione automatica delle verifiche, Poste Italiane procederà ad effettuare la verifica dell'identità del minore stesso presso la capillare rete degli Uffici Postali, fermi restando i corrispettivi associati a tale modalità di identificazione come riportati sulle Condizioni Generali del Servizio e sul sito del servizio stesso.

## **8.1 Richiesta di rilascio SPID in favore di un minore**

La richiesta di attivazione di un'identità digitale SPID per minore può essere avviata dal Genitore richiedente se già titolare di un'identità digitale PosteID abilitato a SPID attiva.

Il Genitore richiedente potrà creare la pratica di richiesta dell'identità digitale del minore dalla sua area riservata del Servizio, sul sito [https://posteid.poste.it,](https://posteid.poste.it/) accedendo alla scheda "ID minore" e seguendo le indicazioni.

Il primo step in carico al Genitore richiedente prevede l'indicazione dei dati anagrafici del minore, precisamente di:

- codice fiscale,
- nome e cognome,
- data di nascita.

Il minore deve aver compiuto almeno 5 anni di età.

Successivamente il Genitore richiedente deve dichiarare:

• ai sensi dell'art. 46 del DPR 445/2000, di essere il titolare della responsabilità genitoriale del minore per il quale sta chiedendo il rilascio dell'Identità Digitale;

- con quale ruolo sta operando, scegliendo tra "**genitore**" e "**altro titolo**" (ad es. tutore):
	- o **nel caso in cui selezioni "genitore"**, viene informato che se sul documento del minore non è presente il suo nome e cognome dovrà consegnare in ufficio postale un certificato di stato di famiglia con rapporti di parentela in cui siano contemporaneamente riportati il suo nome e quello del minore;
	- o **nel caso in cui selezioni "altro titolo"**, viene informato che dovrà presentare in ufficio postale il decreto del giudice tutelare o del tribunale dei minorenni attestante la nomina a tutore o l'affidamento del minore;
- ai sensi dell'art. 47 del DPR 445/2000:
	- se non esiste un secondo soggetto che ha responsabilità genitoriale sul **minore**, di poter operare in autonomia. Il Genitore richiedente viene inoltre informato che dovrà presentare in ufficio postale il certificato di morte del Secondo genitore oppure un eventuale provvedimento del tribunale oppure l'estratto di nascita del minore con indicazioni di maternità/paternità;
	- o **se esiste un secondo soggetto che ha responsabilità genitoriale sul minore** (di seguito "Genitore non richiedente"), di aver ricevuto l'autorizzazione alla gestione dell'identità del minore da parte del Genitore non richiedente. Il Genitore richiedente viene inoltre informato che dovrà presentare in ufficio postale il documento di riconoscimento in originale in corso di validità del Genitore non richiedente. In questo caso è richiesto di **indicare anche il nome e cognome del Genitore non richiedente**.
- di accettare di ricevere le notifiche per autorizzare il minore all'accesso ai servizi che richiedono l'approvazione del Genitore richiedente.

Il secondo step in carico al Genitore richiedente prevede la dichiarazione di:

- presa visione dell'informativa privacy del Servizio, disponibile in consultazione e download dalla stessa pagina del sito,
- accettazione delle Condizioni Generali del Servizio,

con conferma tramite inserimento della password associata alla sua identità digitale.

La procedura di creazione della pratica di richiesta si conclude con una pagina di esito su cui viene visualizzato un codice di verifica associato univocamente alla richiesta per il minore indicato dal Genitore richiedente. Il codice di verifica viene anche inviato via e-mail sull'indirizzo di contatto del Genitore richiedente. Tale codice di verifica dovrà essere consegnato dal Genitore richiedente al minore, per permettere a quest'ultimo di avviare l'effettiva richiesta di rilascio dell'identità digitale per sè stesso.

Un Genitore richiedente può eseguire la procedura descritta in precedenza per richiedere il rilascio dello SPID di Poste Italiane per eventuali ulteriori minori di cui è titolare della responsabilità

genitoriale. Ogni minore, una volta attivata la relativa identità digitale, sarà gestito dal Genitore richiedente con le modalità e nei limiti del controllo parentale descritti nei paragrafi successivi.

### **8.2 Attività in capo al minore**

Una volta ricevuto il codice di verifica dal Genitore richiedente, il minore sul sito [https://posteid.poste.it,](https://posteid.poste.it/) accede tramite il tasto REGISTRATI e seleziona l'opzione "Identificazione in ufficio postale".

#### **Pre-registrazione online**

Il minore indica i suoi dati anagrafici, come riportati nel paragrafo 5.4 "Anagrafica utente", ma a differenza di un richiedente maggiorenne, alla digitazione della data di nascita il sistema attiva il campo obbligatorio "codice di verifica", all'interno del quale il minore dovrà digitare il codice ricevuto dal Genitore richiedente a valle della creazione della pratica di richiesta. Solo in caso di corrispondenza tra i dati anagrafici appena inseriti dal minore e del codice di verifica con l'analoga combinazione di dati precedentemente indicati dal Genitore richiedente, il sistema permette al minore di proseguire il percorso di rilascio dell'identità digitale.

Nessun dato viene acquisito dai sistemi di Poste Italiane prima che il controllo al punto precedente dia esito positivo. In caso di discordanza tra i dati, viene visualizzato un errore bloccante e la procedura non può andare avanti.

Solo a seguito del controllo del corretto abbinamento tra dati anagrafici del minore e codice di verifica fornitogli dal Genitore richiedente, il minore può proseguire con i successivi step:

- inserisce come proprio Nome Utente un indirizzo e-mail valido, la cui esistenza e disponibilità sono verificate dal servizio, con le modalità indicate al paragrafo 5 "Modalità di richiesta del servizio";
- sceglie una password, rispondente ai requisiti descritti nel paragrafo 15.4 "Misure anticontraffazione";
- sceglie se rilasciare un proprio numero di telefono cellulare, il cui possesso viene verificato mediante l'invio di un SMS con una One Time Password che deve essere digitata nella maschera di inserimento dati. Nel caso il minore non sia in possesso di un numero di cellulare, al fine di garantire specifiche funzionalità (alert di sicurezza, procedure di recupero delle credenziali, configurazione dell'app di autenticazione, processi di sospensione/revoca, processi di assistenza per ragioni di sicurezza), verrà associato all'ID del minore il numero di cellulare del Genitore richiedente. NB: nel caso di associazione del numero di cellulare del Genitore richiedente sarà inibito al minore l'utilizzo della credenziale "Password e codice di verifica OTP inviato tramite SMS sul telefono mobile certificato", descritta al §6.1.2.1; nel caso in cui il Genitore richiedente aggiorni il suo numero di cellulare, l'aggiornamento si riflette automaticamente sull'associazione dello stesso numero all'identità del minore.

- inserisce gli estremi del documento di identità;
- rilascia un indirizzo di domicilio, necessario per l'eventuale richiesta di emissione di una fattura da parte Poste Italiane, ma, essendo un attributo facoltativo nel circuito SPID, sceglie se l'indirizzo possa essere messo a disposizione o meno dei Fornitori di servizi che ne facciano richiesta; eventualmente completa la compilazione dei propri attributi secondari nel form di richiesta, come riportati nel paragrafo [5.4](#page-44-0) "[Anagrafica utente](#page-44-0)";
- viene informato che sarà identificato in un ufficio postale.

Per concludere la procedura online il minore, al fine di confermare la pratica, inserisce la password appena scelta e associata alla sua identità digitale. Qualora il minore abbia compiuto i 14 anni dovrà altresì preliminarmente prendere visione delle Condizioni Generali del Servizio e dell'informativa privacy del Servizio, entrambe disponibili in consultazione e download dalla stessa pagina del sito.

La procedura si conclude con una pagina di esito su cui vengono visualizzate le informazioni utili prima di recarsi in ufficio postale e di completare la procedura di rilascio dell'identità digitale per il minore stesso. Il minore viene informato che al momento dell'identificazione è necessaria la presenza in ufficio postale anche del Genitore richiedente e che andranno esibiti i documenti di riconoscimento del minore e del Genitore richiedente, in originale ed in corso di validità, per l'identificazione. In caso di esistenza di un Secondo genitore, andrà esibito in ufficio postale anche il documento di riconoscimento, in originale ed in corso di validità, del Secondo genitore indicato dal Genitore richiedente durante la creazione della pratica online. Prima di recarsi in ufficio postale è necessario attendere un'e-mail di conferma del buon esito della pre-registrazione e prenotare un appuntamento per l'identificazione SPID. Il buon esito della pre-registrazione viene anche inviato via e-mail sull'indirizzo di contatto del Genitore richiedente.

#### **Identificazione a vista presso l'ufficio postale**

L'identificazione a vista viene eseguita presso gli sportelli degli uffici postali.

Il minore deve essere sempre accompagnato dal Genitore richiedente.

Il minore deve presentare all'operatore dell'ufficio postale il documento di riconoscimento indicato in fase di pre-registrazione online e su cui sia stampato il nome e cognome del Genitore richiedente. Nel caso in cui il documento di riconoscimento del minore non riporti il nome e il cognome del Genitore richiedente, in coerenza con quanto previsto nelle Linee Guida emanate dall'AgID, dovrà essere fornito un "certificato di stato di famiglia con rapporti di parentela" oppure, nei casi previsti, il "decreto del giudice tutelare o del tribunale dei minorenni attestante la nomina del tutore o l'affidamento del minore" sempre per verificare l'esercizio della responsabilità genitoriale in capo al soggetto che ha avviato la richiesta dell'identità digitale per il minore. Sul "certificato di stato di famiglia con rapporti di parentela" o sul "decreto del giudice tutelare o del tribunale dei minorenni attestante la nomina del tutore o l'affidamento del minore" dovranno essere contemporaneamente

#### presenti il nome del Genitore richiedente e del minore.

In entrambi gli scenari, l'operatore verifica le informazioni precedentemente inserite durante la preregistrazione online, esegue l'identificazione a vista del minore e certifica l'associazione del numero di telefono cellulare, precedentemente verificato con le modalità indicate al paragrafo [5](#page-24-0) "[Modalità di](#page-24-0)  [richiesta del servizio](#page-24-0)", chiedendo al minore di confermare che il numero di cellulare inserito a sistema sia corretto.

L'operatore:

- verifica che sul documento di riconoscimento del minore o sul certificato di stato di famiglia con rapporti di parentela oppure, nei casi previsti, nel decreto del giudice tutelare o del tribunale dei minorenni attestante la nomina del tutore o l'affidamento del minore siano stampati e leggibili il nome ed il cognome del Genitore richiedente,
- riporta a sistema gli estremi del documento (tipo e numero) di riconoscimento presentato dal Genitore richiedente in originale e in corso di validità.

In caso di non presenza del nome e cognome del Genitore richiedente sul documento del minore o sul "certificato di stato di famiglia con rapporti di parentela" oppure sul "decreto del giudice tutelare o del tribunale dei minorenni attestante la nomina del tutore o l'affidamento del minore" o in caso di mancata corrispondenza, la procedura viene interrotta e non può essere finalizzata l'identificazione. Il Genitore richiedente deve essere sempre presente come accompagnatore del minore.

L'eventuale "certificato di stato di famiglia con rapporti di parentela" oppure "decreto del giudice tutelare o del tribunale dei minorenni attestante la nomina del tutore o l'affidamento del minore" sono acquisiti ed associati alla richiesta di rilascio dell'identità digitale.

Il Genitore richiedente presenta all'operatore dell'ufficio postale un documento di identità in originale e in corso di validità dell'eventuale Secondo genitore o copia di un documento che attesti la dichiarazione di essere l'unico esercente la responsabilità genitoriale (es. stato di morte dell'altro genitore, nomina in qualità di tutore, ecc.), l'operatore verifica l'assenza di eventuali incongruenze e acquisisce copia della documentazione presentata.

Al termine della procedura di identificazione, il sistema invierà una e-mail per comunicare l'avvenuta attivazione dell'identità digitale, sia sull'indirizzo di contatto del minore che su quello del Genitore richiedente.

Se il minore avesse commesso un errore di digitazione dei propri dati in fase di pre-registrazione, può accedere al sito PosteID con il nome utente e la password che aveva scelto e procedere alla modifica dei dati errati o all'annullamento della sua pratica, prima di recarsi nuovamente in ufficio postale con il Genitore richiedente per completare l'identificazione.

## **8.3 Sintesi della documentazione da presentare in ufficio postale**

Di seguito una vista di sintesi della documentazione di cui il Genitore richiedente e il minore devono essere in possesso e che deve essere presentata in ufficio postale per l'identificazione dei soggetti e la raccolta delle evidenze:

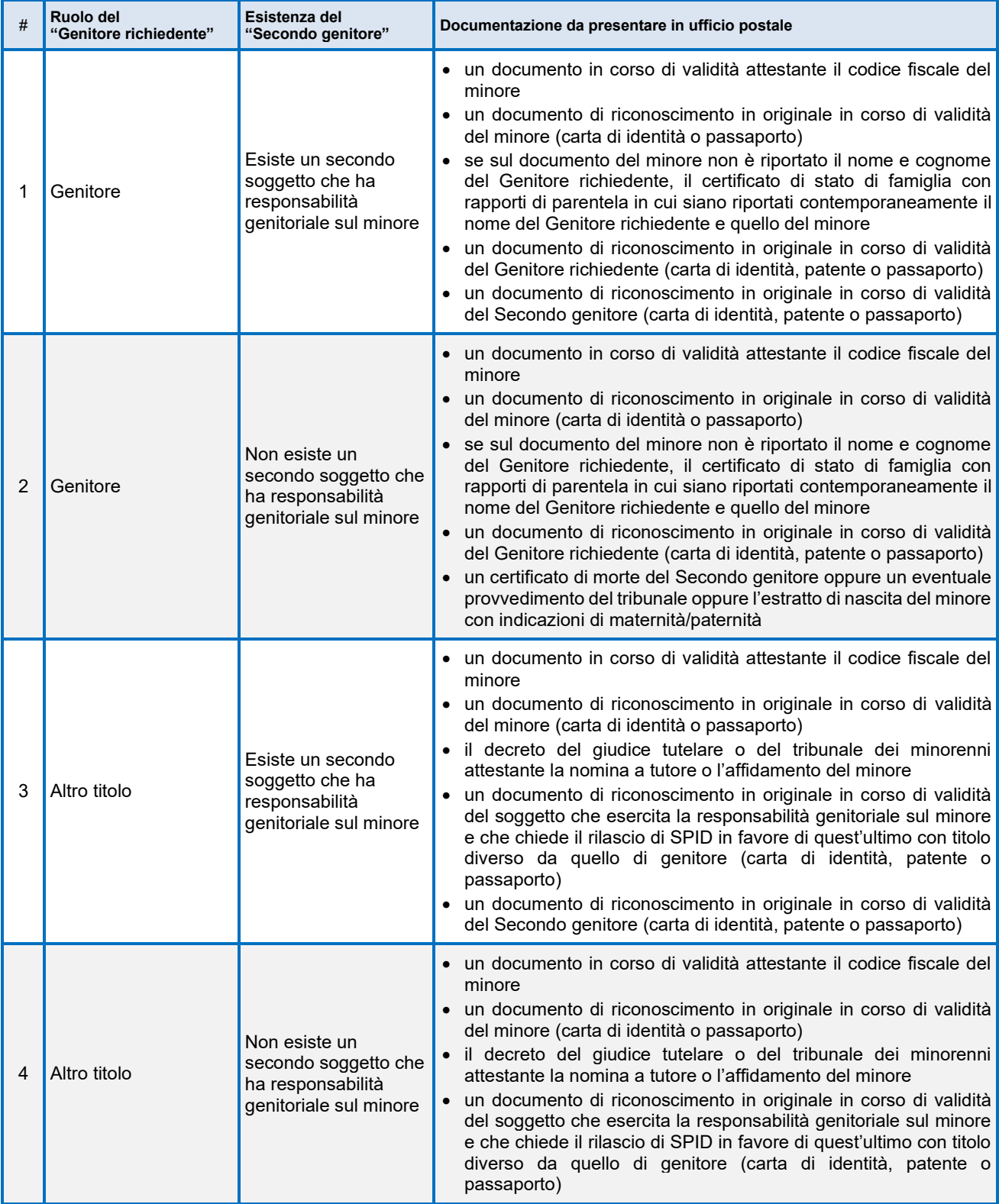

## **8.4 Utilizzo dell'identità del minore**

Come da obiettivo del Circuito, è essenziale consentire al minore di utilizzare la propria identità digitale SPID autonomamente, ferma restando la possibilità di controllo da parte del Genitore richiedente, nei termini e nei casi previsti dalle Linee Guida emanate dall'AgID.

I Fornitori di servizi SPID, oltre a definire il livello di sicurezza minimo necessario per l'accesso, a massima tutela dei minori:

- definiscono quale sia l'età minima e l'età massima richiesta al titolare dell'identità digitale per poter fruire dei servizi online offerti;
- indicano se il servizio che offrono richieda o meno la preventiva autorizzazione del Genitore richiedente all'accesso del minore;
- mettono a disposizione del minore / Genitore richiedente un'informativa sul trattamento applicato ai dati del minore stesso sulle proprie pagine del servizio.

### **8.4.1 Autenticazione da parte del minore**

Al momento dell'accesso il titolare minorenne deve disporre di uno degli strumenti descritti al capitolo [6](#page-52-0) "[Autenticazione](#page-52-0)" compatibile con il livello di sicurezza minimo richiesto dal Fornitore di servizi SPID. Una volta avviata l'autenticazione, il sistema:

• verifica che il minore abbia un'età compresa nei limiti richiesti dal Fornitore di servizi SPID. Se l'età non è compatibile con i limiti definiti dal Fornitore di servizi, comunica al minore che non è possibile proseguire con l'accesso.

Se l'età è compatibile con i limiti:

- verifica se il Fornitore di servizi preveda l'autorizzazione preventiva del Genitore richiedente all'accesso del minore. Se non è prevista un'autorizzazione preventiva, il minore visualizza la lista di dati richiesti dal Fornitore di servizi e, dopo aver acconsentito al passaggio dei suoi dati, accede al servizio SPID. Se è prevista l'autorizzazione preventiva, il sistema visualizza una prima maschera che informa il minore della necessità di sottoporre al Genitore richiedente la richiesta di autorizzazione all'accesso e richiede al minore se vuole procedere alla notifica della richiesta di autorizzazione verso il Genitore richiedente. Se il minore decide di non procedere, la procedura di autenticazione si interrompe. Se decide di inviare la notifica al Genitore richiedente, il minore viene informato che il Genitore richiedente ha 24 ore per approvare la richiesta e che solo dopo tale approvazione sarà possibile accedere al servizio SPID oggetto della richiesta;
- invia una e-mail al Genitore richiedente, per informarlo che è il minore ha richiesto l'approvazione per l'accesso ad uno specifico servizio SPID e che è necessario entrare nell'area personale della propria identità digitale per gestire la richiesta.

### **8.4.2 Autorizzazione del Genitore richiedente all'accesso ai servizi aderenti a SPID**

Una volta ricevuta la notifica della richiesta di approvazione all'accesso ad un servizio SPID da parte del minore, il Genitore richiedente entra nell'area personale della propria identità digitale per gestire la richiesta. Nella scheda "ID Minore" visualizza la lista di minori collegati alla propria utenza e, tramite la funzione "Gestisci", può selezionare l'identità del minore sulla quale agire il controllo parentale. Nella pagina che si apre, il Genitore richiedente può visualizzare la lista di Fornitori di servizi (Service Provider) per i quali è stata richiesta l'approvazione all'accesso da parte del minore.

In caso di nuova richiesta, il Genitore richiedente visualizza il nome del Fornitore di servizi, lo stato "da approvare" e la data di notifica da parte del minore. Se decide di non approvare la richiesta, è sufficiente lasciar trascorrere 24 ore senza nessuna azione e la richiesta viene cancellata. In questo caso il minore riceve un'e-mail che lo informa della mancata approvazione della richiesta. Se decide invece di approvare la richiesta, il Genitore richiedente, tramite la funzione "Approva", entra in una maschera di dettaglio che contiene i seguenti campi:

- Service Provider: nome del Fornitore di servizi, in sola lettura,
- Data e ora di accesso: data e ora di richiesta dell'approvazione, in sola lettura,
- Data fine validità: campo nel quale il Genitore richiedente indica il numero di giorni (da 1 a 365) per i quali il minore è autorizzato all'accesso senza ulteriori azioni richieste al Genitore richiedente,
- Dati del minore richiesti dal Service Provider: lista degli attributi dell'identità digitale del minore richiesti dal Fornitore di servizi per poter erogare il servizio al minore stesso, in sola lettura.

Il Genitore richiedente, tramite appositi tasti, può rifiutare esplicitamente di autorizzare il minore all'accesso. In questo caso il minore riceve un'e-mail che lo informa della mancata approvazione della richiesta. Oppure può approvare l'accesso, nei limiti da lui definiti in pagina. In questo caso il minore riceve un'e-mail che lo informa della avvenuta approvazione della richiesta e della possibilità di fruire del servizio specifico, previa sua autenticazione.

Sulla pagina di gestione delle autorizzazioni viene visualizzato lo stato aggiornato della richiesta e vengono rese disponibili al Genitore richiedente le funzioni "sospendi" e "revoca", per inibire temporaneamente o revocare l'autorizzazione all'accesso del minore.

Dopo l'e-mail di conferma dell'autorizzazione, il minore può accedere al servizio previo superamento dei controlli descritti al §8.3.1 e acconsentendo al passaggio dei suoi dati al Fornitore di servizi.

NB: non è mai previsto il mantenimento della sessione di autenticazione del minore, neppure a livello SPID 1.

### **8.4.3 Effetti della cessazione dell'identità digitale del Genitore richiedente**

In caso di cessazione per qualunque motivo dell'identità digitale del Genitore richiedente:

- tutte le autorizzazioni all'accesso concesse al minore decadono, ed il minore può continuare ad utilizzare i soli servizi che non richiedono la preventiva autorizzazione del Genitore richiedente stesso;
- se il minore ha dichiarato di non essere in possesso di un numero di cellulare ed è stato associato alla sua identità il numero di cellulare del Genitore richiedente, l'utilizzo dell'identità viene sospeso fino a che il minore sostituisce il numero del Genitore richiedente con un nuovo numero, con modalità e criteri standard del servizio.

## **8.5 Ciclo di vita dell'identità del minore**

La gestione dell'identità digitale del minore prevede che specifiche azioni siano riservate al Genitore richiedente, nell'ottica del controllo parentale, fino al compimento del 14esimo anno di età del minore, per poi essere agite direttamente dal minore stesso.

In particolare, la sospensione temporanea delle credenziali / dell'identità, la richiesta di revoca e la richiesta degli official log vengono gestite in esclusiva dal Genitore richiedente per il minore con meno di 14 anni. Al compimento del 14esimo anno, il minore può gestire anche in autonomia queste operazioni.

Per i titolari minorenni, Poste Italiane non prevede la raccolta dei consensi al trattamento dei dati per eventuali finalità commerciali.

#### **8.5.1 Sospensione e riattivazione**

Il minore con almeno 14 anni potrà procedere in autonomia alla sospensione e alla riattivazione delle proprie credenziali con le modalità descritte ai paragrafi §7.1.1, §7.1.3 e, solo se ha associato un proprio numero di cellulare, §7.1.2.

Il Genitore richiedente potrà gestire la sospensione e riattivazione delle credenziali del minore dalla propria area personale sul sit[o https://posteid.poste.it,](https://posteid.poste.it/) entrando nella scheda "ID Minore", utilizzando la funzionalità "Gestisci" per il minore interessato e successivamente utilizzando l'azione "Sospendi". In ogni momento il Genitore richiedente, dalla stessa pagina, potrà riattivare le credenziali, annullando la sospensione. L'esito delle operazioni vene comunicato via e-mail al Genitore richiedente.

#### **8.5.2 Revoca**

#### 8.5.2.1 Richiesta di revoca da parte del minore con almeno 14 anni

Il minore con almeno 14 anni potrà richiedere la revoca della propria identità digitale con le modalità descritte al §7.2.1. È sempre applicabile la procedura descritta al §7.2.2.

#### 8.5.2.2 Richiesta di revoca da parte del Genitore richiedente

Il Genitore richiedente potrà richiedere la revoca dell'identità digitale del minore con le modalità descritte al §7.2.1 (selezionando "Modulo di richiesta di revoca dell'Identità Digitale di un minorenne da parte del Genitore richiedente che ha autorizzato il rilascio dell'Identità del minore" nella sezione "RICHIEDI ASSISTENZA") oppure potrà richiedere la revoca dalla propria area personale sul sito [https://posteid.poste.it](https://posteid.poste.it/) entrando nella scheda "ID Minore", utilizzando la funzionalità "Gestisci" per il minore interessato e successivamente utilizzando l'azione "Revoca". A completamento delle operazioni di revoca dell'identità, il Genitore richiedente riceve una comunicazione via e-mail con l'esito della revoca.

#### 8.5.2.3 Richiesta di revoca da parte del Secondo genitore

La richiesta di revoca dell'identità del minore può essere indirizzata a Poste Italiane anche dal Secondo genitore, che non ha richiesto il rilascio dell'identità del minore stesso. A tale scopo il Secondo genitore può utilizzare le modalità previste al §7.2.1, selezionando "Modulo di richiesta di revoca dell'Identità Digitale di un minorenne da parte del genitore che non ha richiesto il rilascio dell'Identità del minore" nella sezione "RICHIEDI ASSISTENZA" del sito [https://posteid.poste.it](https://posteid.poste.it/) e seguendo le istruzioni riportate.

### **8.5.3 Compimento del 18esimo anno di età**

Al compimento del 18esimo anno di età il titolare dell'identità digitale viene informato via e-mail che da quel momento è rimosso qualunque controllo parentale sulla sua ID e che, se non ha interesse a mantenere attivo il servizio PosteID abilitato a SPID, ha la facoltà di recedere dallo stesso tramite la procedura di richiesta di revoca. Se invece intende mantenere attivo il servizio, alla prima autenticazione dovrà fornire esplicita autorizzazione, in assenza della quale sarà inibito l'utilizzo dell'ID per l'accesso ai servizi del Circuito SPID. In caso di mancato utilizzo dell'identità per 24 mesi, questa viene automaticamente revocata, come previsto dai regolamenti SPID.

Nel caso in cui il minore in fase di registrazione abbia dichiarato di non disporre di un numero di cellulare e sia stato associato alla sua identità digitale il numero di cellulare del Genitore richiedente, per continuare ad utilizzare la sua identità dovrà associare un proprio numero di cellulare e seguire la procedura di verifica del possesso dello stesso numero. A seguito di questa operazione, sarà possibile al neomaggiorenne l'attivazione e l'utilizzo della credenziale "Password e codice di verifica OTP inviato tramite SMS sul telefono mobile certificato", descritta al §6.1.2.1.

Al neomaggiorenne sarà richiesto di manifestare i propri consensi privacy ai fini commerciali prima di proseguire con l'utilizzo del Servizio.

### **8.6 Assistenza clienti per il minore**

In caso di chiamata al Call Center di Poste Italiane, il Genitore richiedente, opportunamente identificato, può richiedere:

- informazioni sullo stato della pratica di richiesta di attivazione dell'identità digitale del minore che ha lui stesso avviato;
- informazioni sullo stato dell'identità digitale associata al minore / ai minori sui quali agisce il controllo parentale;
- assistenza sull'utilizzo dell'identità del minore.

Il minore con almeno 14 anni di età può operare in autonomia sui canali di assistenza di Poste Italiane, opportunamente identificato, con le modalità in essere.

## **9 Abilitazione dell'identità digitale dell'uso professionale per persone fisiche**

Il circuito SPID prevede che i Fornitori di Servizi abbiano la facoltà di richiedere all'utente l'utilizzo di un'identità digitale SPID abilitata all'uso professionale per persone fisiche per la fruizione dei servizi erogati. Ogni servizio può quindi essere configurato dal Fornitore di Servizi per essere accessibile in modalità "uso personale" e/o in modalità "uso professionale". Tale caratteristica viene specificata in fase di accesso al singolo servizio.

Il cittadino o professionista già titolare della soluzione PosteID abilitato a SPID può abilitare la propria identità digitale di Poste Italiane all'uso professionale per persone fisiche con una procedura completamente online.

Entrando nell'area riservata della sua Identità Digitale dal sito [https://posteid.poste.it,](https://posteid.poste.it/) tramite tasto ACCEDI, il cliente potrà visualizzare la scheda "Uso professionale dell'Identità". Cliccando sulla scheda indicata, avrà la possibilità di richiedere l'abilitazione dell'uso professionale, se non lo ha già attivato sulla propria identità, oppure di visualizzare e gestire gli attributi specifici del suo profilo professionale.

Di seguito sono riportate le funzionalità di richiesta dell'uso professionale per persone fisiche e di gestione del ciclo di vita dell'abilitazione e degli attributi specifici del profilo professionale.

## **9.1 Richiesta**

### **9.1.1 Identificazione**

L'identificazione certa del richiedente ai fini dell'abilitazione dell'uso professionale per persone fisiche è garantita dal soddisfacimento dei seguenti prerequisiti:

- l'utente deve essere titolare di un'identità digitale PosteID abilitato a SPID attiva, ottenuta con le modalità descritte nel capitolo [5](#page-24-0) [Modalità di richiesta del servizio.](#page-24-0)
- l'utente deve accedere alla propria area riservata sul sito [https://posteid.poste.it](https://posteid.poste.it/) tramite autenticazione SPID 2, con le modalità operative descritte nel capitolo 6.2 Utilizzo degli strumenti di autenticazione PosteID.

## <span id="page-87-0"></span>**9.1.2 Indicazione attributi relativi all'uso professionale, verifica contatti e configurazione del servizio**

In fase di richiesta di abilitazione dell'uso professionale per persone fisiche l'utente deve indicare gli attributi specifici da associare al profilo che dovrà essere utilizzato sui servizi che richiedono un uso dell'identità digitale diverso da quello personale. È facoltà esclusiva del Fornitore di Servizi richiedere

all'utente l'utilizzo di un'identità digitale SPID abilitata all'uso professionale piuttosto che un'identità abilitata all'uso personale.

Il profilo dell'utente associato all'uso professionale dell'identità digitale SPID di Poste Italiane è composto dai dati riportati di seguito.

#### **Attributi identificativi associati alla persona fisica**

L'anagrafica del cliente è condivisa con i dati dell'identità digitale PosteID abilitato a SPID ad uso personale attiva.

#### **Attributi specifici per l'uso professionale per persona fisica**

Di seguito gli attributi che qualificano il profilo professionale del cliente:

#### Attributi di contatto:

- Numero di cellulare professionale (obbligatorio). Viene precompilato dal sistema con la proposta del numero di cellulare di contatto del profilo dell'identità ad uso personale ed è modificabile;
- E-mail professionale (obbligatorio). Viene precompilato dal sistema con la proposta dell'email di contatto del profilo dell'identità ad uso personale ed è modificabile;
- Indirizzo di domicilio professionale (obbligatorio). Viene precompilato dal sistema con la proposta dell'indirizzo di domicilio del profilo dell'identità ad uso personale ed è modificabile;
- Indirizzo PEC (facoltativo).

Nel caso l'utente modifichi il numero di cellulare professionale e/o l'e-mail professionale proposti, dopo l'indicazione dei nuovi valori, il sistema procederà all'invio di un codice OTP rispettivamente via SMS e via messaggio di posta elettronica, per la dimostrazione del possesso e certificazione.

Attributi funzionali alla fatturazione del canone del servizio<sup>14</sup>:

- Partita IVA (facoltativo);
- Ragione sociale associata alla Partita IVA (obbligatorio solo se indicata una Partita IVA).
- Forma Giuridica (obbligatorio solo se indicata una Partita IVA).
- Codice Destinatario (obbligatorio solo se indicata una Partita IVA).

<sup>14</sup> Se il cliente non indica una Partita IVA, la fattura emessa viene intestata al codice fiscale del cliente

#### **9.1.3 Presa visione delle condizioni generali del servizio e dell'informativa privacy**

Per completare la richiesta di abilitazione dell'uso professionale dell'identità digitale, l'utente prende visione delle condizioni generali del servizio e dell'informativa privacy.

A seguito della conferma da parte del cliente, attraverso il click sul tasto PROSEGUI, Poste Italiane avvia le attività di provisioning delle funzionalità.

Completato il provisioning tecnico, Poste Italiane invia una e-mail all'indirizzo di contatto del cliente per confermare il buon esito della richiesta e comunicare che è possibile procedere al pagamento per completare l'abilitazione dell'uso professionale sull'identità e poter cominciare ad accedere ai servizi che lo richiedono.

### **9.1.4 Pagamento del servizio**

Dopo aver ricevuto l'e-mail di buon esito della richiesta di abilitazione dell'uso professionale, nella sua area riservata, nella apposita scheda, il cliente troverà tutti i dati inseriti in fase di richiesta, non editabili, la richiesta in stato "Da Attivare" e una data entro cui effettuare il pagamento per completare l'abilitazione<sup>15</sup>. Procedendo con il pagamento, il cliente potrà scegliere l'offerta di suo interesse tra quelle disponibili. Prezzo e durata della sottoscrizione saranno descritte in fase di selezione dell'offerta.

Solo dopo il buon esito del pagamento e la ricezione da parte del cliente di una e-mail di conferma, le funzionalità legate all'abilitazione dell'uso professionale dell'identità diventano effettivamente disponibili sul circuito SPID.

Nel periodo che va dall'istante in cui il cliente effettua con successo il pagamento fino alla ricezione dell'e-mail di conferma, la richiesta del cliente passa nello stato "In Attivazione".

In caso di problemi in fase di provisioning tecnico o di pagamento, il cliente viene informato sulle pagine del servizio della necessità di procedere ad una nuova richiesta.

#### **9.1.5 Conservazione delle evidenze**

Con l'attivazione delle funzionalità legate all'uso professionale dell'identità si procede all'invio in conservazione delle evidenze prodotte e raccolte nelle diverse fasi di richiesta dell'abilitazione da parte del cliente e provisioning tecnico.

Il sistema invia in conservazione il fascicolo di richiesta, contenente le evidenze, i dati utilizzati per

<sup>15</sup> Superata la data di entro cui effettuare il pagamento, la richiesta decade e risulta necessaria una richiesta ex novo.

l'associazione e la verifica degli attributi. Il dettaglio dei dati conservati è riportato al paragrafo 14.2 "Conservazione evidenze per il rilascio dell'uso professionale dell'Identità Digitale".

Ad ogni aggiornamento degli attributi o in caso di eventi rilevanti nel ciclo di vita dell'identità digitale, le evidenze delle operazioni vengono inviate in conservazione e rese disponibili al cliente su richiesta.

## **9.2 Utilizzo e ciclo di vita dell'abilitazione all'uso professionale**

Una volta abilitata l'identità all'uso professionale per persona fisica, il cliente potrà accedere ai servizi SPID che lo richiedono utilizzando le stesse credenziali SPID 1 e gli stessi ulteriori fattori / modalità di autenticazione SPID 2 / SPID 3 associati all'uso personale. Per i dettagli si faccia riferimento al capitolo [6](#page-52-0) [Autenticazione.](#page-52-0)

Le evoluzioni delle funzionalità e dei processi legati alle credenziali ed alle modalità di autenticazione saranno comuni all'uso personale ed all'uso professionale per persona fisica dell'identità del cliente.

In fase di accesso ai servizi che richiedono l'uso professionale per persona fisica, il cliente, dopo aver effettuato correttamente le operazioni di autenticazione, visualizzerà la lista degli attributi richiesti dal Fornitore di Servizi. Tali attributi, eventualmente in aggiunta a quelli anagrafici comuni, saranno recuperati dal profilo che il cliente ha specificato per l'uso professionale dell'identità. Sui servizi che richiedono l'uso professionale saranno quindi spendibili gli attributi elencati al paragrafo [9.1.2](#page-87-0) Indicazione attributi [relativi all'uso professionale, verifica contatti e configurazione del servizio](#page-87-0).

I suddetti attributi possono essere modificati / aggiornati dal cliente nel corso del ciclo di vita dell'abilitazione all'suo professionale, con le stesse modalità di verifica del possesso e certificazione dei dati previste in fase di primo input. In particolare:

Attributi di contatto:

- Numero di cellulare professionale: modificabile, previa verifica del possesso tramite OTP via SMS;
- E-mail professionale: modificabile, previa verifica del possesso tramite OTP via e-mail;
- Indirizzo di domicilio professionale: modificabile, con normalizzazione dei dati dichiarati e responsabilità del cliente sulla effettiva correttezza;
- Indirizzo PEC: modificabile, con responsabilità del cliente sulla effettiva correttezza.

#### Attributi funzionali alla fatturazione del canone del servizio<sup>16</sup>:

- Partita IVA: modificabile, con controllo sull'esistenza e corrispondenza con la Ragione sociale, con responsabilità del cliente sulla effettiva correttezza;
- Ragione sociale associata alla Partita IVA: modificabile, con controllo di corrispondenza con la Partita IVA, con responsabilità del cliente sulla effettiva correttezza;
- Forma Giuridica: modificabile, con responsabilità del cliente sulla effettiva correttezza;
- Codice Destinatario: modificabile, con responsabilità del cliente sulla effettiva correttezza.

NB: la modifica degli attributi di fatturazione ha effetto sulla fattura emessa successivamente alla modifica stessa, ma non implica la ri-emissione di fattura. È responsabilità del cliente verificare la correttezza dei dati di fatturazione prima dell'emissione della fattura.

In fase di accesso ad un servizio abilitato sia ad un'identità SPID di tipo 1 (uso personale) che di SPID di tipo 3 (uso professionale per persona fisica), sulla pagina di autorizzazione al passaggio degli attributi al Fornitore di Servizi il cliente può optare tra gli attributi associati al suo profilo di "uso personale" (cfr. §5.4) e gli attributi associati al suo profilo di "uso professionale per persona fisica" (cfr. §9.1.2), tramite selezione dello specifico flag visualizzato.

### 9.3 **Rinnovo uso professionale**

L'offerta scelta e sottoscritta dal cliente ha una specifica durata e in prossimità della scadenza il sistema prevede dei messaggi di reminder via e-mail per informare il titolare della possibilità di rinnovare la sottoscrizione, scegliendo tra le offerte disponibili in quel momento, per mantenere attiva l'abilitazione dell'uso professionale per persona fisica sulla sua identità digitale PosteID abilitato a SPID. Tali messaggi invitano il cliente ad avviare la procedura di rinnovo dell'abilitazione dall'area riservata del titolare dell'identità digitale, previa autenticazione di livello SPID 2 al sito [https://posteid.poste.it,](https://posteid.poste.it/) tramite pulsante ACCEDI. Nella scheda "Uso Professionale dell'Identità" dell'area riservata sarà disponibile il pulsante RINNOVA, che, una volta cliccato, permetterà al cliente di selezionare l'offerta di suo interesse tra quelle disponibili e procedere al pagamento dell'importo associato all'offerta. Il rinnovo potrà essere effettuato prima della scadenza dell'offerta sottoscritta ed entro i 30 giorni successivi alla stessa scadenza. Nei 30 giorni successivi alla scadenza l'abilitazione viene sospesa, in attesa di rinnovo, mentre superati i 30 giorni l'abilitazione all'uso professionale viene disattivata, e il cliente viene informato sulle pagine del servizio della necessità di procedere ad una nuova richiesta per poter abilitare nuovamente l'uso professionale per persona fisica.

Prima di procedere al rinnovo, il cliente può modificare gli attributi di fatturazione, per permettere

<sup>16</sup> Se il cliente non indica una Partita IVA, la fattura emessa viene intestata al codice fiscale del cliente

l'emissione della fattura con i riferimenti più aggiornati. Una volta completata con successo la procedura di rinnovo, una eventuale modifica dei dati avrà effetto sulla fattura emessa a seguito di un futuro rinnovo.

La procedura di rinnovo può essere avviata in momenti diversi del ciclo di vita dell'abilitazione all'uso professionale. Di seguito i dettagli per le diverse fattispecie.

### **Rinnovo prima della scadenza dell'offerta sottoscritta**

Se l'utente decide di procedere al rinnovo prima della scadenza dell'offerta precedentemente sottoscritta, potrà selezionare una delle offerte al momento disponibili ed effettuare il pagamento con le modalità e gli strumenti abilitati. La data di validità del rinnovo e di decorrenza della durata della nuova offerta sottoscritta corrisponderà con il giorno successivo alla scadenza dell'offerta ancora in essere. Il cliente riceverà apposita comunicazione sulle pagine del servizio e/o via e-mail con la conferma sull'avvenuto rinnovo e l'aggiornamento delle date di validità dell'abilitazione dell'uso professionale.

Nel caso in cui le procedure di rinnovo / pagamento abbiano esito negativo, il cliente viene informato sulle pagine del servizio della necessità di procedere nuovamente al rinnovo entro i termini generali di validità dell'offerta ancora attiva.

#### **Rinnovo dopo la scadenza dell'offerta sottoscritta, entro 30 giorni**

Se l'utente procede al rinnovo dopo la scadenza dell'offerta precedentemente sottoscritta ed entro 30 giorni dalla scadenza stessa, potrà selezionare una delle offerte al momento disponibili ed effettuare il pagamento con le modalità e gli strumenti abilitati. La data di validità del rinnovo e di decorrenza della durata della nuova offerta sottoscritta corrisponderà con l'istante in cui il pagamento viene perfezionato grazie all'incasso dell'importo del costo del servizio, rinnovando contestualmente l'uso professionale dell'identità digitale. Il cliente riceverà apposita comunicazione sulle pagine del servizio e/o via e-mail con la conferma sull'avvenuto rinnovo e l'aggiornamento delle date di validità dell'abilitazione dell'uso professionale.

Nel tempo che intercorre tra la data di scadenza dell'offerta precedentemente sottoscritta e i successivi 30 giorni, l'uso professionale viene disabilitato con gli attributi ad esso associati non modificabili.

Nel caso in cui le procedure di rinnovo / pagamento abbiano esito negativo, il cliente viene informato sulle pagine del servizio della necessità di procedere nuovamente al rinnovo entro i 30 giorni successivi alla scadenza, per non incorrere nella disattivazione dell'abilitazione all'uso professionale.

## 9.4 **Recesso anticipato dall'abilitazione dell'uso professionale**

Nel caso in cui il cliente ritenga di voler recedere dall'abilitazione all'uso professionale associato alla sua identità digitale prima della naturale scadenza dell'offerta sottoscritta, dovrà accedere alla propria area riservata sul sito https://posteid.poste.it, previa autenticazione di livello SPID 2, tramite pulsante ACCEDI. Nella scheda "Uso professionale dell'Identità" dell'area riservata sarà disponibile un link alla funzionalità di recesso anticipato. Avviata la procedura di recesso, previa conferma della volontà di disabilitare l'uso professionale, il cliente tornerà ad utilizzare la propria identità digitale PosteID abilitato a SPID solo ad uso personale, disattivando il profilo professionale ed eliminando dalla basedati gli attributi specifici.

Nel caso di recesso anticipato non è previsto nessun rimborso per la quota parte di offerta sottoscritta e non goduta.

A fronte dell'avvenuto richiesta di recesso anticipato, l'utente riceverà all'indirizzo e-mail di contatto dell'Identità Digitale una conferma di avvenuta disabilitazione.

Qualora l'utente riceva la e-mail senza che abbia fatto alcuna richiesta di recesso, deve contattare il Servizio Clienti (vedi capitolo 8 "Rapporti con gli utenti") per ricevere adeguato supporto.

Qualora l'utente voglia procedere alla revoca del servizio, ma non ricordi le credenziali per accedere all'area riservata, può recuperarle dalle pagine del sito https://posteid.poste.it.

Qualora sia effettuata la revoca del servizio di Identità Digitale PosteID abilitato a SPID, come descritto al paragrafo [7.2](#page-72-0) [Revoca,](#page-72-0) automaticamente verrà effettuata anche la disabilitazione dell'uso professionale dell'identità. Non è previsto in nessun caso il mantenimento dell'uso professionale dell'identità a seguito di revoca del servizio PosteID abilitato a SPID.

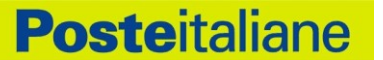

## **10 Rapporti con gli utenti**

Poste Italiane mette a disposizione dei propri utenti un servizio di Call Center con operatore disponibile dalle 8:00 alle 20:00, dal lunedì al sabato (festivi esclusi), accessibile al numero 06.977.977.77, sia dall'Italia che dall'estero.

Ogni comunicazione dell'utente relativa al servizio PosteID, concernente osservazioni e richieste di chiarimento in ordine al presente Manuale Operativo, può essere inviata al seguente indirizzo:

*Poste Italiane S.p.A. Responsabile del Manuale Operativo PosteID Viale Europa 175 00144 Roma E-mail: responsabilemanualeposteid@posteitaliane.it*

## **11 Condizioni di fornitura**

Il Servizio PosteID base è gratuito per le persone fisiche.

Le condizioni economiche, connesse ad eventuali funzionalità opzionali aggiuntive o accessorie, ad eventuali servizi di natura professionale o rivolti alle persone giuridiche, delle relative funzionalità e dei servizi opzionali / accessori sono specificate nell'apposito Allegato Economico alle Condizioni Generali del Servizio.

La durata del servizio, le modalità di recesso o risoluzione sono riportate nelle Condizioni Generali del Servizio.

Il Gestore potrà sospendere temporaneamente il Servizio, fermo restando gli obblighi di legge, per procedere alla manutenzione di impianti ed altre apparecchiature necessarie all'esecuzione del servizio stesso, dandone comunicazione con avviso pubblicato sul sito https://posteid.poste.it, con un preavviso di 1 (uno) giorno.

Il Gestore potrà sospendere il Servizio anche in caso di violazione da parte dell'utente degli obblighi posti a suo carico in base a quanto previsto dal Manuale Operativo o dallo specifico accordo contrattuale oppure per ragioni di sicurezza, dandone comunicazione al Titolare tramite e-mail, fatta salva ogni eventuale azione di rivalsa nei riguardi del responsabile delle violazioni.

Nel caso in cui l'esecuzione del servizio fosse ritardata, impedita od ostacolata da cause di forza maggiore, l'esecuzione medesima si intenderà sospesa per un periodo equivalente alla durata della causa di *forza maggiore*.

Per **"forza maggiore"** si intende qualsiasi circostanza al di fuori del ragionevole controllo del Gestore e, pertanto, in via esemplificativa e non esaustiva, si riferisce ad atti di pubbliche autorità, guerre, rivoluzioni, insurrezioni o disordini civili, scioperi, serrate o altre vertenze sindacali, blocchi od embarghi, interruzioni nella fornitura di energia elettrica, inondazioni, disastri naturali, epidemie ed altre circostanze che esulino dal controllo del Gestore.

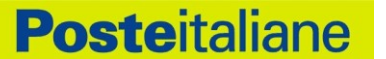

## **12 Obblighi e responsabilità**

Sulla base della normativa vigente, nel presente paragrafo sono sinteticamente riassunti:

- gli obblighi che il Gestore SPID Poste Italiane assume in relazione alla propria attività;
- gli obblighi che il Titolare dell'identità digitale SPID assume in relazione alla richiesta e all'utilizzo dell'Identità Digitale rilasciata dal Gestore, con indicazione dei rispettivi riferimenti normativi.

Nella documentazione contrattuale del servizio che il Gestore sottoporrà all'Utente nell'ambito delle operazioni necessarie per il rilascio dell'Identità Digitale, sono indicati gli ulteriori elementi di natura contrattuale derivanti dal rapporto di erogazione del servizio. La documentazione contrattuale, unitamente alle sue successive versioni, sarà resa disponibile nel sito internet del Gestore.

## **12.1 Obblighi del Gestore**

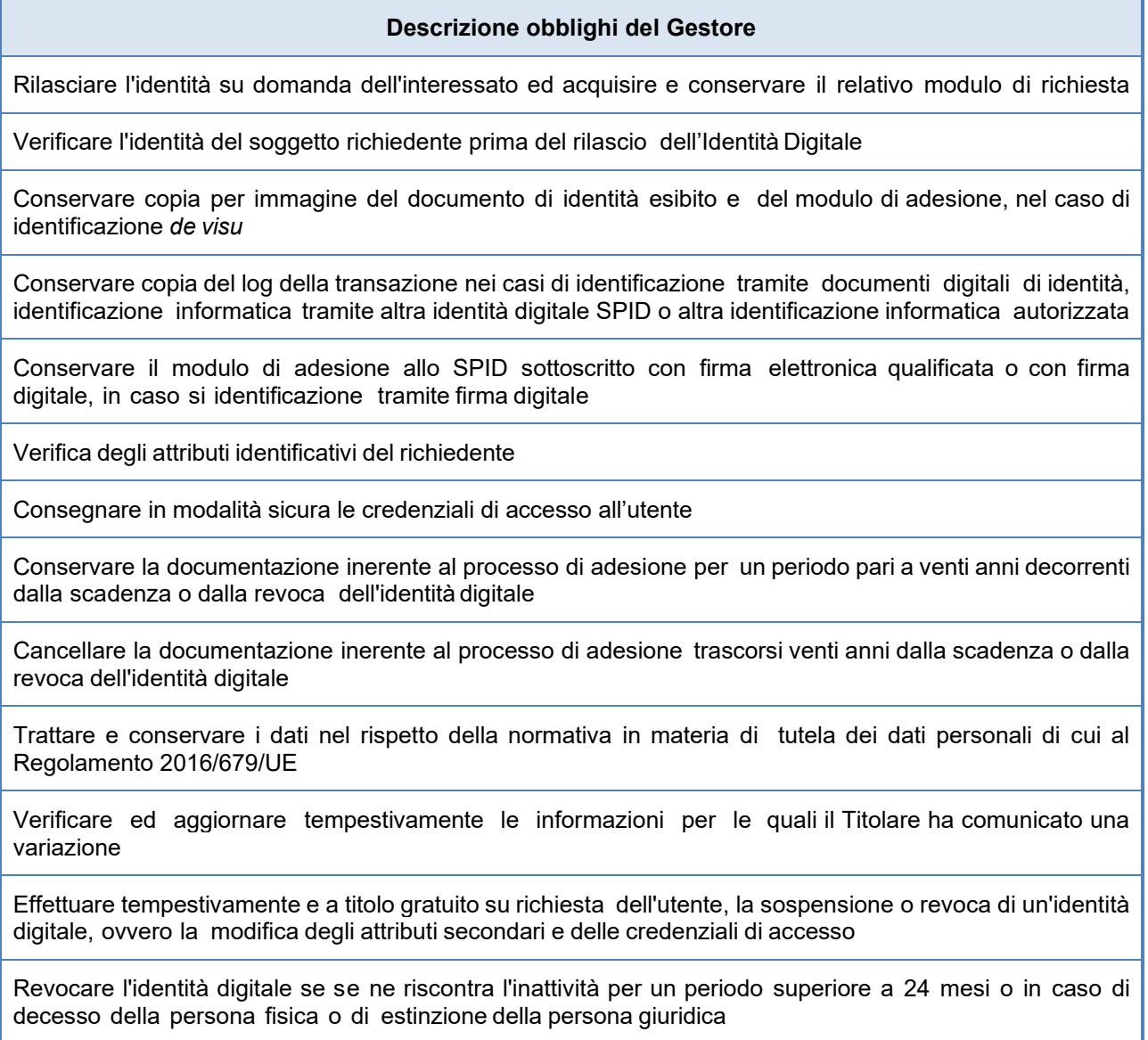

#### **Descrizione obblighi del Gestore**

Segnalare su richiesta dell'utente ogni avvenuto utilizzo delle sue credenziali di accesso, inviandone gli estremi ad uno degli attributi secondari indicati dall'utente

Verificare la provenienza della richiesta di sospensione da parte dell'utente (escluso se inviata tramite PEC o sottoscritta con firma digitale o firma elettronica qualificata)

Fornire all'utente che l'ha inviata conferma della ricezione della richiesta di sospensione

Sospendere tempestivamente l'identità digitale per un periodo massimo di trenta giorni ed informarne il richiedente

Comunicare all'utente l'approssimarsi della scadenza del proprio documento di riconoscimento chiedendone l'aggiornamento. Sospendere l'identità digitale alla scadenza del documento di riconoscimento dell'utente

Rispristinare o revocare l'identità digitale sospesa, nei casi previsti

Revocare l'identità digitale se riceve dall'utente copia della denuncia presentata all'autorità giudiziaria per gli stessi fatti su cui è basata la richiesta di sospensione

Utilizzare sistemi affidabili che garantiscono la sicurezza tecnica e crittografica dei procedimenti, in conformità a criteri di sicurezza riconosciuti in ambito europeo o internazionale

Adottare adeguate misure contro la contraffazione, idonee anche a garantire la riservatezza, l'integrità e la sicurezza nella generazione delle credenziali di accesso

Effettuare un monitoraggio continuo al fine rilevare usi impropri o tentativi di violazione delle credenziali di accesso dell'identità digitale di ciascun utente, procedendo alla sospensione dell'identità digitale in caso di attività sospetta

Effettuare con cadenza almeno annuale un'analisi dei rischi

Definire, aggiornare e trasmettere ad AGID il piano per la sicurezza dei servizi SPID

Allineare le procedure di sicurezza agli standard internazionali, la cui conformità è certificata da un terzo abilitato

Condurre con cadenza almeno semestrale il *Penetration Test*

Garantire la continuità operativa dei servizi afferenti allo SPID

Effettuare ininterrottamente l'attività di monitoraggio della sicurezza dei sistemi, garantendo la gestione degli incidenti da parte di un'apposita struttura interna

Garantire la gestione sicura delle componenti riservate delle identità digitali assicurando non siano rese disponibili a terzi, ivi compresi i fornitori di servizi stessi, neppure in forma cifrata

Garantire la disponibilità delle funzioni, l'applicazione dei modelli architetturali e il rispetto delle disposizioni previste dalla normativa

Sottoporsi con cadenza almeno biennale ad una verifica di conformità alle disposizioni vigenti

Informare tempestivamente l'AGID e il Garante per la protezione dei dati personali su eventuali violazioni di dati personali

#### **Descrizione obblighi del Gestore**

Adeguare i propri sistemi a seguito dell'aggiornamento della normativa

Inviare all'AGID in forma aggregata i dati richiesti a fini statistici, che potranno essere resi pubblici

In caso intendesse cessare la propria attività, comunicarlo all'AGID "e ai titolari" almeno 30 giorni prima della data di cessazione, indicando gli eventuali gestori sostitutivi, ovvero segnalando la necessità di revocare le identità digitali rilasciate

In caso di subentro ad un gestore cessato, gestire le identità digitali che questi ha rilasciato dal gestore cessato e conservarne le informazioni

In caso di cessazione dell'attività, scaduti i 30 giorni, revocare le identità digitali rilasciate e per le quali non si è avuto subentro

Informare espressamente il richiedente in modo compiuto e chiaro degli obblighi che assume in merito alla protezione della segretezza delle credenziali, sulla procedura di autenticazione e sui necessari requisiti tecnici per accedervi

Se richiesto dall'utente, segnalargli via e-mail o via sms, ogni avvenuto utilizzo delle sue credenziali di accesso

Notificare all'utente la richiesta di aggiornamento e l'aggiornamento effettuato agli attributi relativi della sua identità digitale

Nel caso l'identità digitale risulti non attiva per un periodo superiore a 24 mesi o il contratto sia scaduto, revocarla e informarne l'utente via posta elettronica e numero di telefono mobile

In caso di decesso del titolare (persona fisica) o di estinzione della persona giuridica, revocare previo accertamento l'identità digitale

Nel caso in cui l'utente richieda la sospensione della propria identità digitale per sospetto uso fraudolento, fornirgli evidenza dell'avvenuta presa in carico della richiesta e procedere alla immediata sospensione dell'identità digitale

Mantenere l'identità sospesa su richiesta dell'utente fino alla ricezione della denuncia presentata all'autorità giudiziaria per gli stessi fatti sui quali è stata basata la richiesta di sospensione

Nel caso in cui l'utente richieda la sospensione o la revoca della propria identità digitale tramite PEC o richiesta sottoscritta con firma digitale o elettronica inviata via posta elettronica, fornire evidenza all'utente dell'avvenuta presa in carico della richiesta e procedere alla immediata sospensione o alla revoca dell'identità digitale

Mantenere l'identità sospesa su richiesta dell'utente finché non riceve una richiesta di revoca o riattivazione da parte dell'utente

In caso di richiesta di revoca di dell'identità digitale, revocare le relative credenziali e conservare la documentazione inerente al processo di adesione per 20 anni dalla revoca dell'identità digitale

Proteggere le credenziali dell'identità digitale contro abusi ed usi non autorizzati adottando le misure richieste dalla normativa

All'approssimarsi della scadenza dell'identità digitale, comunicarla all'utente e, dietro sua richiesta, provvedere tempestivamente alla creazione di una nuova credenziale sostitutiva e alla revoca di quella scaduta

#### **Descrizione obblighi del Gestore**

In caso di guasto o di upgrade tecnologico provvedere tempestivamente alla creazione di una nuova credenziale sostitutiva e alla revoca di quella sostituita

Non mantenere alcuna sessione di autenticazione con l'utente nel caso di utilizzo di credenziali di livello SPID 2 o SPID 3

Tenere il Registro delle Transazioni contenente i tracciati delle richieste di autenticazione servite nei 24 mesi precedenti, curandone riservatezza, inalterabilità e integrità, adottando idonee misure di sicurezza (ai sensi del Regolamento 2016/679/UE) ed utilizzando meccanismi di cifratura

### **12.2 Obblighi dell'Utente**

#### **Descrizione obblighi del Titolare dell'Identità Digitale**

Esibire a richiesta del Gestore i documenti richiesti e necessari ai fini delle operazioni per la sua emissione e gestione

Si obbliga all'uso esclusivamente personale delle credenziali connesse all'Identità Digitale

Si obbliga a non utilizzare le credenziali in maniera tale da creare danni o turbative alla rete o a terzi utenti e a non violare leggi o regolamenti. A tale proposito, si precisa che l'utente è tenuto ad adottare tutte le misure tecniche e organizzative idonee ad evitare danni a terzi

Si obbliga a non violare diritti d'autore, marchi, brevetti o altri diritti derivanti dalla legge e dalla consuetudine

Garantire l'utilizzo delle credenziali di accesso per gli scopi specifici per cui sono rilasciate con specifico riferimento agli scopi di identificazione informatica nel sistema SPID, assumendo ogni eventuale responsabilità per l'utilizzo per scopi diversi

Garantire l'uso esclusivo delle credenziali di accesso e degli eventuali dispositivi su cui sono custodite le chiavi private

Sporgere immediatamente denuncia alle Autorità competenti in caso di smarrimento o sottrazione delle credenziali attribuite

Fornire/comunicare al Gestore dati ed informazioni fedeli, veritieri e completi, assumendosi le responsabilità previste dalla legislazione vigente in caso di dichiarazioni infedeli o mendaci

Accertarsi della correttezza dei dati registrati dal Gestore al momento dell'adesione e segnalare tempestivamente eventuali inesattezze

Informare tempestivamente il Gestore di ogni variazione degli attributi previamente comunicati

Mantenere aggiornati, in maniera proattiva o a seguito di segnalazione da parte del Gestore, i contenuti dei seguenti attributi identificativi:

- se persona fisica: estremi del documento di riconoscimento e relativa scadenza, numero di telefonia fissa o mobile, indirizzo di posta elettronica, domicilio fisico e digitale,
- se persona giuridica: indirizzo sede legale, codice fiscale o P.IVA, rappresentante legale della società, numero di telefonia fissa o mobile, indirizzo di posta elettronica, domicilio fisico e digitale

#### **Descrizione obblighi del Titolare dell'Identità Digitale**

Conservare le credenziali e le informazioni per l'utilizzo dell'identità digitale in modo da minimizzare i rischi seguenti:

- divulgazione, rivelazione e manomissione
- furto, duplicazione, intercettazione, cracking dell'eventuale token associato all'utilizzo dell'identità digitale
- accertarsi dell'autenticità del fornitore di servizi o del gestore dell'identità digitale quando viene richiesto di utilizzare l'identità digitale

Attenersi alle indicazioni fornite dal Gestore in merito all'uso del sistema di autenticazione, alla richiesta di sospensione o revoca delle credenziali, alle cautele che da adottare per la conservazione e protezione delle credenziali

In caso di smarrimento, furto o altri danni/compromissioni (con formale denuncia presentata all'autorità giudiziaria) richiedere immediatamente al Gestore la sospensione delle credenziali

In caso di utilizzo per scopi non autorizzati, abusivi o fraudolenti da parte di un terzo soggetto richiedere immediatamente al Gestore la sospensione delle credenziali

### **12.3 Responsabilità**

Il Gestore è responsabile verso l'utente per l'adempimento di tutti gli obblighi derivanti dall'espletamento delle attività richieste dalla normativa vigente in materia di Sistema Pubblico di Identità Digitale. In particolare, nello svolgimento della sua attività:

- Attribuisce l'Identità Digitale e rilascia le credenziali connesse attenendosi alle Regole Tecniche emanate dall'AGID.
- Si attiene alle misure di sicurezza previste ai sensi del Regolamento 2016/679/UE (Regolamento europeo in materia di protezione dei dati personali) e s.m.i. nonché alle indicazioni fornite nell'informativa pubblicata sul sito https:\\posteid.poste.it.
- Procede alla sospensione o revoca delle credenziali in caso di richiesta avanzata dall'utente per perdita del possesso o compromissione della segretezza, per provvedimento dell'AGID o su propria iniziativa per acquisizione della conoscenza di cause limitative della capacità dell'utente, per sospetti di abusi o falsificazioni.
- Garantisce i profili di sicurezza delle soluzioni rese via via disponibili, riservandosi di effettuare comunque modifiche tecnico/organizzative ai servizi, ai fini del continuo aggiornamento alle best practices del settore in termini di usabilità e sicurezza. Per tale ragione, gli strumenti di autenticazione di volta in volta disponibili potranno subire modifiche nel corso del tempo o anche essere disattivati.

## **13 Esclusioni e limitazioni di responsabilità**

L'utente è responsabile della correttezza e completezza dei dati necessari per l'attivazione del servizio di Identità Digitale PosteID.

- L'utente assume qualsivoglia responsabilità, in ordine all'utilizzo improprio delle credenziali associate all'Identità Digitale o all'utilizzo delle stesse con forme e modalità difformi dalla normativa vigente e dal Manuale Operativo del Gestore, impegnandosi ad esonerare il Gestore da qualsiasi pretesa o azione da parte di terzi.
- Il Gestore non sarà responsabile per la mancata o non corretta esecuzione degli obblighi su di lui incombenti, in tutti i casi in cui il mancato o non corretto adempimento sia dovuto a cause ad esso non imputabili, quali, a titolo meramente esemplificativo: caso fortuito, forza maggiore, calamità naturali, eventi bellici, furti, interventi dell'autorità.
- Il Gestore non assume alcuna responsabilità per ogni abuso conseguente alla veridicità di tutti i dati comunicati in occasione della richiesta di rilascio dell'Identità Digitale, alla mancata comunicazione da parte dell'utente di ogni variazione intervenuta, con particolare riguardo ai dati che hanno determinato l'attribuzione dell'Identità Digitale ed il rilascio delle credenziali.
- Il Gestore non assume alcuna responsabilità circa il corretto funzionamento e la sicurezza dei dispositivi, hardware e software, utilizzati dall'utente, sul regolare funzionamento di linee elettriche, telefoniche nazionali e/o internazionali.
- Il Gestore è estraneo al rapporto tra l'utente medesimo ed il Fornitore di Servizi, essendo detto rapporto disciplinato esclusivamente dalle relative condizioni contrattuali adottate in assoluta autonomia dal Fornitore di servizi medesimo ed essendo, pertanto, il Gestore estraneo ad ogni eventuale connessa controversia potesse insorgere tra gli stessi. Altresì il Gestore non garantisce in alcun modo l'utente dal rischio di eventuali truffe o da altre eventuali evenienze negative legate al rapporto con il Fornitore di Servizi.

Il Gestore ha stipulato un contratto assicurativo per la copertura dei rischi dell'attività e dei danni causati a terzi mediante polizza assicurativa delle Responsabilità Civili professionali per l'attività di Gestore di identità del Sistema Pubblico di Identità Digitale, stipulata per la copertura dei rischi derivanti da tale attività e dei danni causati a terzi.

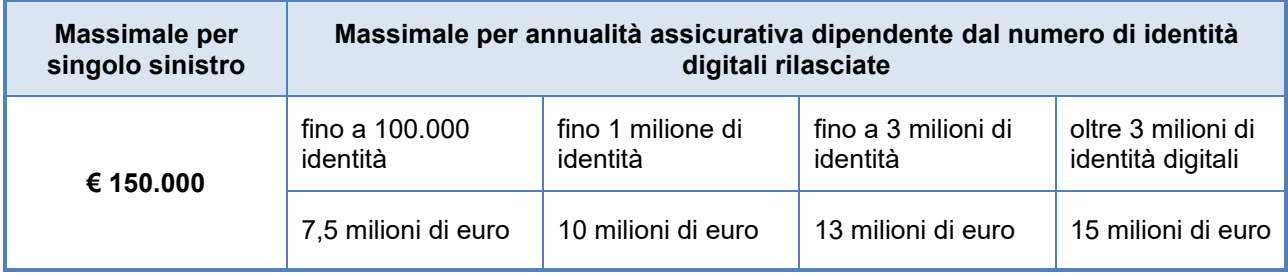

#### **Requisiti Polizza Assicurativa previsti dal Regolamento di accreditamento**

## **14 Livelli di servizio**

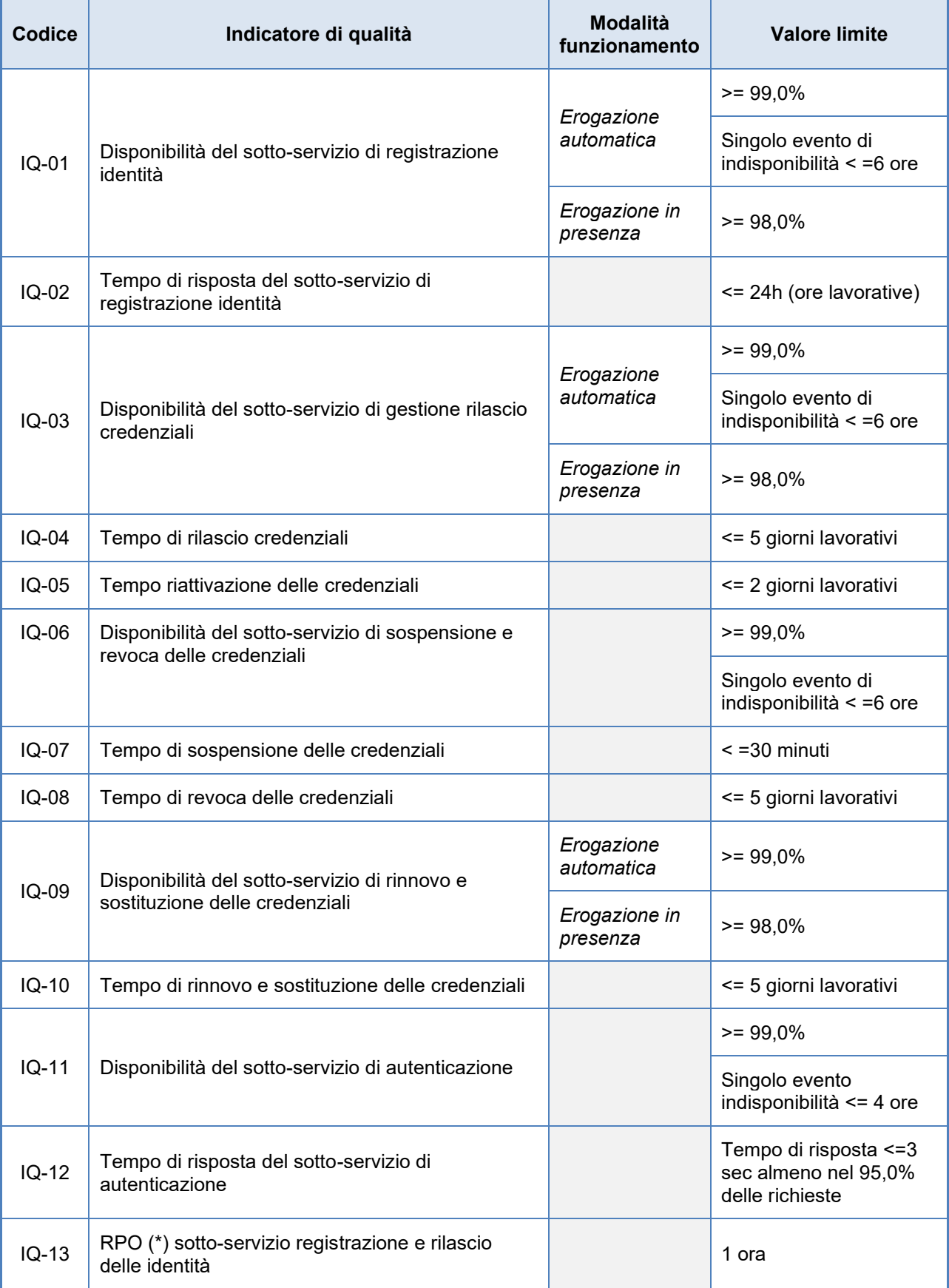

Manuale Operativo PosteID abilitato a SPID – Sistema Pubblico di Identità Digitale

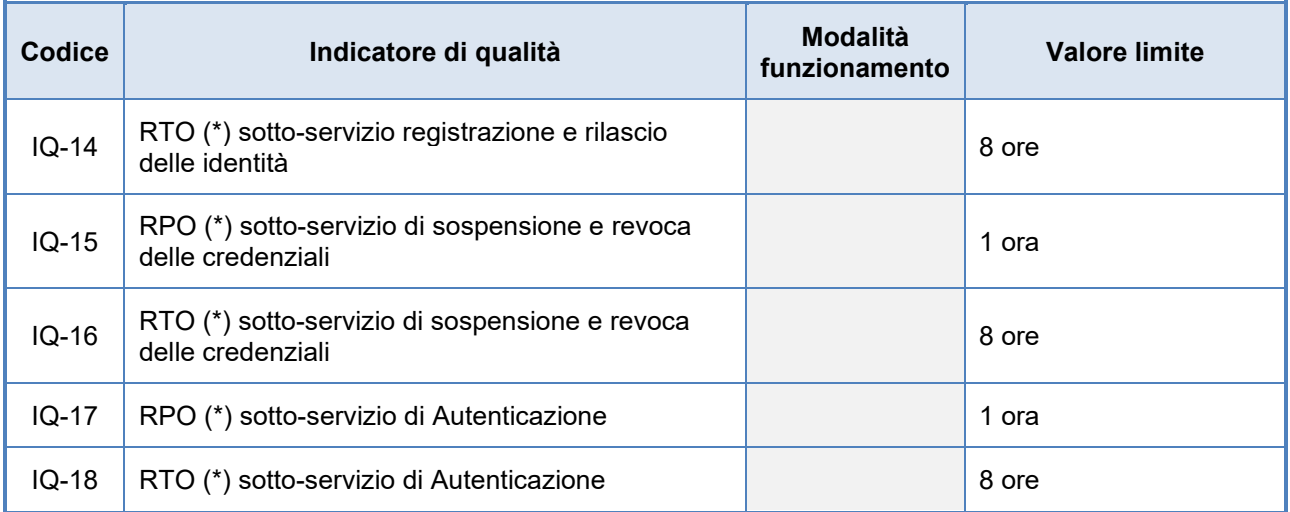

*RPO (\*) si intende Recovery Point Objective - Rappresenta il massimo tempo che intercorre tra la produzione di un dato e la sua messa in sicurezza. Di conseguenza fornisce la misura della massima quantità di dati che il sistema può perdere a causa di guasto improvviso.*

*RTO (\*) si intende Recovery Time Objective - Tempo necessario per il pieno recupero dell'operatività di un sistema, a seguito della sua indisponibilità a causa di guasto improvviso.*

## **15 Sicurezza del servizio PosteID abilitato a SPID**

## **15.1 Conservazione evidenze per il rilascio dell'Identità Digitale**

Al fine di poter documentare la corretta attribuzione di una Identità Digitale PosteID, sia relativamente all'attivazione dell'identità ad "uso personale" che all'abilitazione dell'"uso professionale", saranno archiviate nel sistema di conservazione (per una durata pari ad anni venti decorrenti dalla scadenza o dalla revoca dell'identità digitale) le seguenti informazioni, in funzione della modalità di identificazione utilizzata dall'utente.

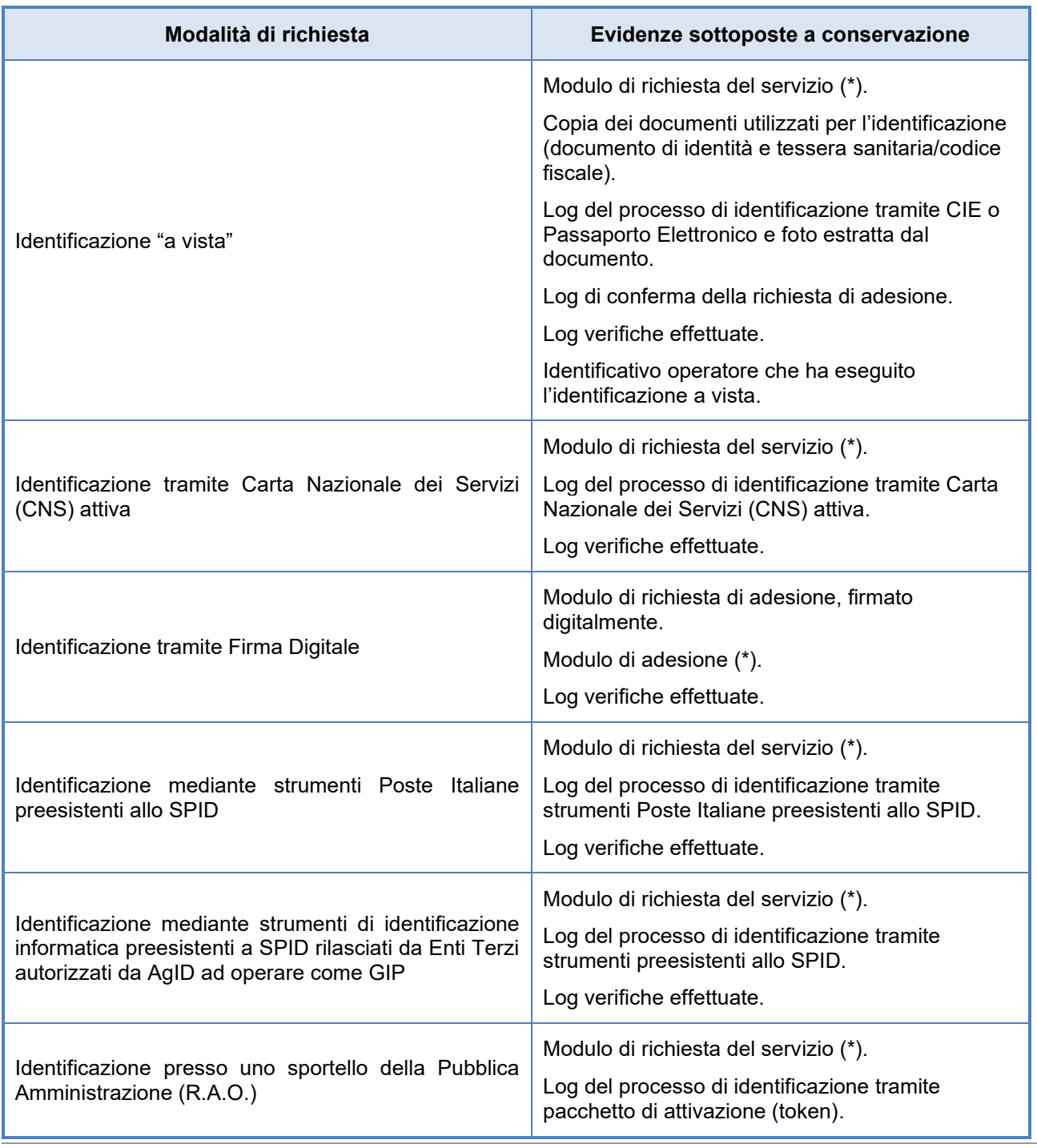

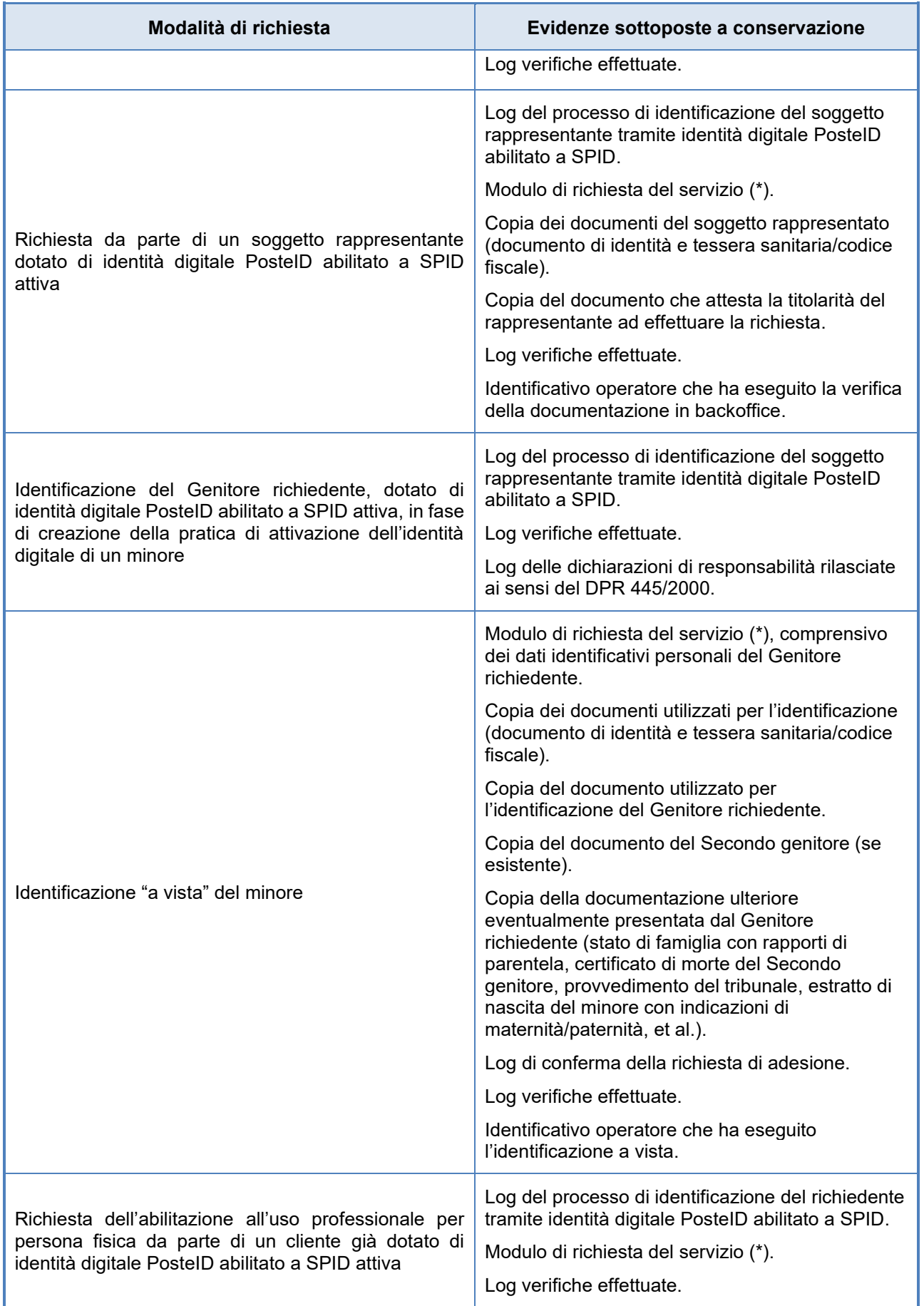

*(\*) I moduli di richiesta del servizio riportano gli attributi dell'identità, riferimenti alle Condizioni Generali del* 

*Servizio applicabili ed ai consensi privacy espressi, riferimenti temporali delle operazioni effettuate.*

Per quanto riguarda le evidenze relative alla gestione del ciclo di vita dell'identità digitale saranno conservati:

- i log relativi alla modifica di attributi;
- i log relativi alla modifica delle credenziali;
- i documenti e i dati comprovanti la ricezione di un avviso e l'eventuale verifica (qualora lo stesso avviso non sia stato ricevuto da uno dei soggetti da AgID convenzionati) del decesso di un titolare di identità digitale (ad es. certificato di morte);
- i log per ciascuna richiesta di sospensione credenziali effettuata tramite l'utilizzo del codice di sospensione immediata in dotazione al titolare dell'identità Digitale;
- copia di tutta la documentazione inviata dall'utente per la richiesta di revoca di una identità (modulo di richiesta di revoca sottoscritto, copia del documento di identità, copia della denuncia presentata all'autorità giudiziaria, dove presente).

### **15.2 Tracciatura degli accessi al servizio di autenticazione**

Il Gestore, in aderenza alle Regole Tecniche emanate in attuazione dell'art. 4 del DPCM 24 ottobre 2014, mantiene il *Registro delle transazioni* contenente tracciati delle richieste di autenticazione gestite negli ultimi 24 mesi.

Le registrazioni garantiscono il collegamento per ogni transazione tra codice identificativo dell'Identità Digitale, richiesta di autenticazione generata dal Fornitore di servizi e relativa risposta generata dal Gestore in seguito all'autenticazione dell'utente, mediante le credenziali fornite in fase di rilascio dell'Identità Digitale.

Il Gestore assicura il mantenimento delle tracciature nel rispetto del Codice della Privacy, garantendone l'accesso esclusivamente al personale incaricato.

Per garantire l'integrità dei dati di tracciatura, ad essi viene apposto una marca temporale e una firma elettronica da parte del servizio di gestione dei log delle transazioni.

In particolare per ogni richiesta di autenticazione vengono registrati i seguenti dati:

- codice Identificativo dell'identità digitale attribuito al momento del rilascio dell'identità stessa;
- richiesta di autenticazione, conforme ai protocolli definiti dalle Regole tecniche emessa dal Fornitore di Servizi;
- asserzione di risposta alla richiesta di autenticazione emessa dal Gestore dell'Identità;
- codice identificativo della richiesta di autenticazione emessa dal Fornitore di servizi;
- data e ora della richiesta di autenticazione emessa dal Fornitore di servizi;

- fornitore di servizi che ha sottoposto la richiesta;
- codice identificativo della risposta fornita dal Gestore dell'Identità;
- data e ora della risposta fornita dal Gestore dell'Identità;
- gestore dell'identità che ha fornito la risposta;
- codice identificativo della asserzione di risposta alla richiesta di autenticazione, emessa dal Gestore dell'Identità;
- soggetto che si è autenticato;
- indirizzo univoco Gestore identità;
- tipologia di "uso" dell'identità (personale, professionale).

### **15.3 Reperimento e presentazione delle informazioni di log**

L'AgID, l'utente o in generale i soggetti aventi diritto possono richiedere di ricevere le informazioni inerenti alle transazioni, inviando un apposito modulo di richiesta compilato e sottoscritto, corredato, nel caso dell'utente, di copia del documento di identità, tramite uno dei seguenti canali (in aderenza al DPCM 24 ottobre 2014):

- scansione e invio tramite posta elettronica certificata;
- firma digitale e invio tramite comune posta elettronica.

Il modulo disponibile sul sito *[https://posteid.poste.it](https://posteid.poste.it/)*, nella sezione "Richiedi Assistenza", riporta gli indirizzi di posta elettronica a cui vanno inoltrate le richieste.

L'operatore, verifica l'autenticità della richiesta, in termini di:

- completezza della documentazione necessaria;
- consistenza della documentazione (compilata correttamente, firmata, documento di identità allegato corrispondente al soggetto avente diritto);
- eventuale provenienza della documentazione (indirizzo PEC intestato al soggetto richiedente, in caso di ricezione via PEC);
- eventuale Firma Digitale apposta sul modulo di richiesta (firma intestata al soggetto richiedente).

Il Gestore, effettuate le suddette verifiche, prende in carico la richiesta, che viene così inviata ai sistemi ai fini della sua elaborazione.

I sistemi effettueranno le operazioni necessarie per l'estrazione ed esibizione delle evidenze richieste. In particolare:

• recupero delle evidenze, raggruppando i log per periodo temporale;
- formazione del documento di attestazione delle evidenze;
- trasmissione da parte del Gestore del documento di attestazione.

L'utente, titolare dell'identità, può effettuare la richiesta anche direttamente sul portale web del servizio PosteID, previa autenticazione con credenziali SPID 2.

L'utente può inoltre impostare la funzionalità di comunicazione ad ogni utilizzo delle credenziali.

### **15.4 Misure anticontraffazione**

### <span id="page-108-0"></span>**15.4.1 Misure per SPID 1 (primo livello SPID)**

Le credenziali di primo livello sono rappresentate dalla password. Le misure previste sono riportate di seguito:

- lunghezza minima di otto caratteri;
- uso di caratteri maiuscoli e minuscoli;
- inclusione di uno o più caratteri numerici;
- non deve contenere più di due caratteri identici consecutivi;
- inclusione di almeno un carattere speciale ad es #, \$, % ecc.

La password non deve contenere formati comuni quali, ad esempio, codice fiscale, patente auto, sigle documenti, date, includere nomi, Nome Utente, ecc.

Le password hanno una durata massima pari a 180 giorni e non possono essere riusate, o avere elementi di similitudine, prima di cinque variazioni e comunque non prima di 15 mesi.

Per rafforzare l'utilizzo delle credenziali di primo livello SPID, il sistema notificherà sulla e-mail di contatto scelta dall'utente un "tentativo di accesso" ad un servizio online del circuito SPID tramite l'identità, a seguito di ogni richiesta di livello SPID 1, invitando l'utente a contattare l'Assistenza Clienti nel caso in cui non si riconoscesse nella richiesta di autenticazione.

### **15.4.2 Misure per SPID 2 (secondo livello SPID)**

Per rafforzare l'utilizzo delle credenziali di secondo livello SPID, il sistema notificherà sulla e-mail di contatto scelta dall'utente ogni "tentativo di accesso" ad un servizio online del circuito SPID tramite l'identità, a seguito di una richiesta di autenticazione di livello SPID 2 tramite app PosteID o tramite codice di verifica OTP via SMS, invitando l'utente a contattare l'Assistenza Clienti nel caso in cui non si riconoscesse nella richiesta di autenticazione.

Inoltre la notifica via e-mail verrà inviata all'utente anche a seguito di:

• tentativo di enrollment dell'app PosteID su un nuovo dispositivo, sia in caso di esito positivo che di esito negativo. In caso di enrollment dell'app su un nuovo dispositivo è previsto anche l'invio di una push notification sulle app installate su tutti gli altri dispositivi attivi;

• operazione di disattivazione di un'installazione dell'app PosteID da un dispositivo, conseguentemente alla cancellazione del codice PosteID dal suddetto dispositivo.

Dopo 13 mesi di non utilizzo di un'app enrollata, avviene una disassociazione automatica dal dispositivo su cui è installata.

### 15.4.2.1 App PosteID

Il servizio genera specifici fattori di sicurezza crittografici che sono salvati sul dispositivo dell'utente in un "area sicura" di memoria accessibile solo all'App PosteID.

L'ambiente controllato è costituito da un'area di memoria sicura a disposizione dell'applicazione, che ne rende i dati e l'esecuzione del codice inaccessibili alle altre applicazioni.

Oltre alle soluzioni di sicurezza offerte in forma nativa dalle piattaforme Android e iOS, l'App PosteID implementa ulteriori meccanismi di protezione del certificato e della chiave privata associata.

L'App PosteID una volta ricevuti e verificati i dati della transazione, in modalità "Password + Push in app + codice PosteID" oppure "QR code/deeplink + codice PosteID", richiede l'inserimento del codice PosteID, per consentire l'utilizzo del codice di sicurezza generato e conservato in maniera protetta.

La risposta viene generata solo se:

- **•** L'App è installata su uno specifico dispositivo;
- **•** La sandbox sicura dell'App contiene il codice segreto scambiato nella fase di installazione/configurazione;
- **•** L'utente fornisce la password numerica corretta (codice PosteID) durante il processo di autenticazione.

Sono ammessi massimo 5 tentativi di immissione errati consecutivi, con impostazione di un blocco temporale in caso di raggiungimento.

Nel caso di utilizzo dell'App PosteID nella modalità "Password + PIN temporaneo (OTP) generato in App", il fattore di sicurezza generato tramite l'app correttamente inizializzata costituisce il "fattore di possesso" che si aggiunge al "fattore di conoscenza" della password per assolvere i requisiti del secondo livello di sicurezza, attraverso un'autenticazione multifattore.

La funzionalità "Generatore PIN temporaneo (OTP)", si attiva e viene associata all'identità digitale in fase di inizializzazione dell'app con il codice di sicurezza inviato al numero di telefono cellulare fornito e verificato in fase di registrazione; consente di generare e visualizzare la one time password su richiesta dell'utente.

La funzionalità assolve ai requisiti di sicurezza e affidabilità previsti dalle norme e utilizza modalità operative coerenti con le best practice internazionali per la generazione e protezione dei codici OTP.

# **Posteitaliane**

Il PIN temporaneo (OTP) è generato con un algoritmo conforme allo standard HOTP ed ha una lunghezza di almeno 6 cifre decimali.

#### 15.4.2.2 Codice di verifica OTP via SMS

In questo caso le credenziali sono rappresentate dalla password come già descritta al paragrafo [15.4.1](#page-108-0) "[Misure per SPID 1 \(primo livello SPID\)](#page-108-0)" e da un codice di verifica a bruciatura (One Time Password – OTP) utilizzabile una sola volta nel periodo di tempo prestabilito.

L'utilizzo del codice di verifica OTP in aggiunta alla password annulla la vulnerabilità legata agli attacchi con replica, garantendo che il codice – anche se intercettato – non potrà più essere riutilizzato per eseguire una autenticazione, in quanto valido solo per il determinato periodo temporale per il quale è stato emesso.

Il codice di verifica OTP è generato dal sistema OTP Generator che utilizza uno specifico algoritmo di sicurezza ed è inviato all'utente sul numero di cellulare certificato. Il codice di verifica SMS - OTP associato univocamente all'utente, una volta generato non è più utilizzabile al di fuori della specifica sessione temporale.

### **15.4.3 Misure per SPID 3 (terzo livello SPID)**

Il dispositivo sicuro su cui sono custodite le chiavi associate ai certificati rispetta le seguenti conformità:

- Il Dispositivo sicuro è conforme all'articolo 35 del Decreto legislativo 7 marzo 2005, n. 82 e s.m.i..
- Il dispositivo sicuro nShield Solo 6000 F3 della società Thales è certificato FIPS 140-2 level 3 e Common Criteria EAL 4+.
- Il dispositivo nShield Solo 6000 F3 della società Thales è parte della famiglia "nShield HSM Family v.11.72.02" ed è stato oggetto di valutazione da parte dell'Organismo di Certificazione della Sicurezza Informatica (OCSI) in aderenza allo Schema nazionale per la valutazione e certificazione della sicurezza di sistemi e prodotti ICT (DPCM 30 ottobre 2003) e certificato EAL4+ (AVA\_VAN.5) in conformità ai requisiti dello standard ISO/IEC 15408 (certificato OCSI 1/16).
- In particolare tali dispositivi sono idonei all'utilizzo come "Dispositivi sicuri di firma elettronica (Secure Signature-Creation Device, SSCD)".
- Il Dispositivo sicuro viene utilizzato in accordo all'ambiente di sicurezza previsto nel Traguardo di Sicurezza (TDS) e nell'ambiente operativo in cui è posto in esercizio, nel rispetto delle politiche di sicurezza descritte nel TDS.
- La decifratura delle chiavi private ed il loro utilizzo per la sottoscrizione avviene esclusivamente all'interno del dispositivo sicuro.
- Il PIN per lo sblocco della chiave crittografica è verificato direttamente dal Dispositivo sicuro

a cui viene veicolato utilizzando protocolli sicuri (https -TLS versione almeno 1.2).

Per rafforzare l'utilizzo delle credenziali di terzo livello SPID, il sistema notificherà sulla e-mail di contatto scelta dall'utente ogni "tentativo di accesso" ad un servizio online del circuito SPID tramite l'identità, a seguito di una richiesta di autenticazione di livello SPID 3 tramite app PosteID, invitando l'utente a contattare l'Assistenza Clienti nel caso in cui non si riconoscesse nella richiesta di autenticazione.

## **15.5 Sistema di Monitoraggio**

Il monitoraggio implementato sui sistemi è orientato a verificare:

- lo stato di efficienza in termini di performance, occupazione di spazi fisici e logici, temperatura ambientale;
- la disponibilità dei sistemi (check di raggiungibilità, controlli sulle connessioni attive, ecc.);
- l'esecuzione ed il corretto funzionamento delle applicazioni;
- la sistematica e corretta sincronizzazione dei sistemi con la fonte oraria di riferimento;
- l'assenza di tentativi di accesso non autorizzato;
- che i livelli di servizio siano effettivamente rispettati;
- che i processi di conservazione dei log e delle evidenze siano correttamente eseguiti.

Qualora nel corso delle operazioni di verifica e monitoraggio, il team di gestione rilevi anomalie nel funzionamento del servizio, sono attivate le analisi al fine di comprenderne cause e conseguenze nonché determinare le azioni da intraprendere. Gli eventi significativi che hanno impatto sul servizio sono notificati alla Service Control Room del Gestore dell'Identità Digitale. I cambiamenti di stato dell'evento vengono monitorati e notificati agli attori interessati.

Poste Italiane si avvale di gruppi specialistici per il monitoraggio della sicurezza dei Sistemi informativi che erogano il servizio PosteID.

In particolare sono svolte attività di rilevazione tempestiva di eventi ed allarmi critici per la sicurezza informatica per mezzo della continua osservazione dell'infrastruttura gestita.

I suddetti eventi/allarmi sono rilevati attraverso piattaforme di Intrusion Prevention atte a difendere applicazioni e dati critici da attacchi avanzati e piattaforme di "Security Information and Event Management" per la raccolta degli eventi di Sicurezza.

Le consolle di monitoraggio sono configurate per il controllo continuo e la produzione di allarmi e report di sicurezza per le diverse tipologie di controlli effettuati. Con cadenza settimanale è prodotta la reportistica degli eventi verificatisi, al fine di valutare l'efficacia dei controlli attuati.

La struttura Tutela Aziendale Fraud - Management al fine della prevenzione e gestione delle frodi

# **Posteitaliane**

sul canale internet, detiene una soluzione di Adaptive Authentication denominata "Fraud DNA", basata su tecnologia RSA che, in maniera automatica, delinea uno scoring di rischio della sessione di autenticazione al sito www.poste.it. Tale score è computato in funzione del riconoscimento del finger print della sessione (caratteristiche tecniche del dispositivo utilizzato: IP, configurazione dei parametri di rete, S.O., browser, …) rispetto al comportamento tipico del cliente archiviato nella kwnoledge base di Poste Italiane. Inoltre è stato integrato nell'infrastruttura Fraud DNA un servizio antimalware fraud detection volto alla rilevazione dell'eventuale presenza di codice malevolo sulla postazione del cliente.

Il sistema cataloga in real time gli accessi ai siti di Poste Italiane ma è impostato in modalità "invisible" lato cliente in modo da consentire comunque l'accesso del cliente anche in caso di rilevazione "High Risk". Le attività di monitoraggio ed analisi eseguite successivamente analizzando gli scoring a più alto rischio concretizzano eventualmente il blocco degli account confermati compromessi.

#### **15.5.1 Presidi di Sicurezza**

Il Gestore si avvale di gruppi specialistici per il monitoraggio della sicurezza dei sistemi informativi che erogano il servizio PosteID.

L'infrastruttura di sicurezza è costituita dall'insieme dei sistemi e degli apparati adibiti alla protezione dell'ambiente tecnologico ed applicativo dedicato al servizio PosteID, nonché dai meccanismi di protezione dei dati transitano o risiedono sui sistemi.

Sono svolte attività di rilevazione tempestiva di eventi ed allarmi critici per la sicurezza informatica per mezzo della continua osservazione dell'infrastruttura gestita. I suddetti eventi/allarmi sono visualizzati principalmente attraverso specifiche console di monitoraggio.

Ciascuna console è configurata per monitorare eventi diversi e produrre allarmi e report in funzione della tipologia dei controlli effettuati. Con cadenza settimanale è prodotta la reportistica degli eventi verificatisi al fine di valutare l'efficacia dei controlli attuati.

Le attività di monitoraggio delle componenti di sicurezza attraverso il controllo e l'analisi dei report viene utilizzata anche ai fini della prevenzione degli incidenti di sicurezza. Gli eventi riscontrati sono classificati in funzione della loro gravità e degli impatti che possono avere sugli asset; in relazione a tale classificazione, sono identificate le contromisure idonee a gestire l'evento. Quando dall'evento scaturisce un danno, sono svolte le attività necessarie ad accertare e valutare il danno subito nonché a definire il piano di ripristino.

## **16 Modalità di protezione dei dati dei titolari**

La normativa di riferimento in materia di trattamento dei dati personali è il Regolamento europeo in materia di protezione dei dati personali (Regolamento 2016/679/UE).

Le figure a cui sono attribuiti specifici ruoli e responsabilità nel trattamento dei dati personali sono:

- **• Titolare**: Poste Italiane S.p.A., rappresentata dai soggetti indicati nello Statuto (Presidente e Amministratore Delegato); sono Contitolari i Responsabili pro-tempore delle funzioni organizzative di primo livello.
- **• Delegato**: con riferimento ai dati di clienti e fornitori le strutture che riferiscono direttamente ai primi livelli organizzativi, nella persona dei Responsabili pro-tempore.
- **• Incaricato**: sono i dipendenti di Poste Italiane e le figure assimilate ex D.Lgs. 276/2003 addetti/e materialmente al trattamento dei dati personali.

Il Titolare è il soggetto cui compete la scelta in ordine alle finalità e modalità del trattamento.

Per ognuna delle strutture di primo livello di Poste Italiane S.p.A. sono individuate le tipologie dei dati trattati e le operazioni di trattamento consentite; l'individuazione è effettuata a livello di funzioni all'interno della singola struttura.

## **16.1 Ambito del trattamento dei dati personali**

Il Gestore delle identità digitali, ai sensi del Regolamento 2016/679/UE, dà al richiedente informativa sui soggetti che effettuano il trattamento dei dati forniti dal richiedente stesso, attraverso quali modalità e per quali finalità questo viene operato, allo scopo di ottenere per tale trattamento espresso assenso.

Il Gestore dell'identità, autentica l'utente ed emette l'asserzione verso il Fornitore di servizi nel rispetto di quanto previsto dalle Regole Tecniche, dalle Modalità Attuative e, più in generale, nel rispetto del Regolamento 2016/679/UE.

### **16.1.1 Accesso ai dati**

Ai dati possono avere accesso solo i dipendenti a ciò autorizzati. La designazione è effettuata anche per categoria, sulla base delle medesime mansioni ricoperte all'interno di una stessa unità organizzativa.

### **16.2 Sicurezza dei dati**

Come previsto dalle norme, il Titolare adotta idonee e preventive misure di sicurezza al fine di ridurre al minimo:

- **•** i rischi di distruzione o perdita, anche accidentale, dei dati, di danneggiamento delle risorse hardware su cui sono registrati e dei locali ove vengono custoditi;
- **•** l'accesso non autorizzato ai dati stessi;
- **•** modalità di trattamento non consentite dalla legge o dai regolamenti aziendali.

Le misure di sicurezza adottate assicurano:

- **•** l'integrità dei dati, da intendersi come salvaguardia dell'esattezza dei dati, difesa da manomissioni o modifiche da parte di soggetti non autorizzati;
- **•** la disponibilità dei dati, da intendersi come la certezza che l'accesso sia sempre possibile quando necessario; indica quindi la garanzia di fruibilità dei dati e dei servizi, evitando la perdita o la riduzione dei dati e dei servizi;
- **•** la confidenzialità/riservatezza dei dati, da intendersi come garanzia che le informazioni siano accessibili solo da persone autorizzate e come protezione delle trasmissioni e controllo degli accessi stessi.

## **\*\*\*QUESTA È L'ULTIMA PAGINA DEL DOCUMENTO\*\*\***